### **環境安裝:Python程式語言**

1

·<br>說計教學計畫<sup>。</sup>分項六:資料分析領域教學研發推廣團隊(東吳大學巨量資料管理學院胡筱薇老<mark>師主</mark>編)

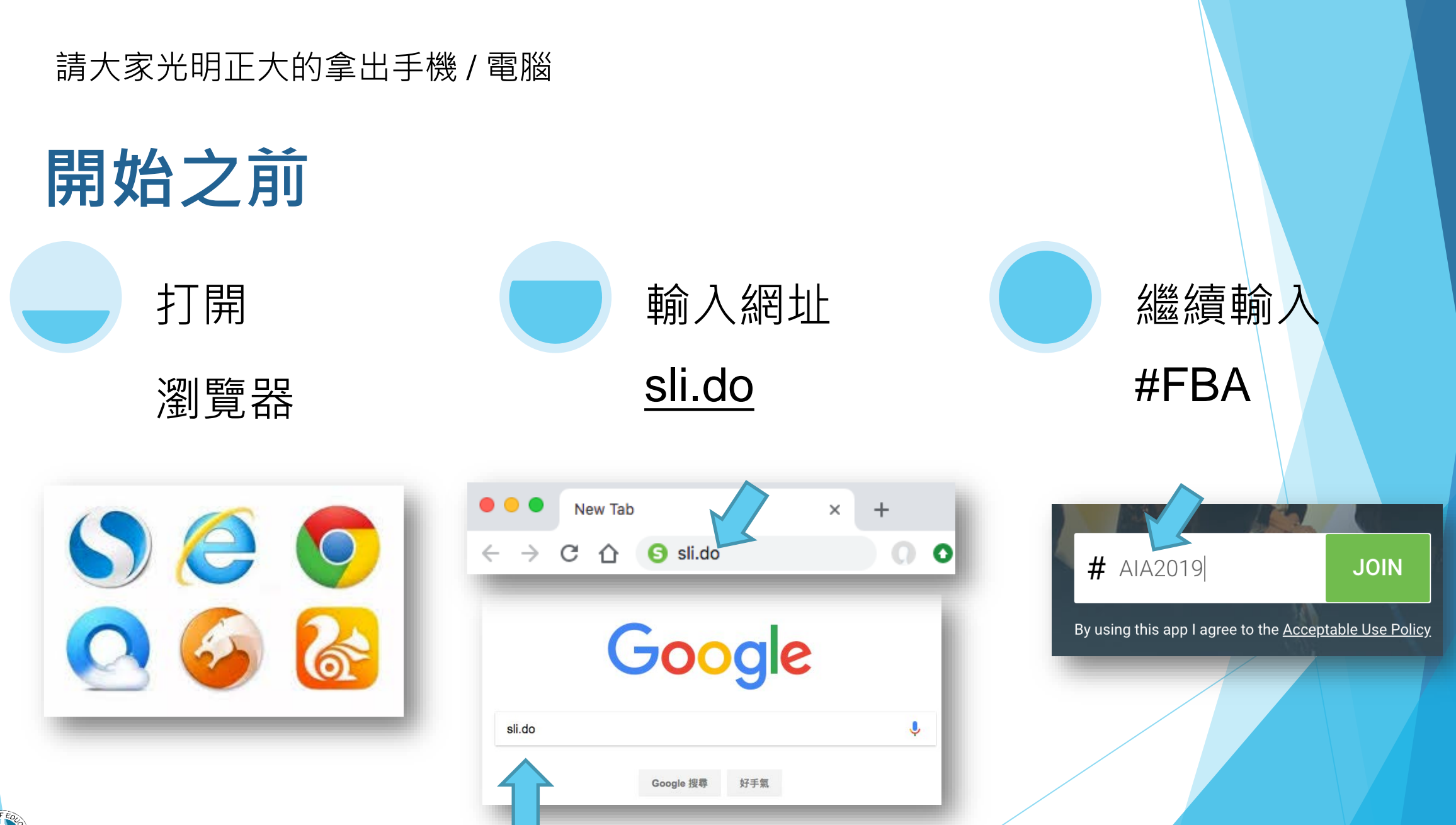

### **我先舉個例子給大家參考**

一個男友跟女友說:「嫁給我,我保證結婚後天天洗碗!」 女友把對話截圖下來,發佈到臉書、IG 再透過手機傳給100個朋友,這叫做「**物聯網**」 而有圖有真相,人手一張,以後不能後悔,這叫「**區塊鏈**」。

設計教學計畫<sup>。</sup>分項六:資料分析領域教學研發推廣團隊(東吳大學巨量資料管理學院胡筱薇老<mark>師主編</mark>

### **我先舉個例子給大家參考**

#### 女友用 "我保證",搜尋兩人交往以來所有的對話紀錄 發現男友總共講了八千次 "我保證" 這叫作「**文字探勘**」 事後發現總共有六千次沒有做到!

所以男友的 "我保證" --> 達成率為25%,這叫「**大數據**」。

### **我先舉個例子給大家參考**

#### 然後調查各大網站發現,一般男人說話可信度為50% 但這個男友可信度卻只有25%,這叫作「**網路爬蟲**」 而最後的決策顯示「不可以嫁給他」,這叫「**AI**」。

設計教學計畫<sup>。</sup>分項六:資料分析領域教學研發推廣團隊(東吳大學巨量資料管理學院胡筱薇老師主編

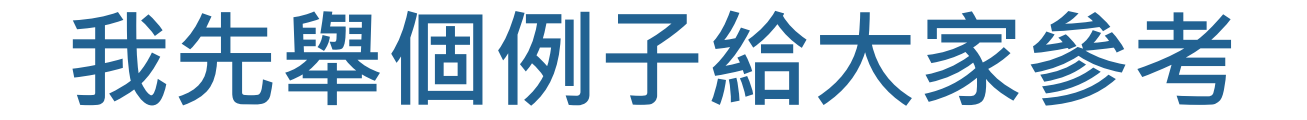

#### 女友不管數據分析,還是決定嫁給男友 這叫「**人為因素操作不當**」

計教學計畫 。 分項六:資料分析領域教學研發推廣團隊(東吳大學巨量資料管理學院胡筱薇老師主編

### **資料科學程序**

- 1.資料取得
- 2.資料工程
	- 3.資料儲存
- 4.資料分析
- 5.資料建模(機器學習)
- 6.資料洞察 7.自動化程序與反饋機制

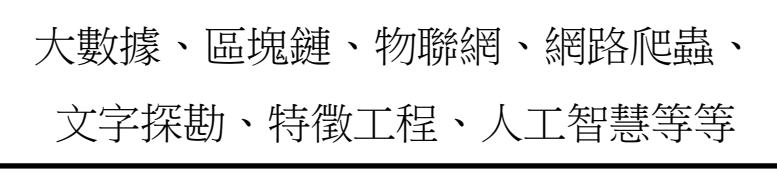

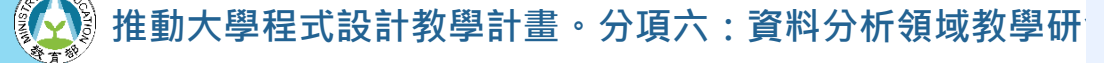

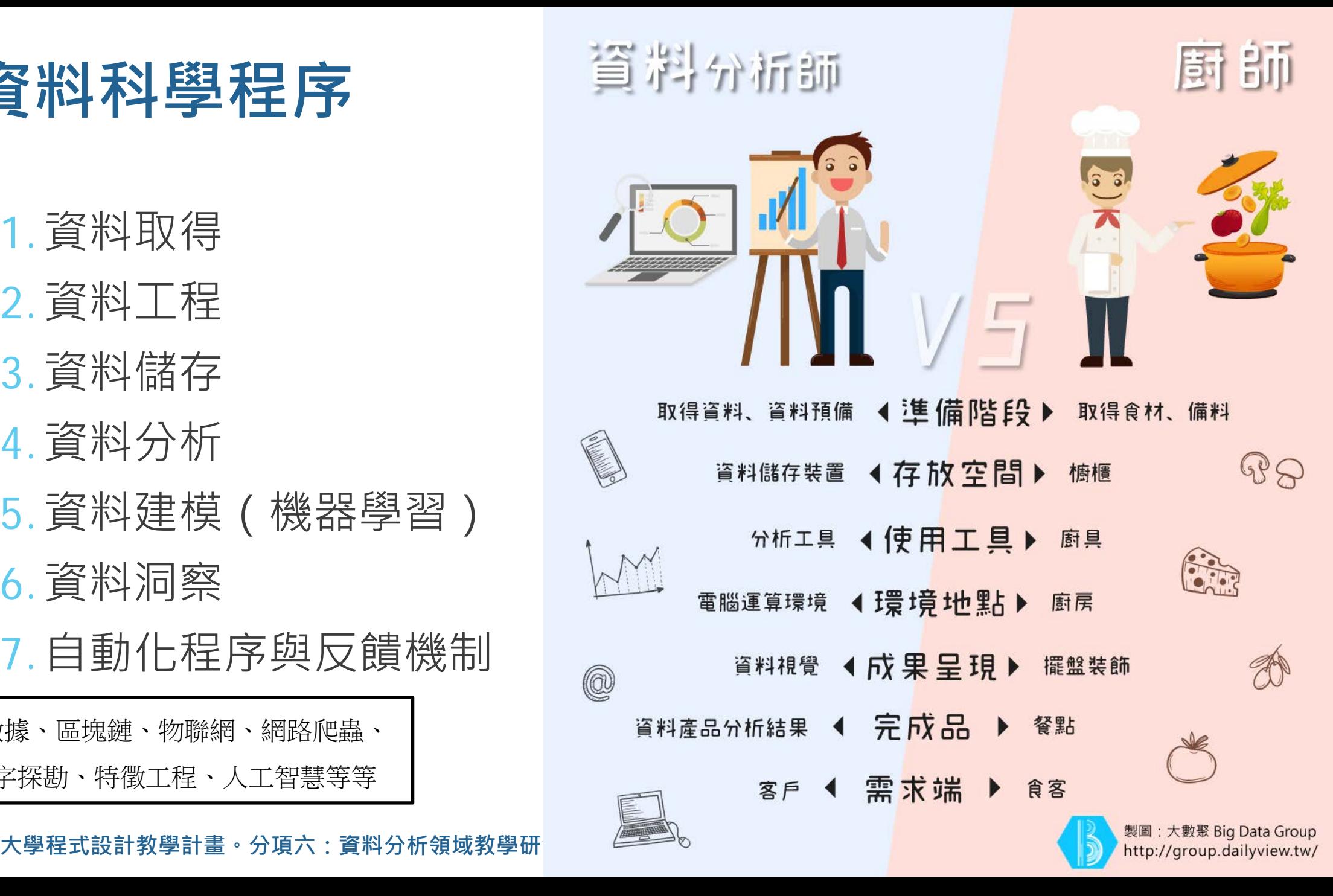

7

### **FBA教材規劃**

▶ FBA0-環境安裝: Python程式語言 ▶ FBA1-資料取得:認識 Facebook API ▶ FBA2-簡單料理: EDA探索式資料分析 ▶ FBA3-資料工程: 文字探勘Text mining ▶ FBA4-進階分析: 資料建模Data modeling

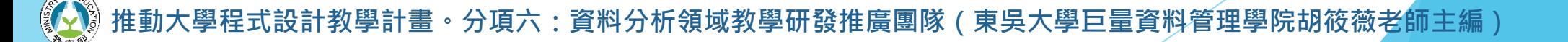

### **環境安裝:Python程式語言**

·<br>說計教學計畫<sup>。</sup>分項六:資料分析領域教學研發推廣團隊(東吳大學巨量資料管理學院胡筱薇老<mark>師主</mark>編)

### **Anaconda**

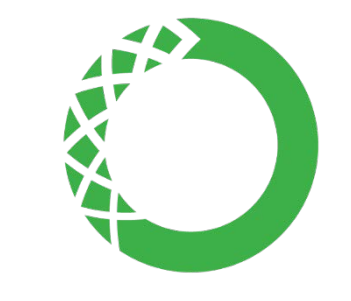

#### ▶集合許多工具的軟件包

- ▶ 使用 jupyter notebook 編譯器
- ▶ 編譯器還有很多種 Ex. Sublime, spyder...
- ▶ https://www.anaconda.com/download/

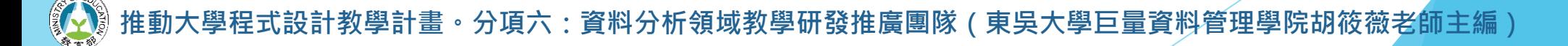

### **Anaconda Navigator**

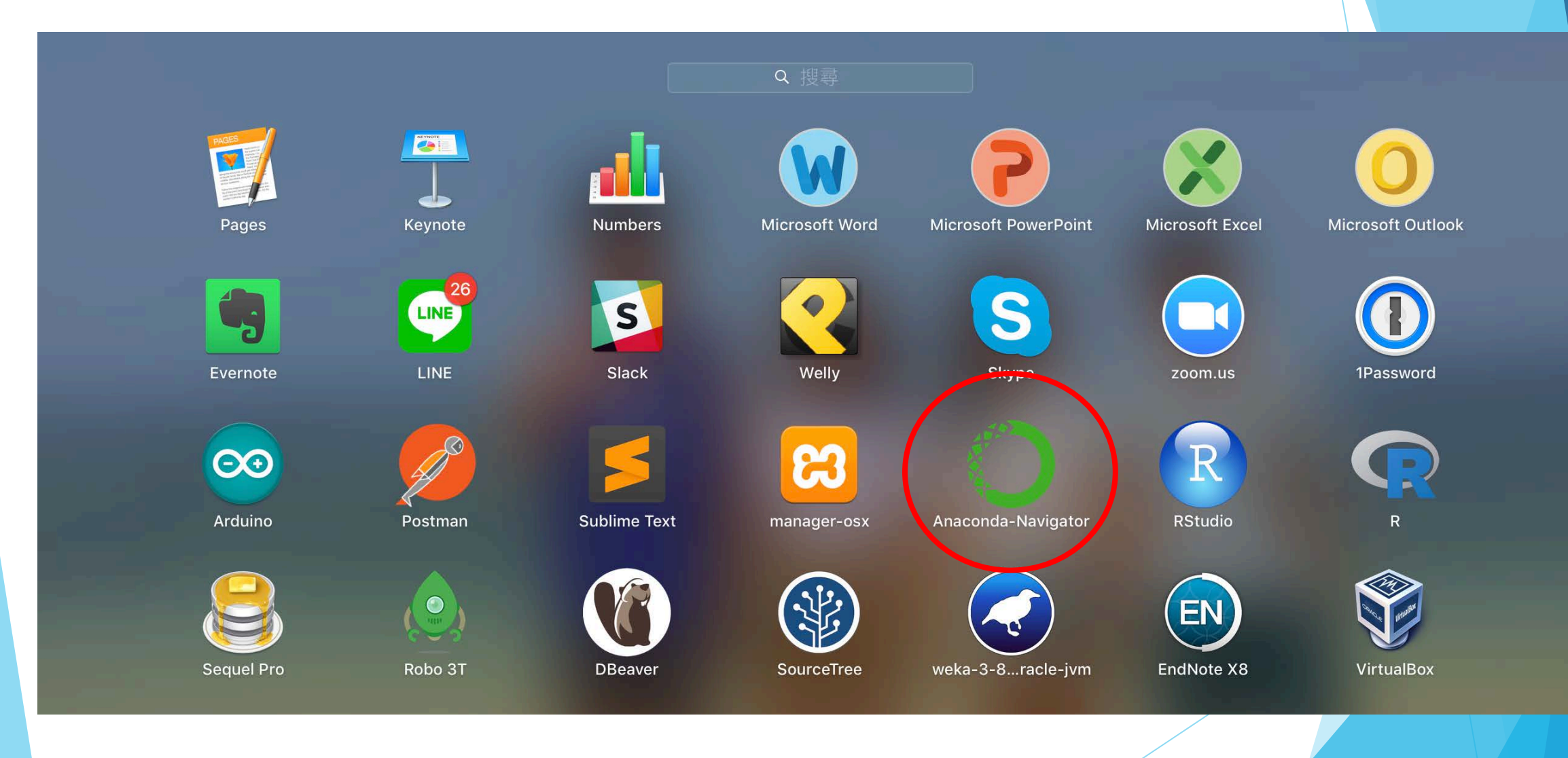

### **Anaconda Navigator**

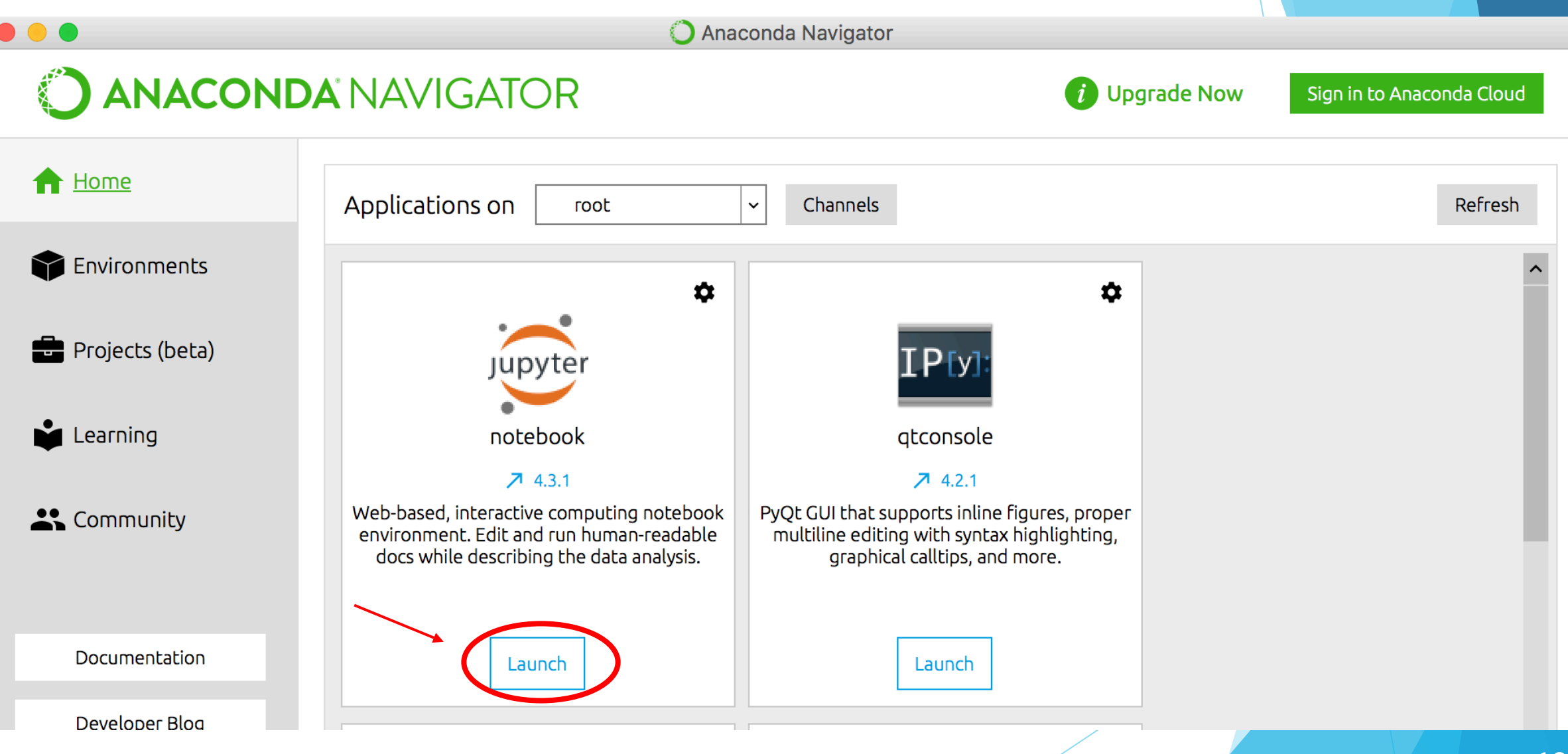

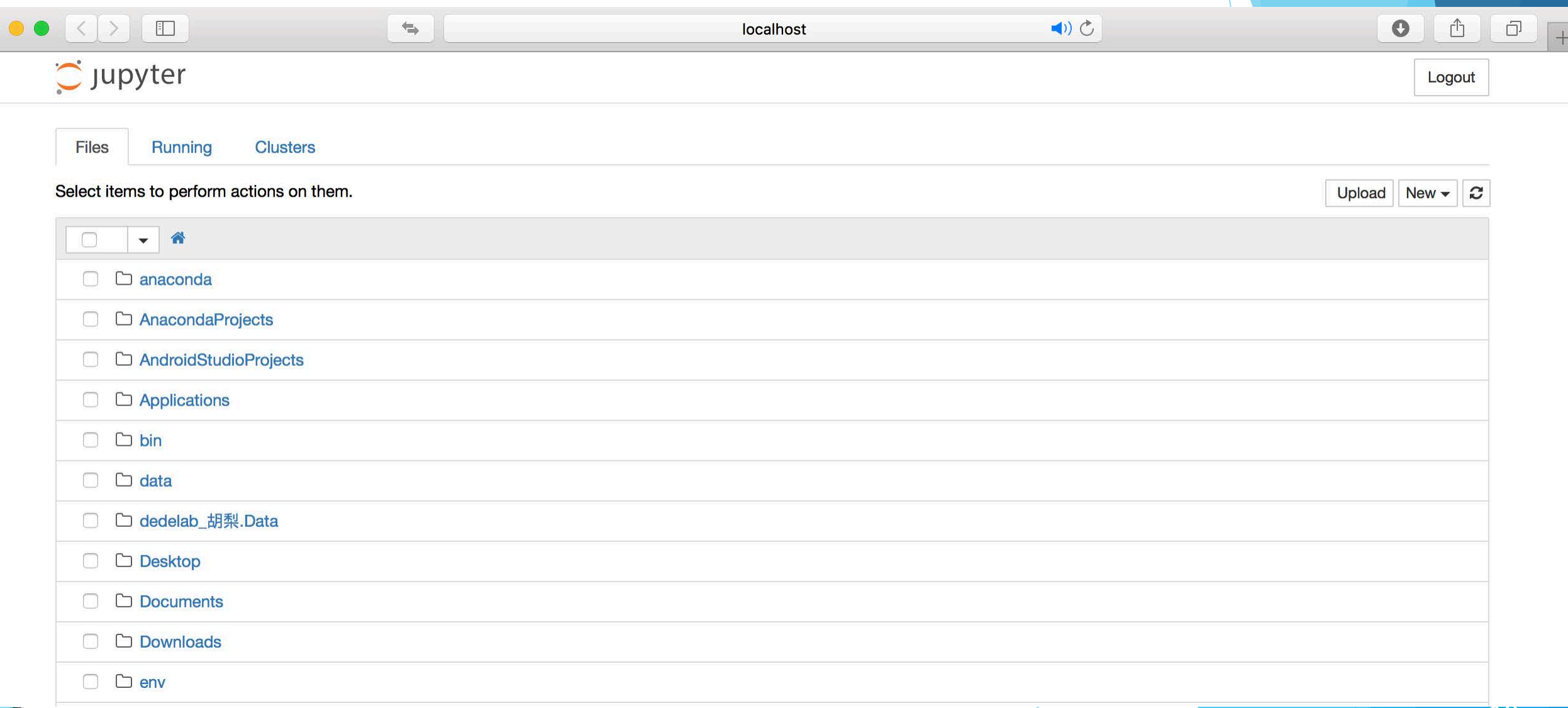

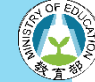

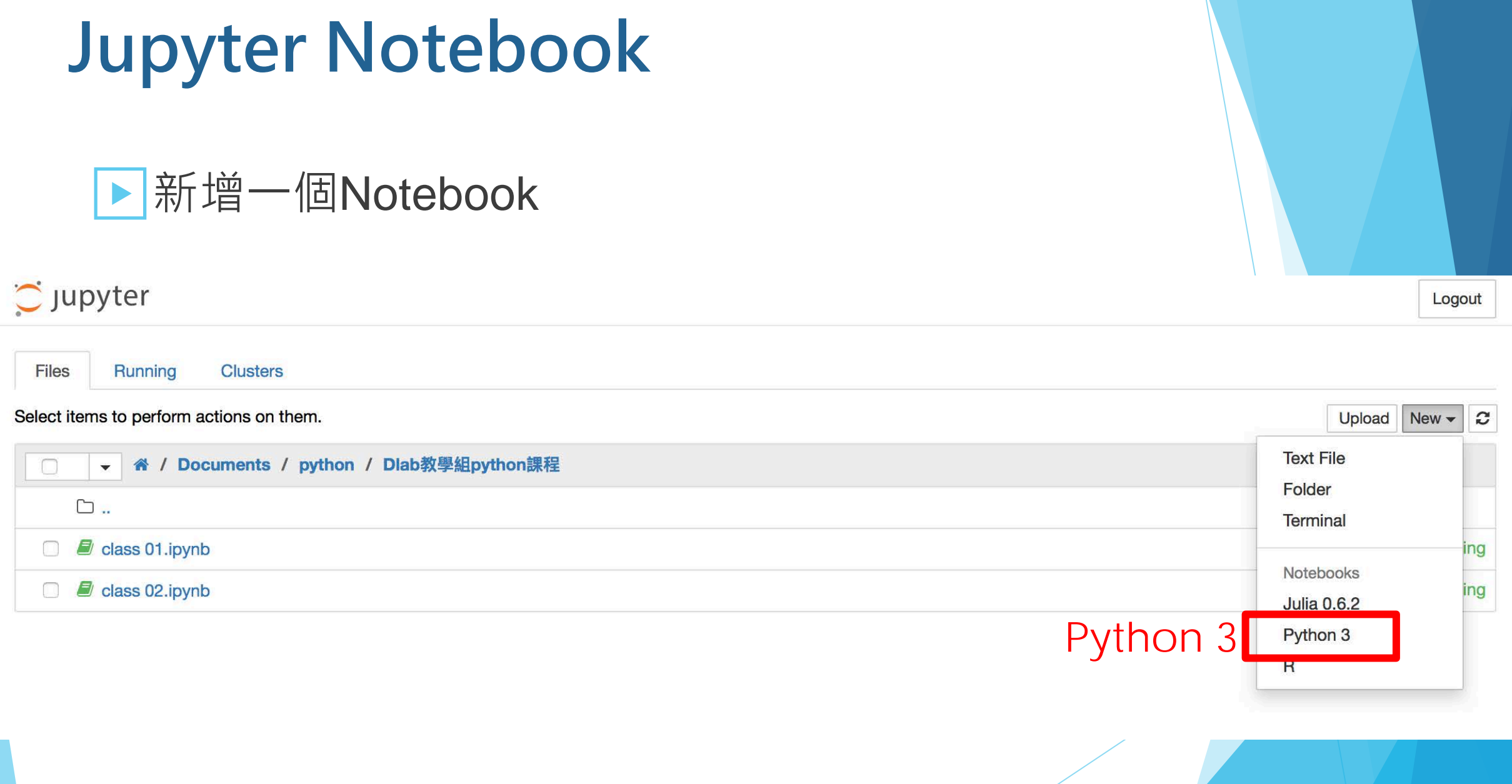

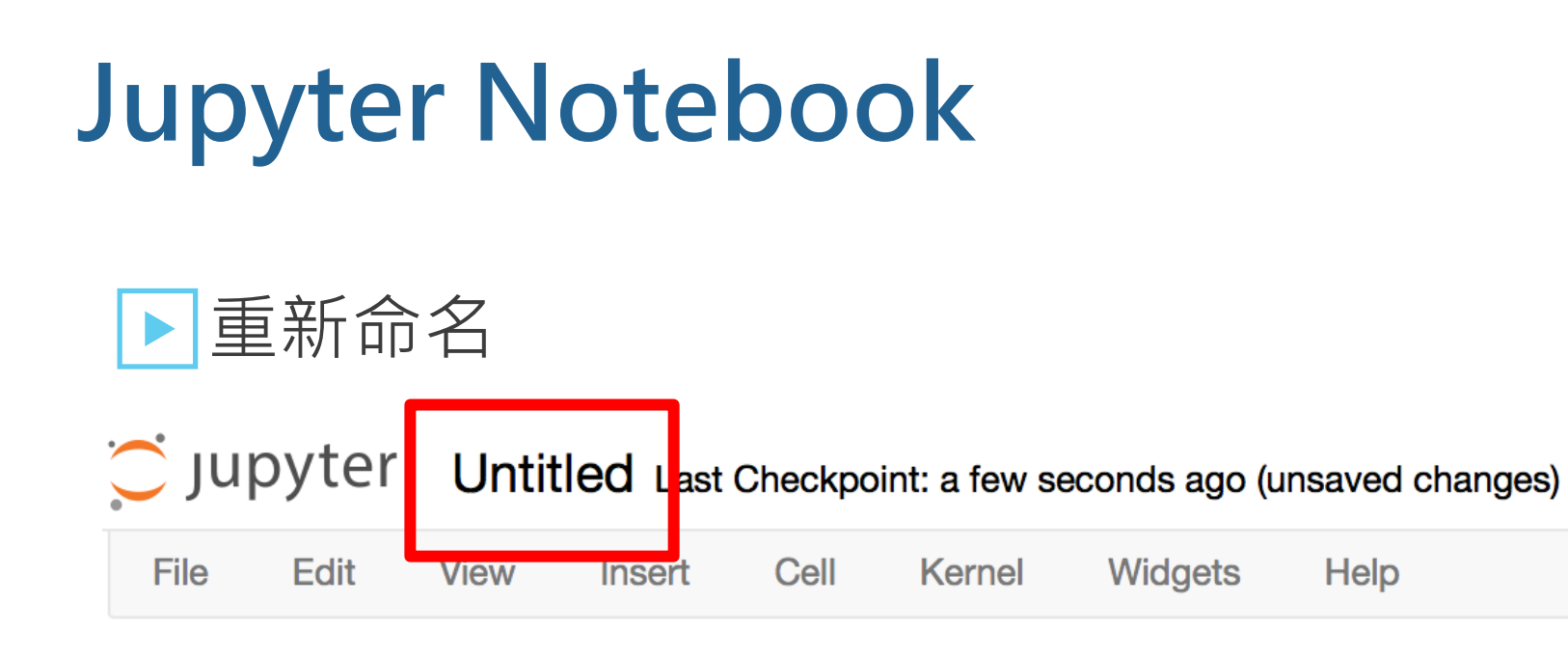

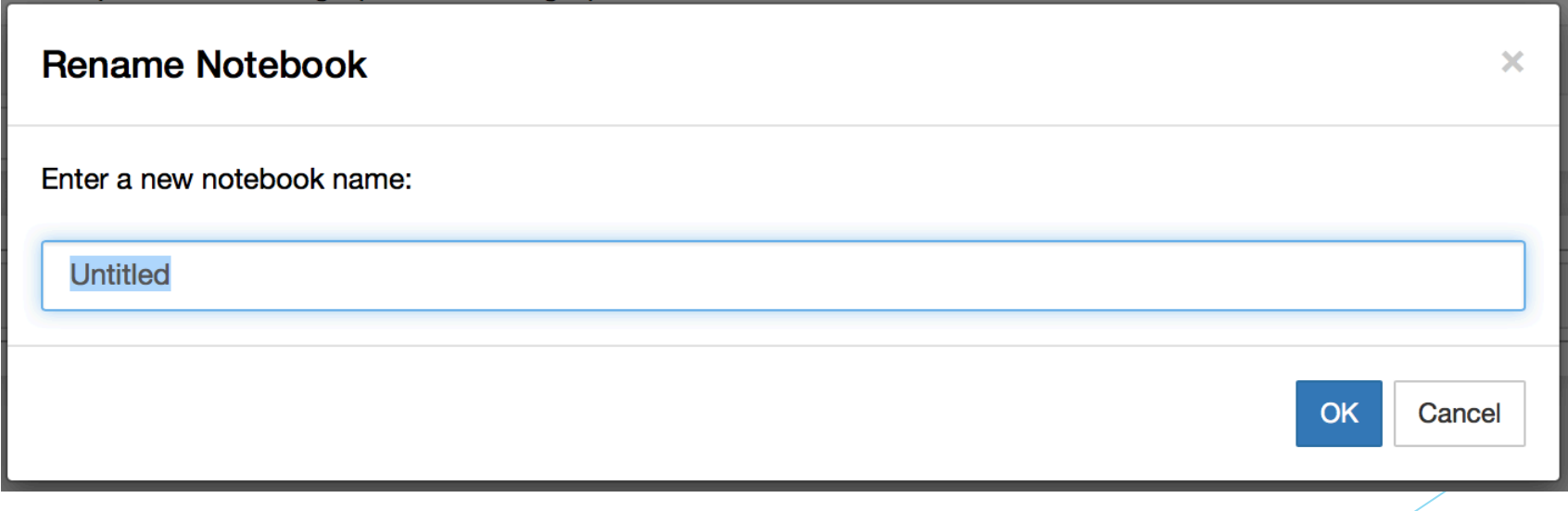

#### 程式執行

- 快捷鍵1: Ctrl + Enter
- 快捷鍵2:Shift + Enter

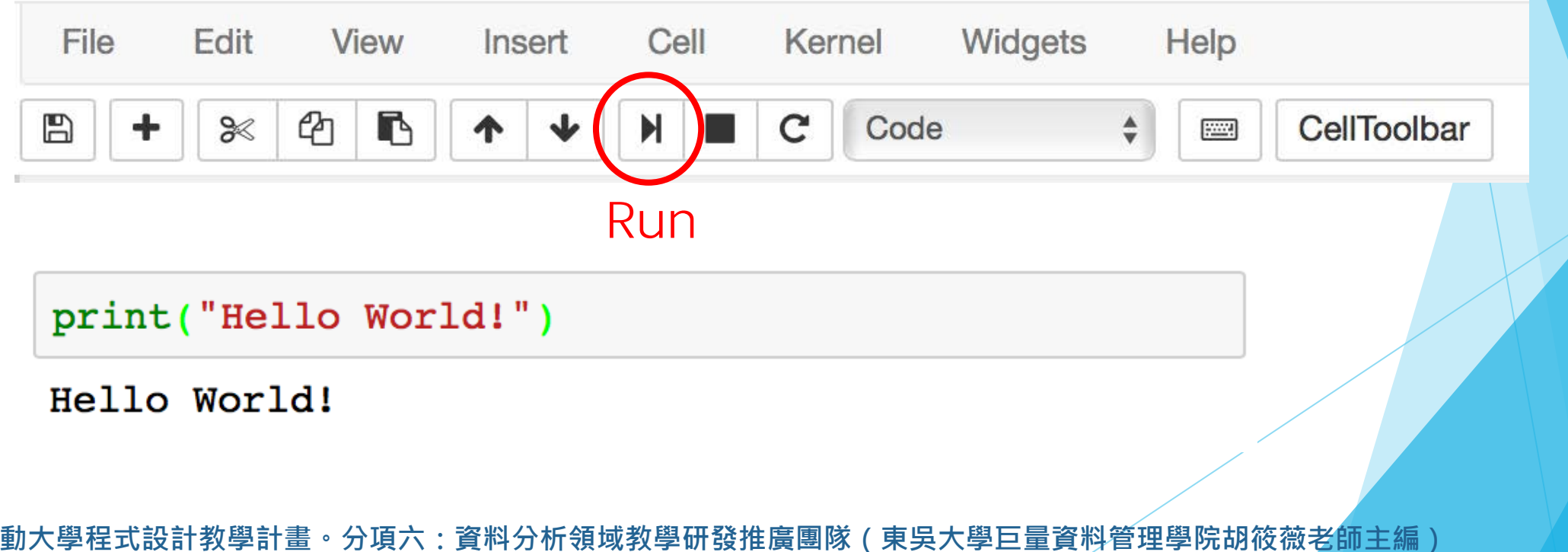

#### ▶Cell介紹

- 可以分很多Cell
- 每一個Cell獨立儲存結果

In [2]: # 這裡是第2個cell print ("Hello Jurassic Park!")

Hello Jurassic Park!

·教學計畫 <sup>。</sup>分項六:資料分析領域教學研發推廣團隊(東吳大學巨量資料管理學院胡筱薇老<mark>師主編</mark>

#### ▶註解介紹

- 註解不會被執行
- 方便使用者 or 他人閱讀
- 寫筆記的概念

# 這是註解 # 我的第一支程式 print ("Hello World!")

#### Hello World!

計教學計畫 。 分項六:資料分析領域教學研發推廣團隊 ( 東吳大學巨量資料管理學院胡筱薇老<mark>師</mark>主編

#### ▶Markdown介紹

- Jupyter notebook 獨有功能
- 更好看的註解

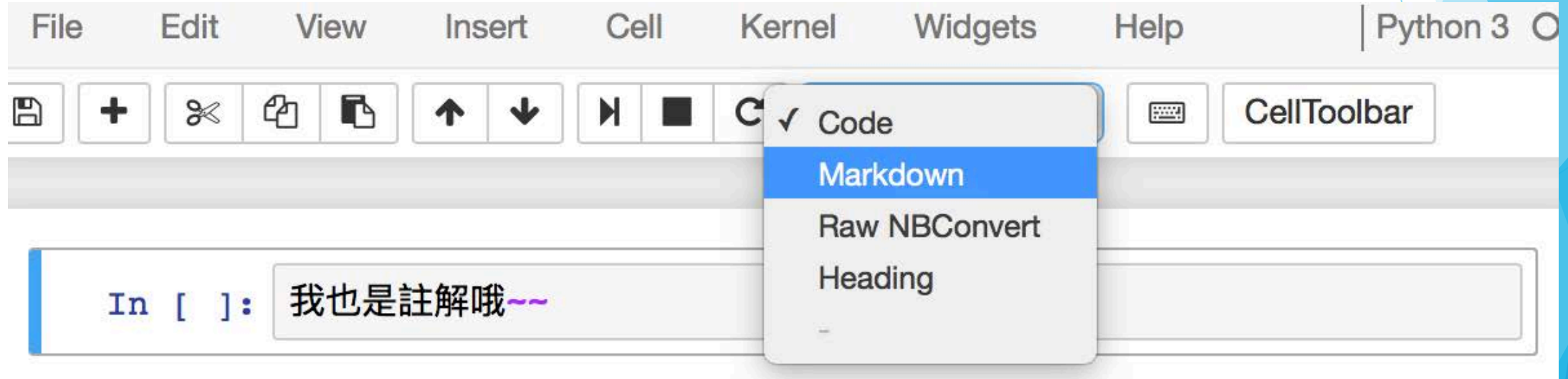

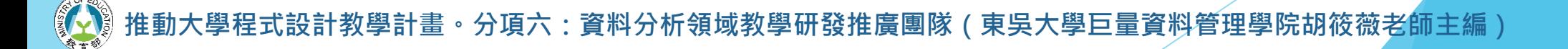

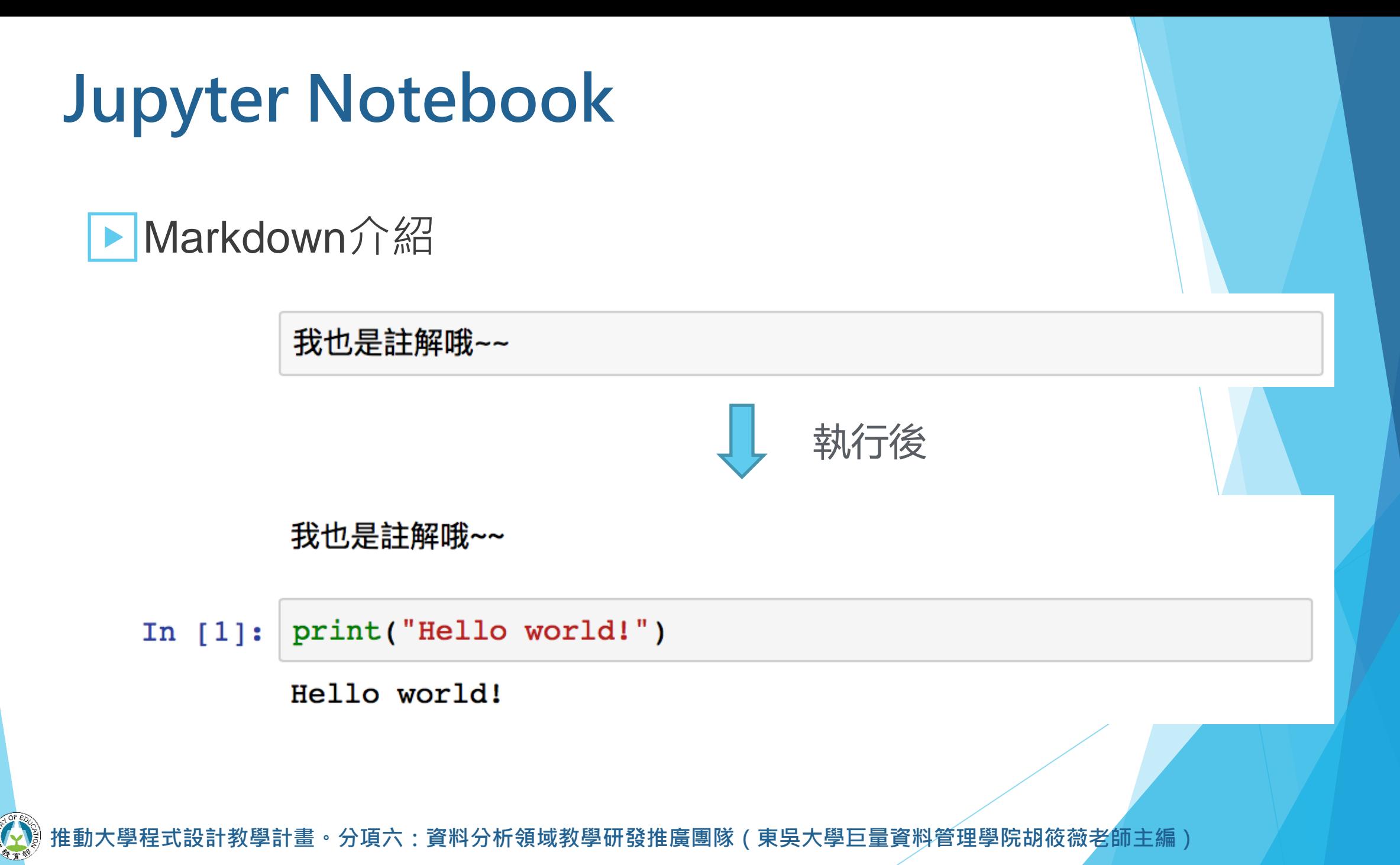

20

#### ▶Heading介紹

- Jupyter notebook 獨有功能
- 更好看的註解 Part2

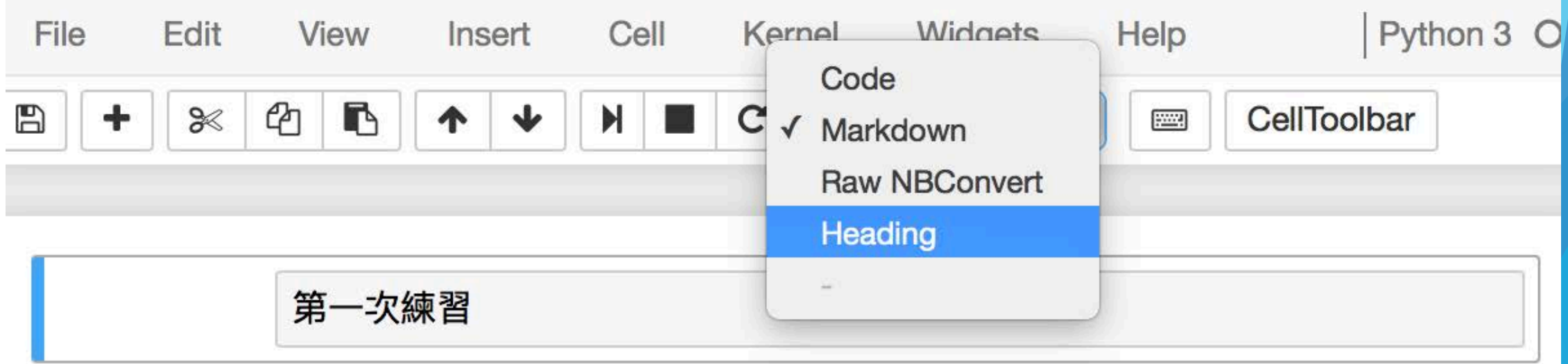

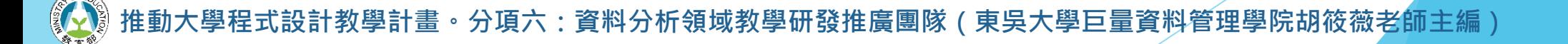

▶Heading介紹

### 第一次練習

#### 我也是註解哦~~

print("Hello world!") In  $[1]:$ 

Hello world!

設計教學計畫<sup>。</sup>分項六:資料分析領域教學研發推廣團隊(東吳大學巨量資料管理學院胡筱薇老<mark>師主編</mark>)

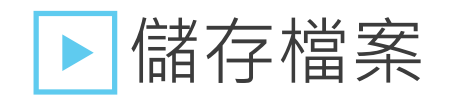

■ 快捷鍵:Ctrl + S

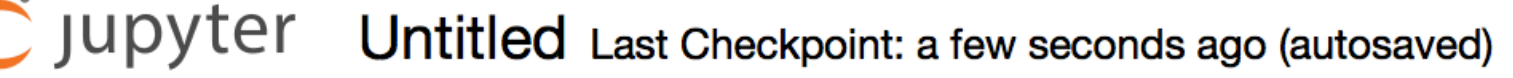

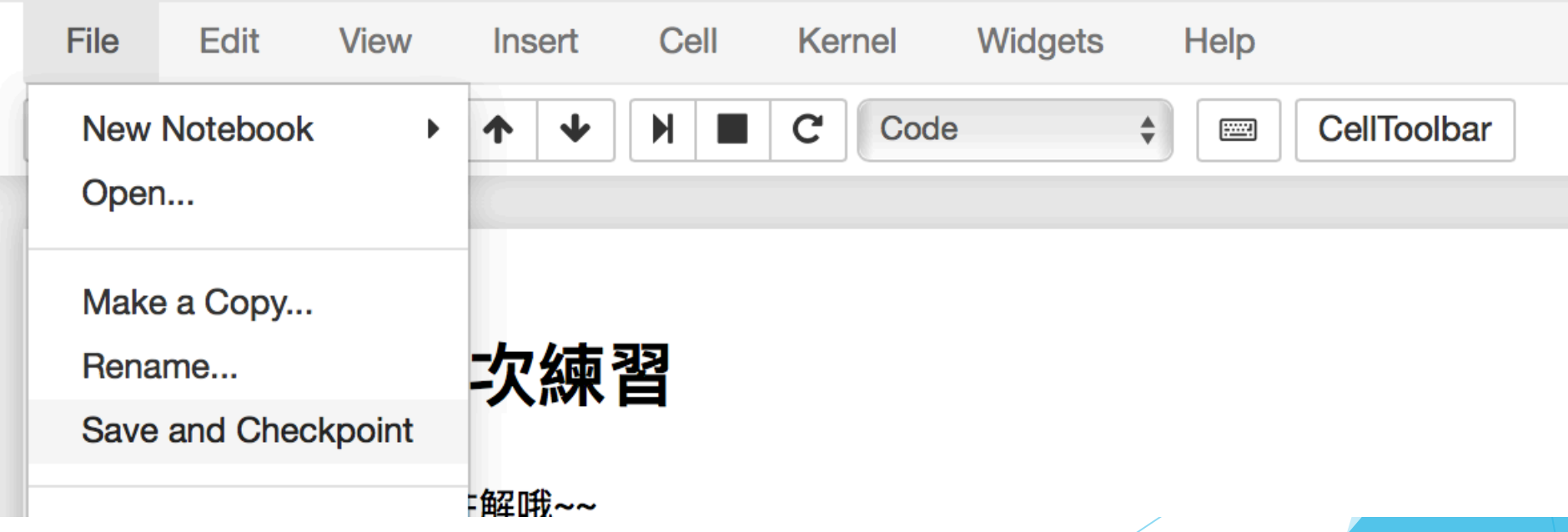

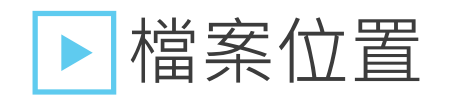

- 安裝時的預設路徑
- 可以自行修改

```
import os
In [3]:os.getcwd()
```
Out[3]: '/Users/andy/Documents/python'

設計教學計畫<sup>。</sup>分項六:資料分析領域教學研發推廣團隊(東吳大學巨量資料管理學院胡筱薇老<mark>師主編</mark>

#### ▶ 下載第三方套件 (for mac)

■ 打開終端機,輸入pip install 套件名稱

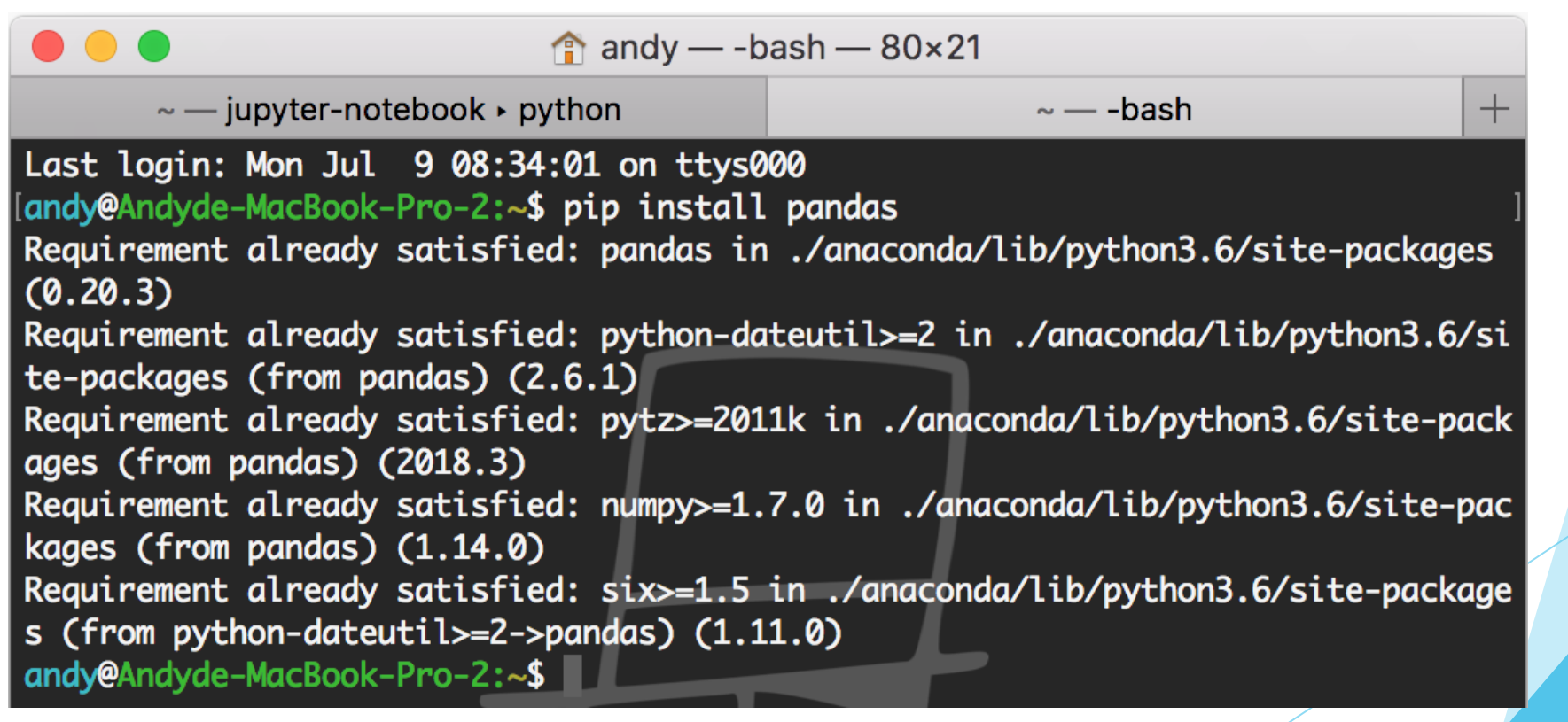

#### 下載第三方套件 (for windows)

- 搜尋Anaconda Prompt
	- (以系統管理員身份執行)
- 輸入pip install 套件名稱

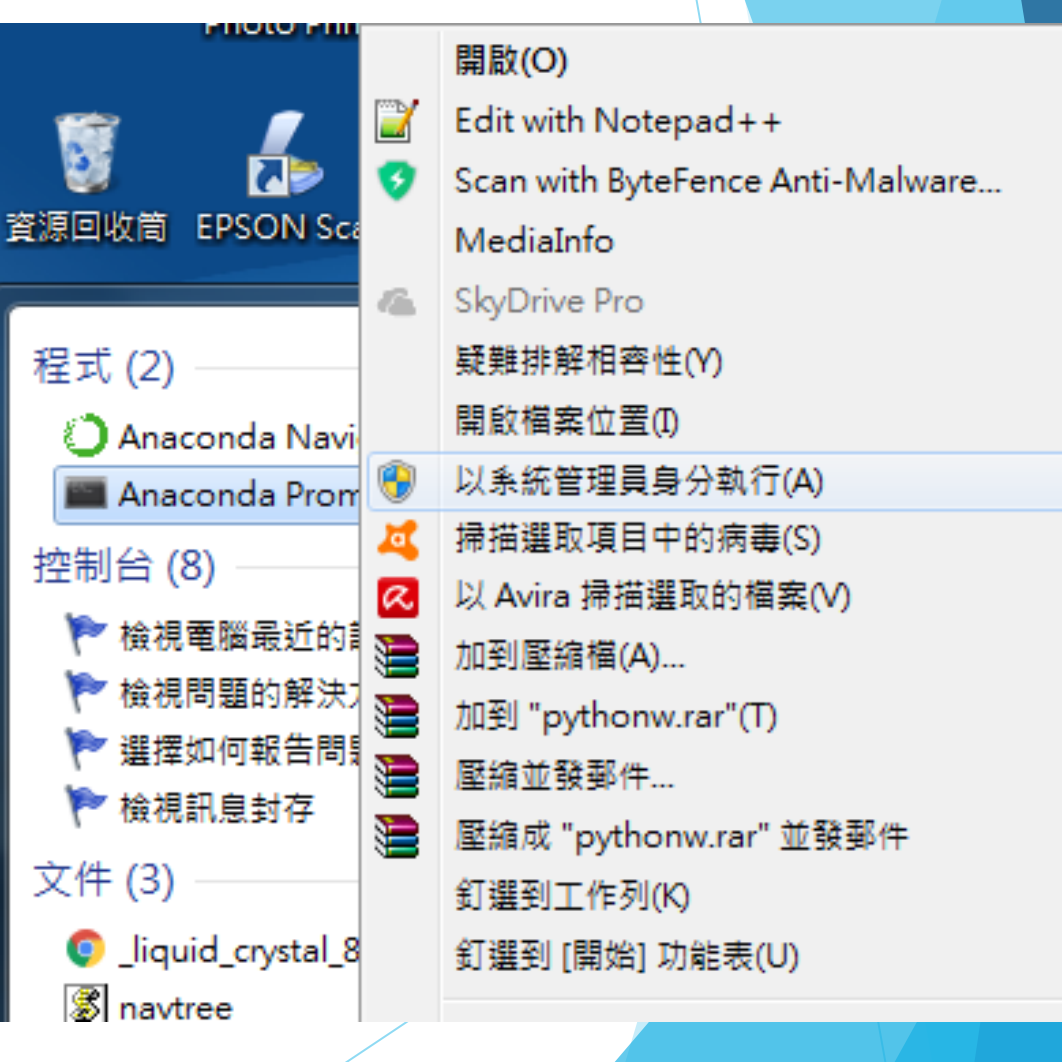

#### ▶下載第三方套件 (第三種方法)

■ 在任何一個cell裡輸入pip install 套件名稱

#### pip install pandas

```
Requirement already satisfied: pandas in /Users/andy/anacon
da/lib/python3.6/site-packages (0.20.3)
Requirement already satisfied: python-dateutil>=2 in /Users
/andy/anaconda/lib/python3.6/site-packages (from pandas) (2)
.6.1)
```
Requirement already satisfied: pytz>=2011k in /Users/andy/a naconda/lib/python3.6/site-packages (from pandas) (2018.3) Requirement already satisfied: numpy>=1.7.0 in /Users/andy/ anaconda/lib/python3.6/site-packages (from pandas) (1.14.0) Requirement already satisfied: six>=1.5 in /Users/andy/anac onda/lib/python3.6/site-packages (from python-dateutil>=2-> pandas) (1.11.0)

### **資料取得:認識 Facebook API**

1

# **PART 01 API介紹**

·程式設計教學計畫<sup>。</sup>分項六:資料分析領域教學研發推廣團隊(東吳大學巨量資料管理學院胡筱薇老<mark>師</mark>主編)

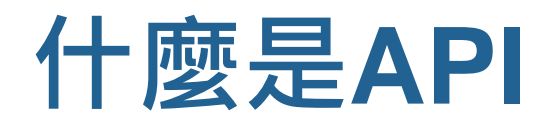

### ▶ Application Programming Interface ▶中文是"應用程式介面"

▶負責接洽聯絡的窗口

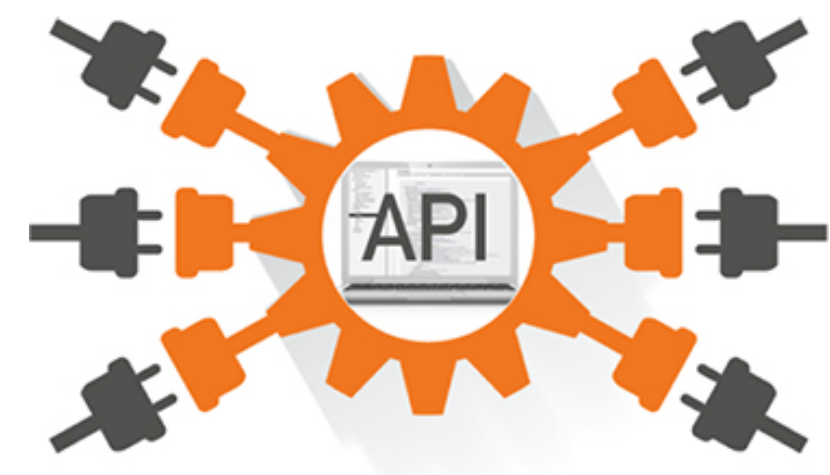

<mark>・分項六:資料分析領域教學研發推廣團隊(東吳大學巨量資料管理學院胡筱薇老師主編</mark>)

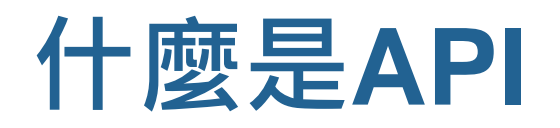

▶舉例:自動販賣機 ▶就像自動販賣機裡面的飲料 ▶而面板和按鈕就是API ▶透過這個面板就可以拿到飲料了

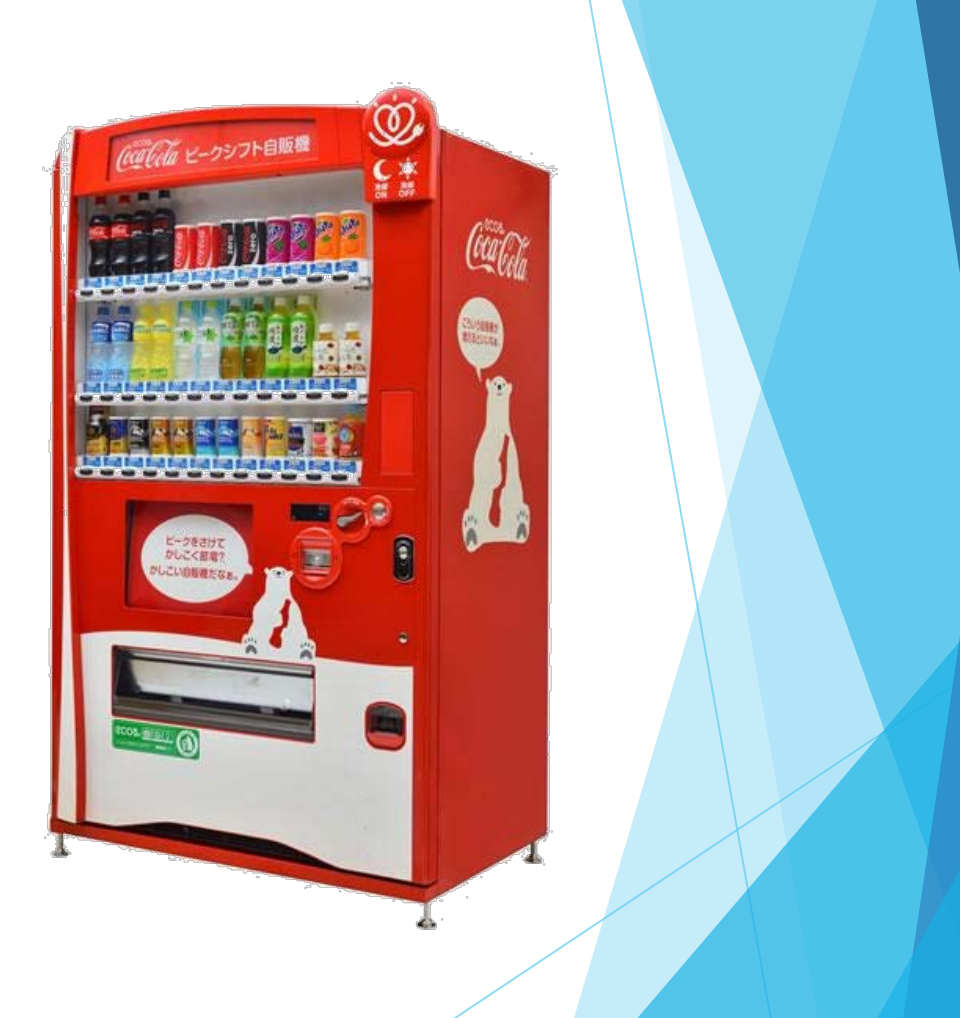

設計教學計畫<sup>。</sup>分項六:資料分析領域教學研發推廣團隊(東吳大學巨量資料管理學院胡筱薇老師主編<sup>)</sup>

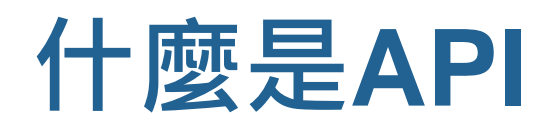

#### ▶如圖說明

1. 想要一瓶可樂 (想要的資料) 2. 投幣按下按鈕 (送出請求) 3. 販賣機掉出可樂 (取得資料)

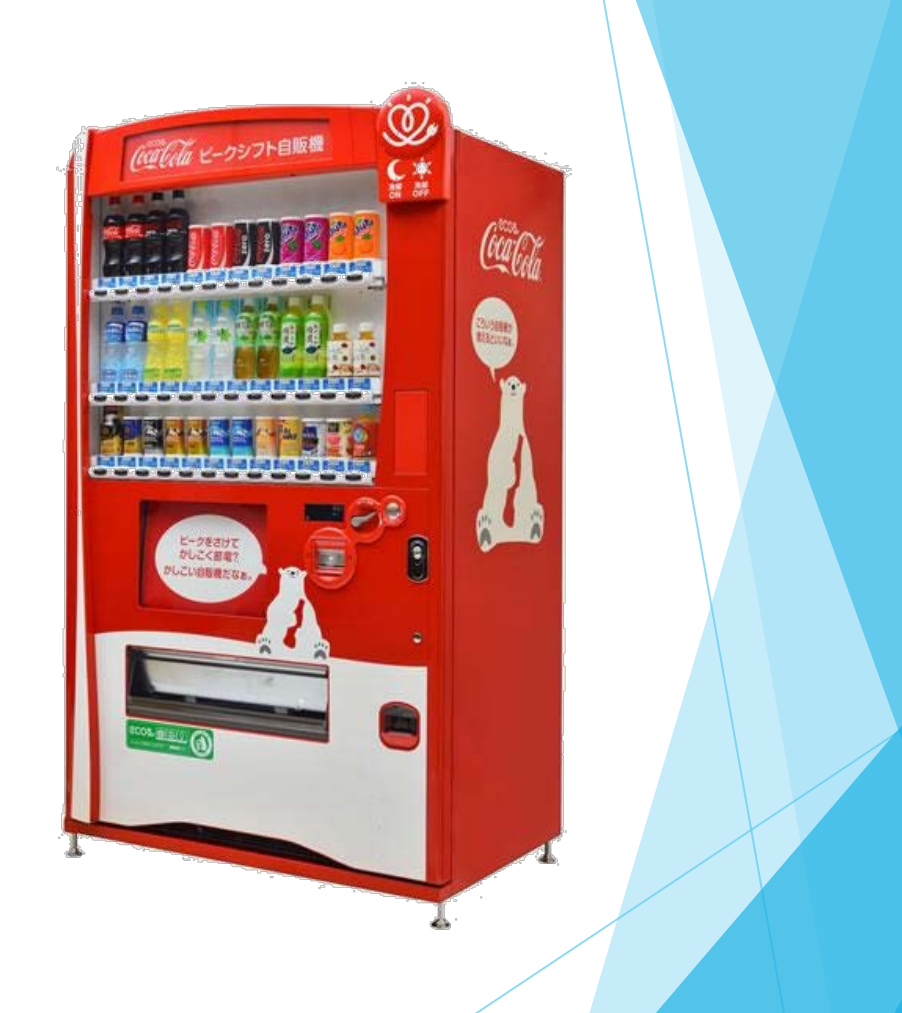

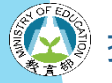

設計教學計畫<sup>。</sup>分項六:資料分析領域教學研發推廣團隊(東吳大學巨量資料管理學院胡筱薇老師主編

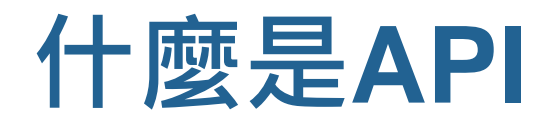

#### ▶API就是中間接洽的窗口

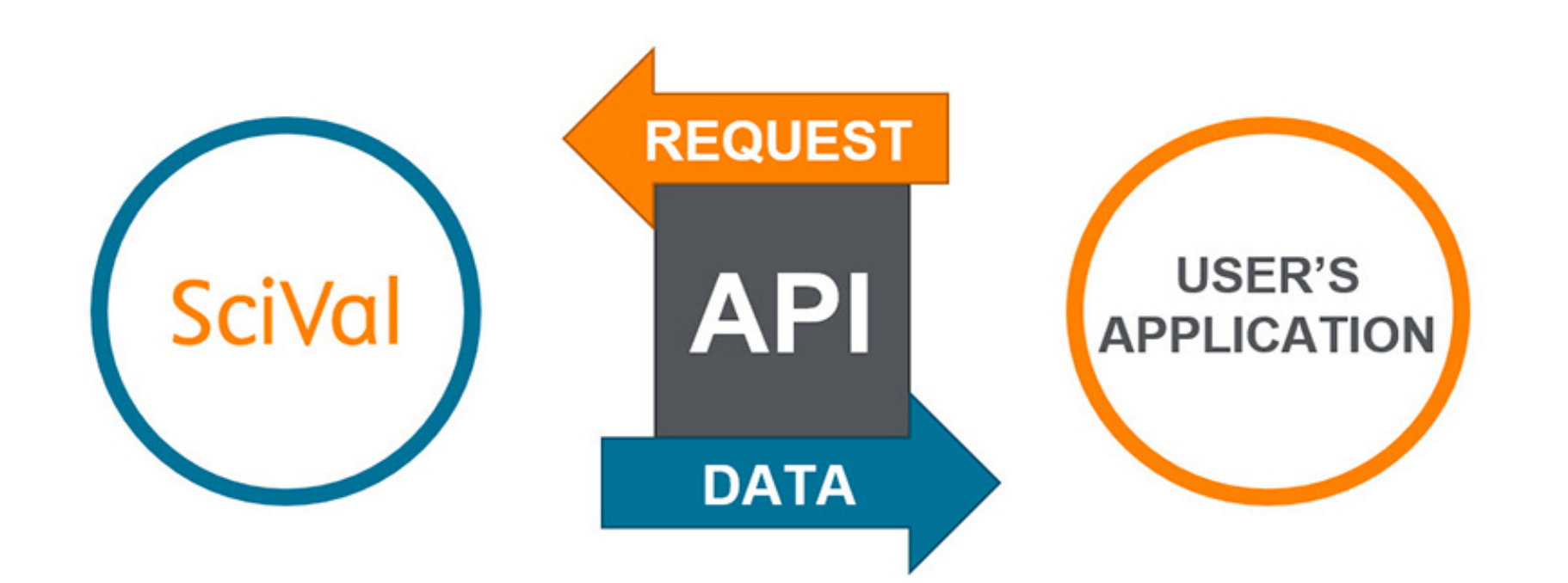

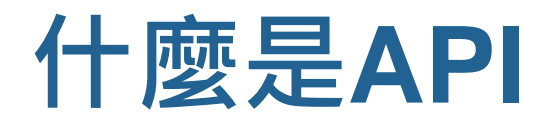

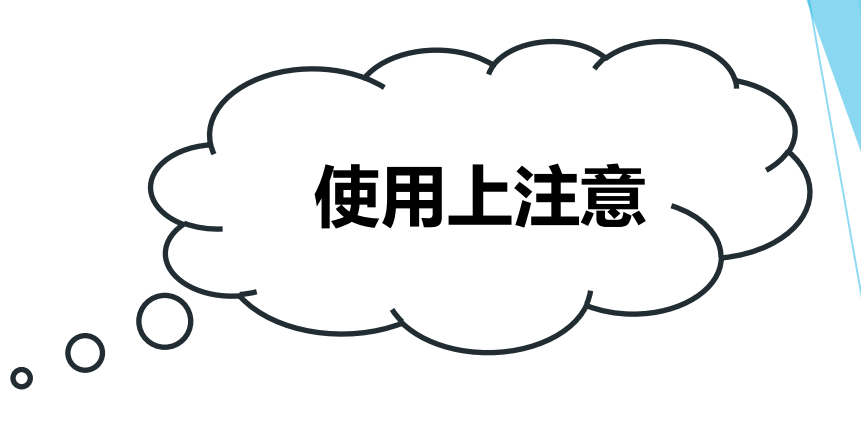

▶明明知道有賣水蜜桃口味的可樂,可是販賣機裡沒有 ▶API不開放、沒有 = 販賣機裡沒有賣的飲料 ▶ 雖然我們知道Facebook有這樣的資料可是他們不開放,

也就無法取得

▶ 有些公司的API可能也會有每月取得上限, 就像販賣機的 飲料賣完一樣

分項六:資料分析領域教學研發推廣團隊 (東吳大學巨量資料管理學院胡筱薇老師主編

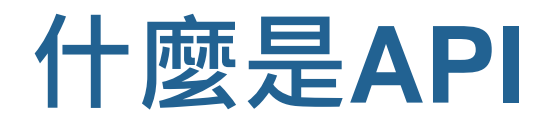

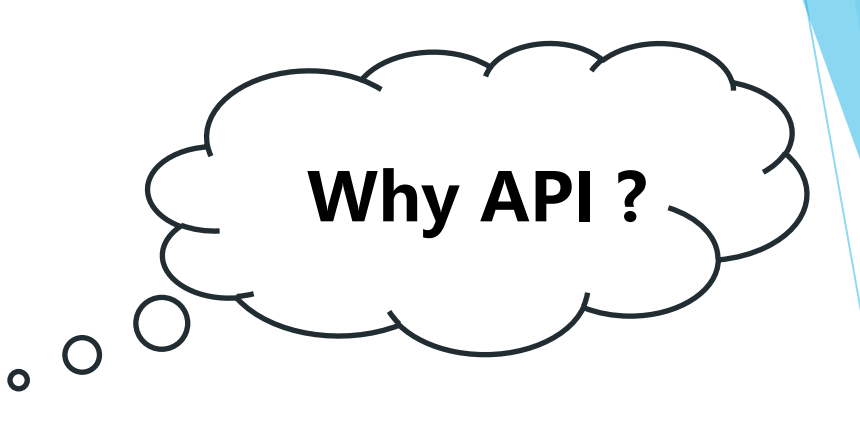

▶有些公司的網站不想讓你輕易爬取資料 Ex. Facebook, **Twitter** 

▶ 但大家又想要取得他的資料,因此開放 API 當作窗口 ▶原因是使用的網頁的 Javascript 元素放在網頁程式碼內

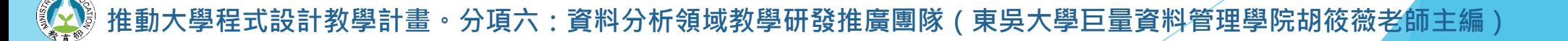

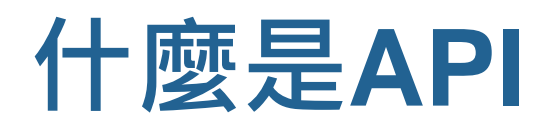

#### ▶ Facebook API

- 由Facebook公司向大眾釋出的資料取得窗口
- 目前僅開放粉絲專頁、公開社團、好友的資料
- 非好友的使用者資料因涉及隱私權問題並無開放
- [https://developers.facebook.com](https://developers.facebook.com/)
# **PART 02 Facebook API**

設計教學計畫<sup>。</sup>分項六:資料分析領域教學研發推廣團隊(東吳大學巨量資料管理學院胡筱薇老<mark>師主編</mark>)

#### ▶[https://developers.facebook.com](https://developers.facebook.com/)

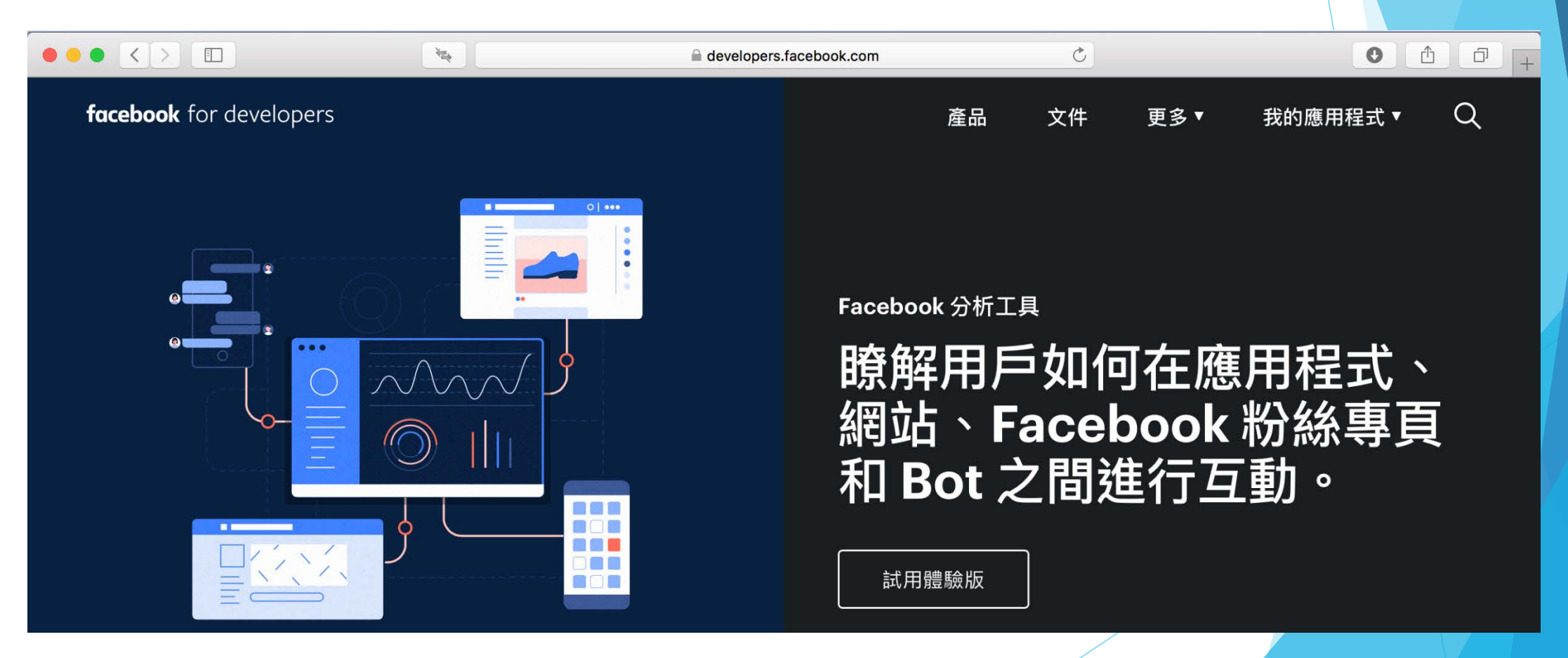

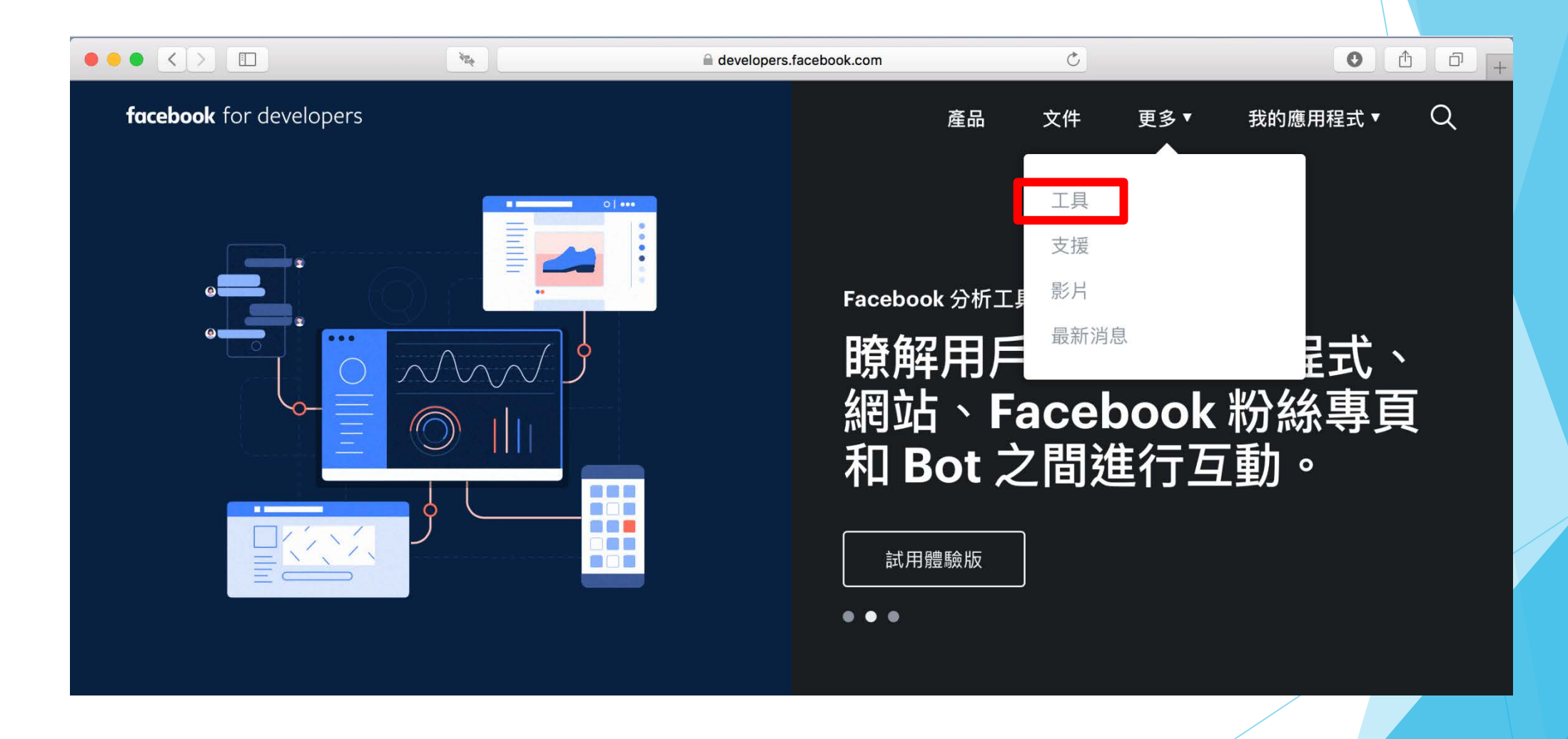

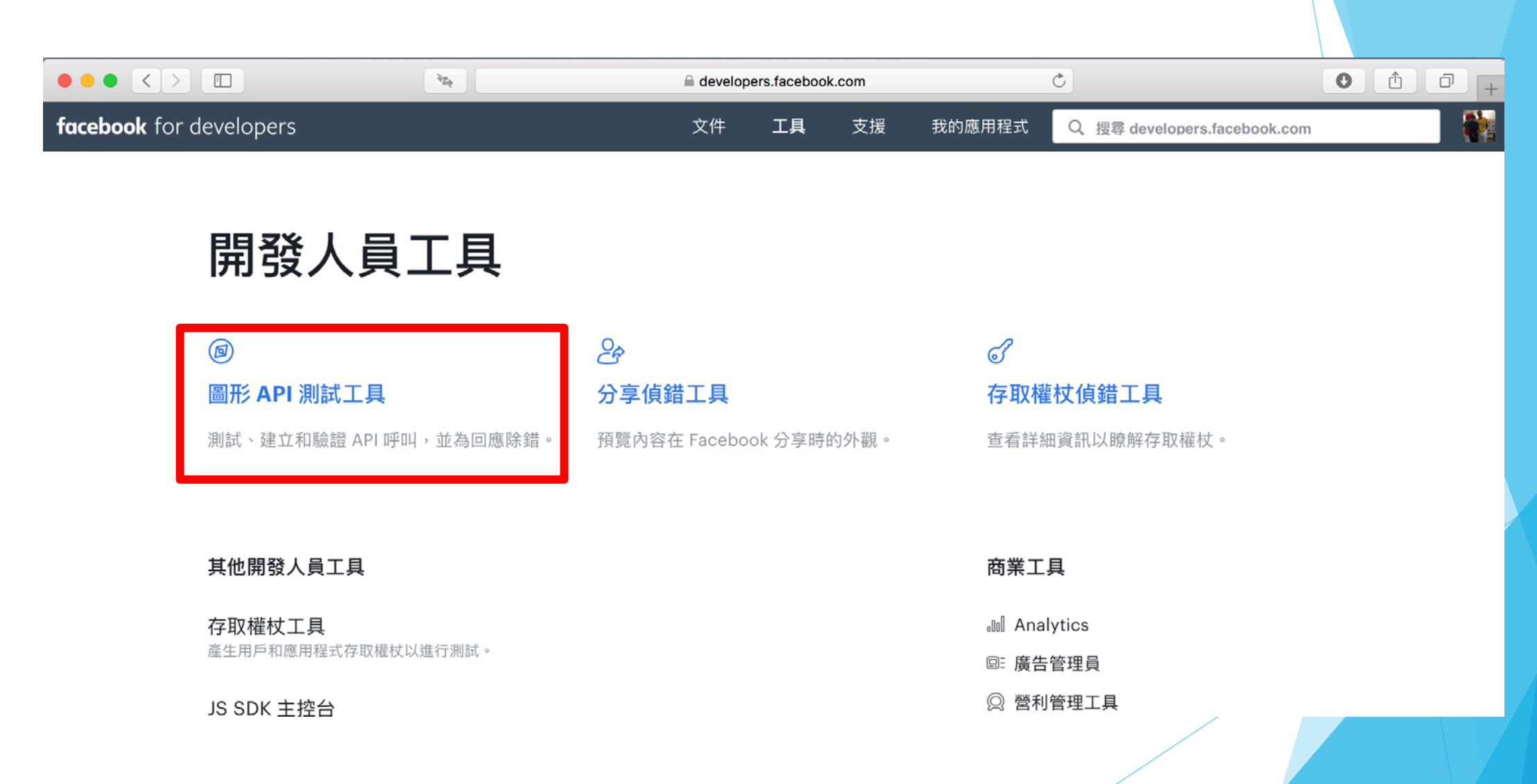

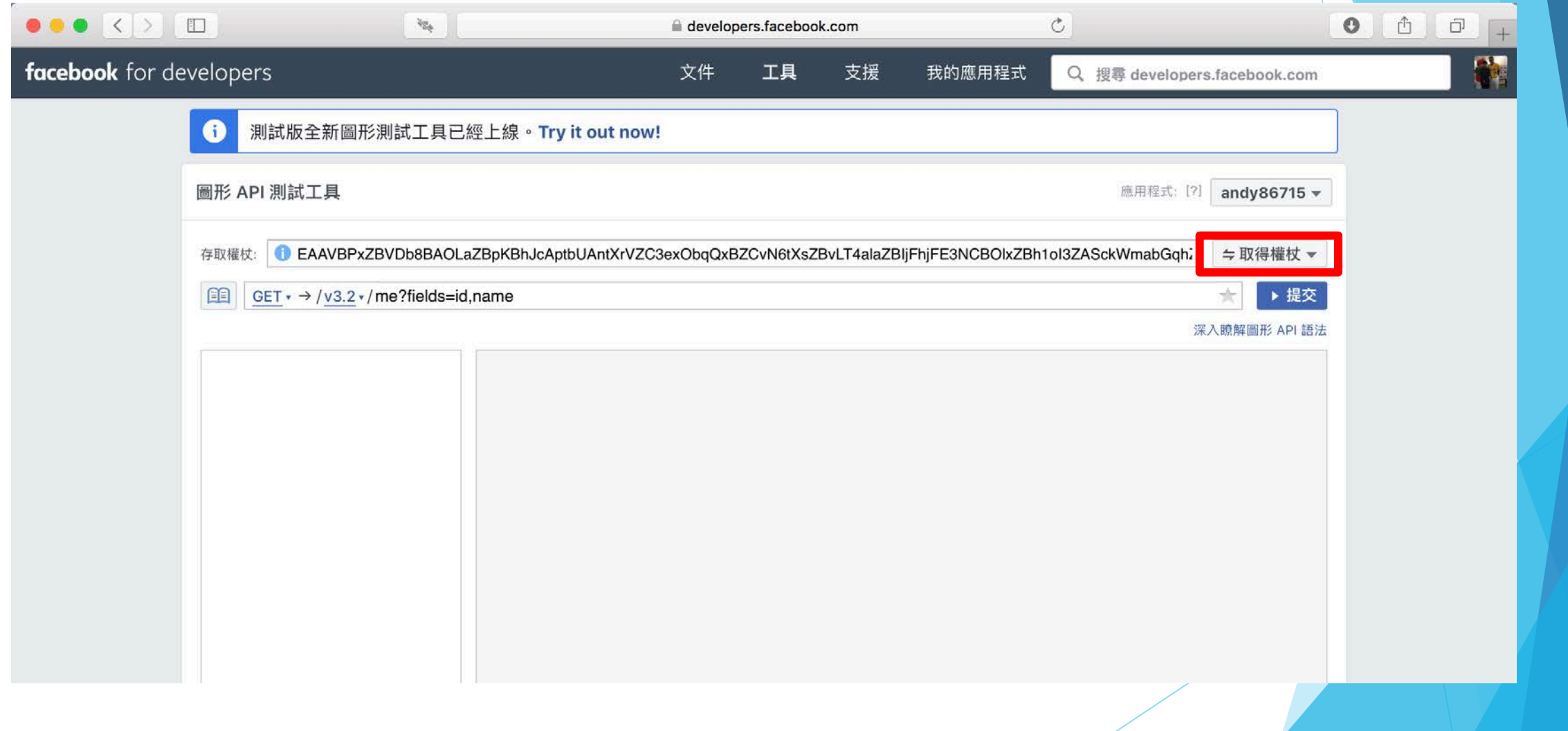

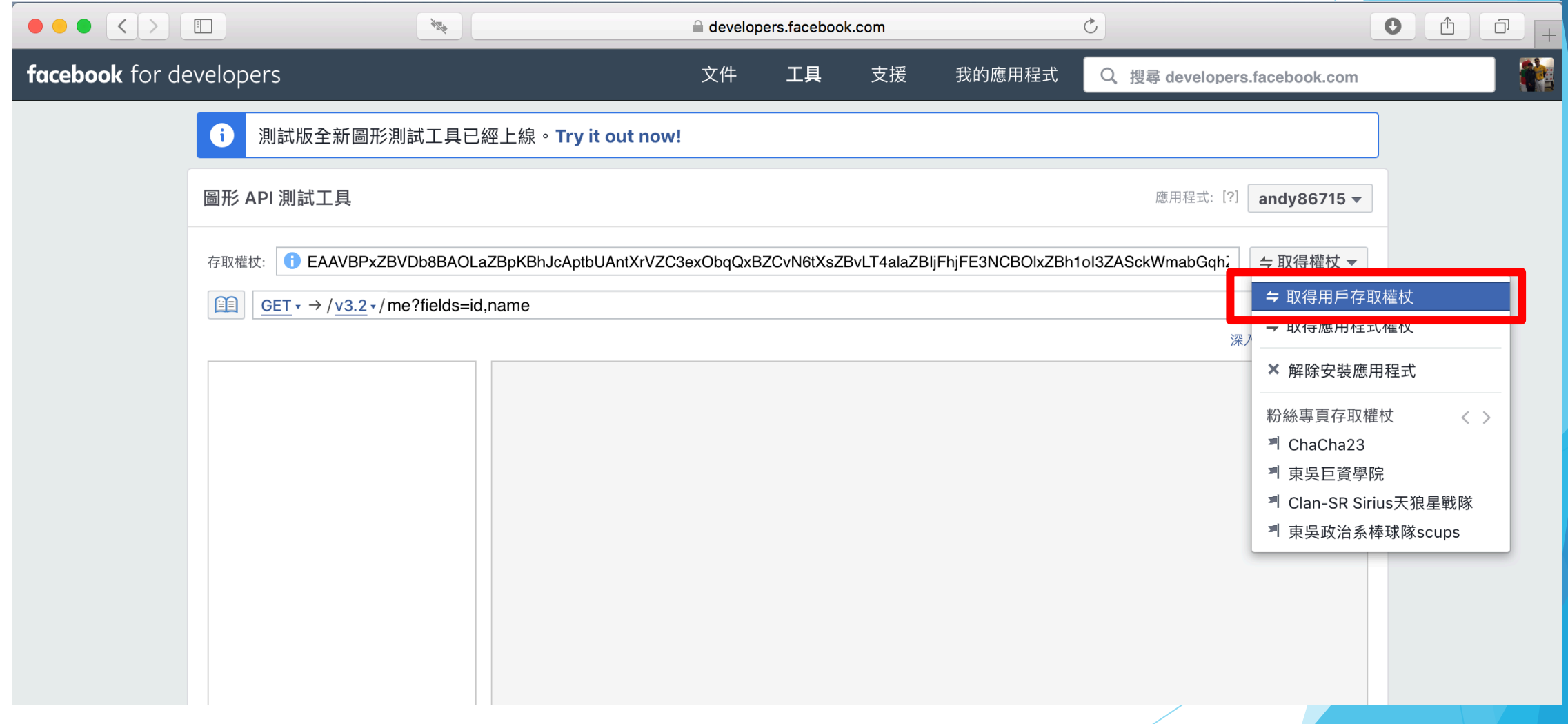

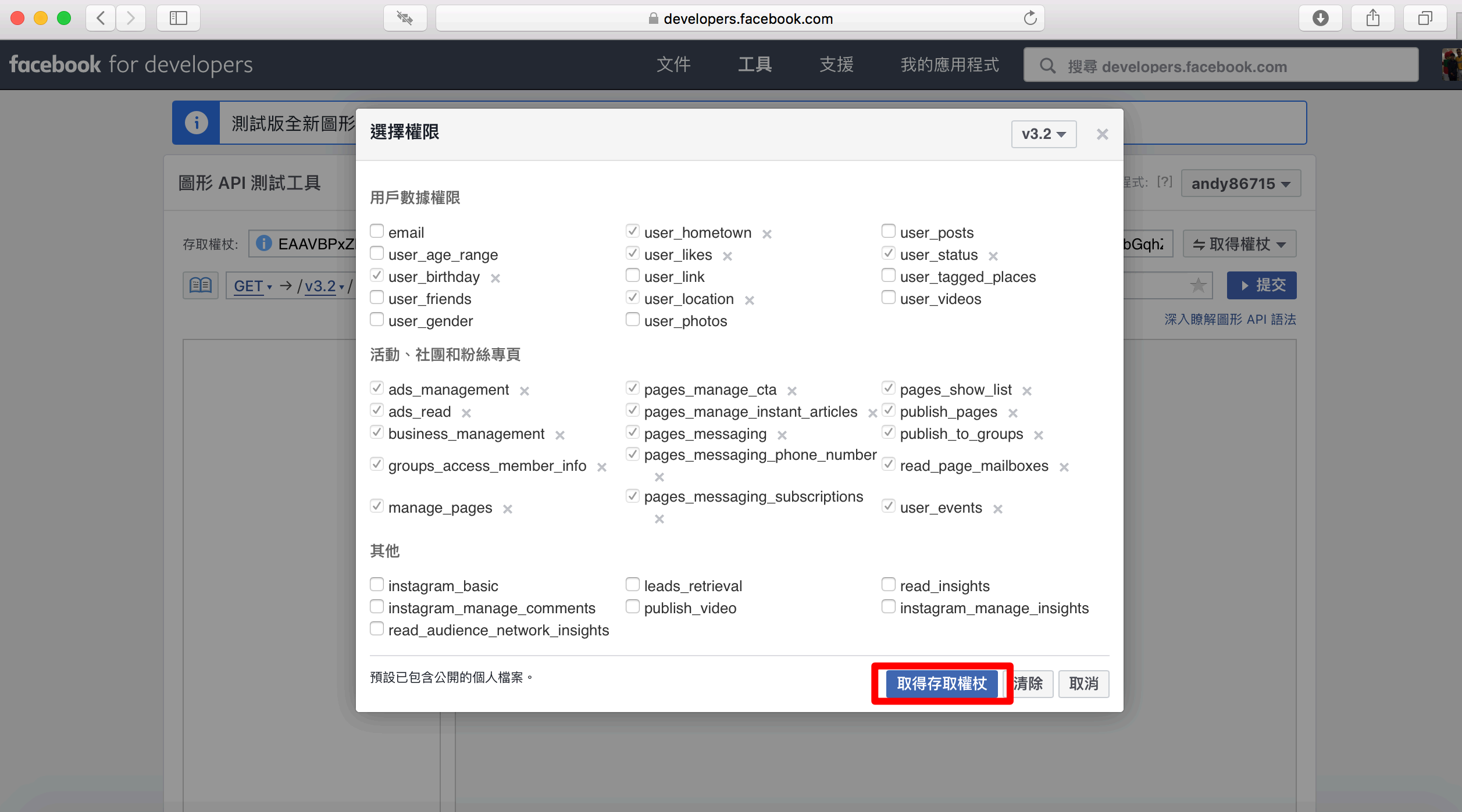

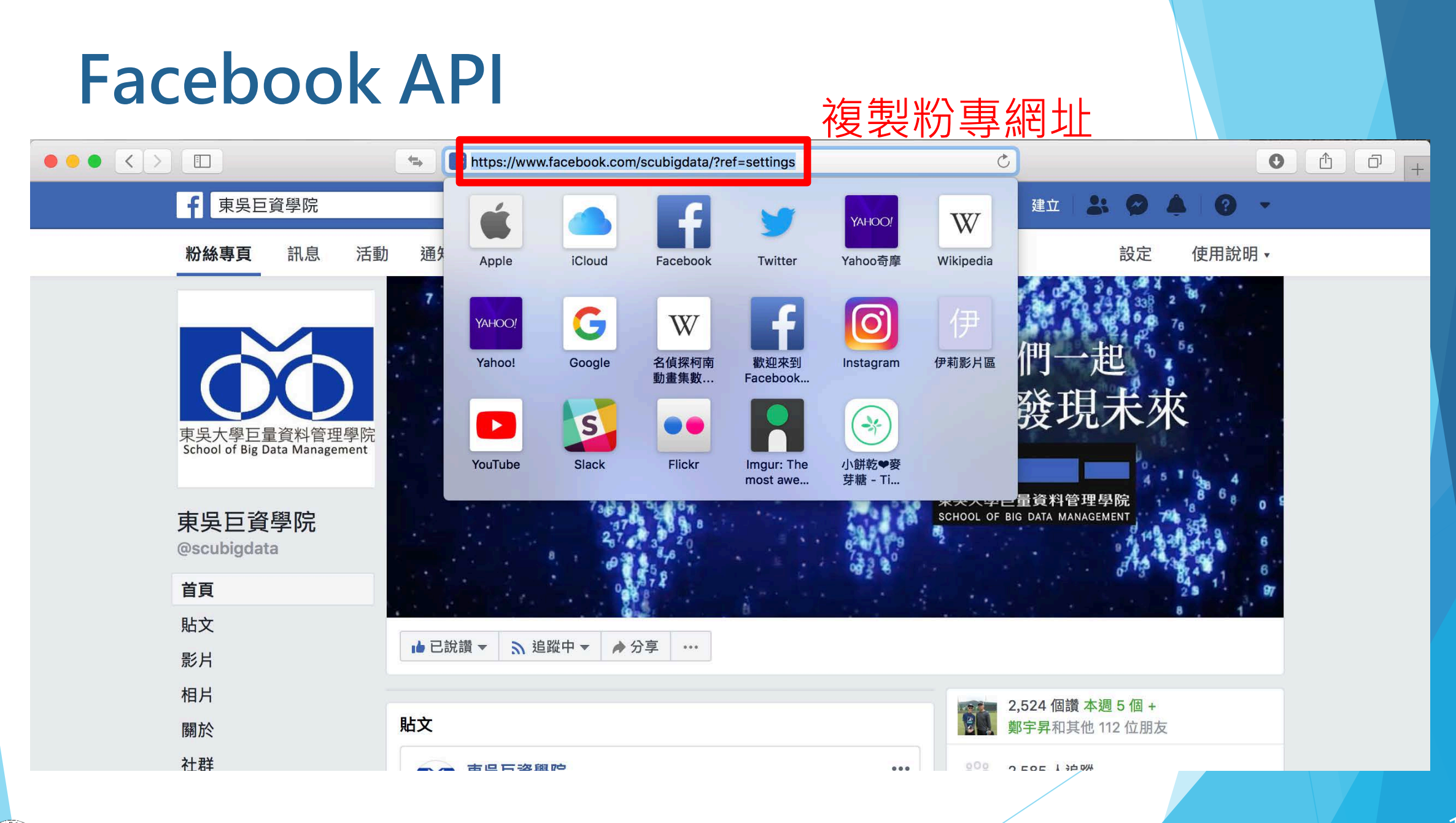

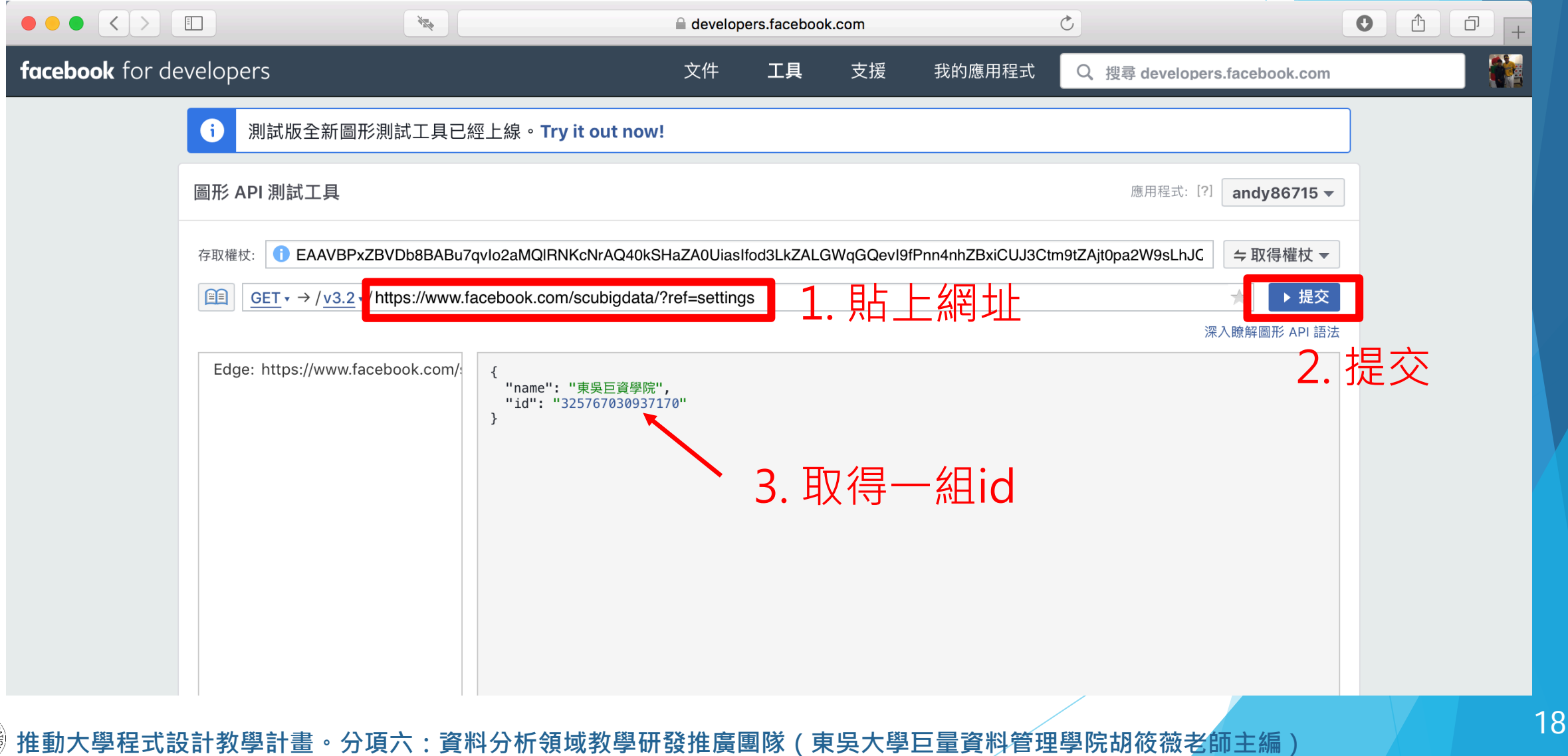

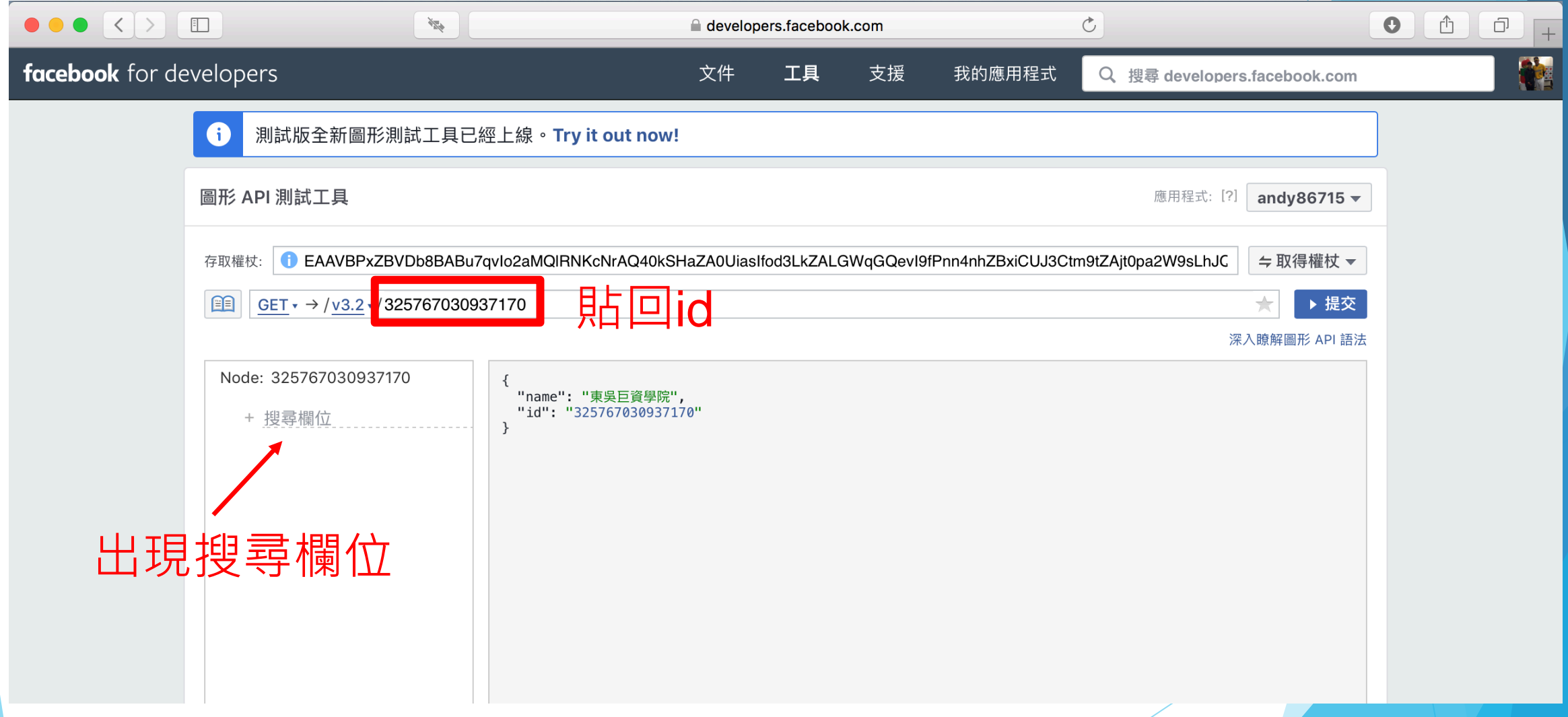

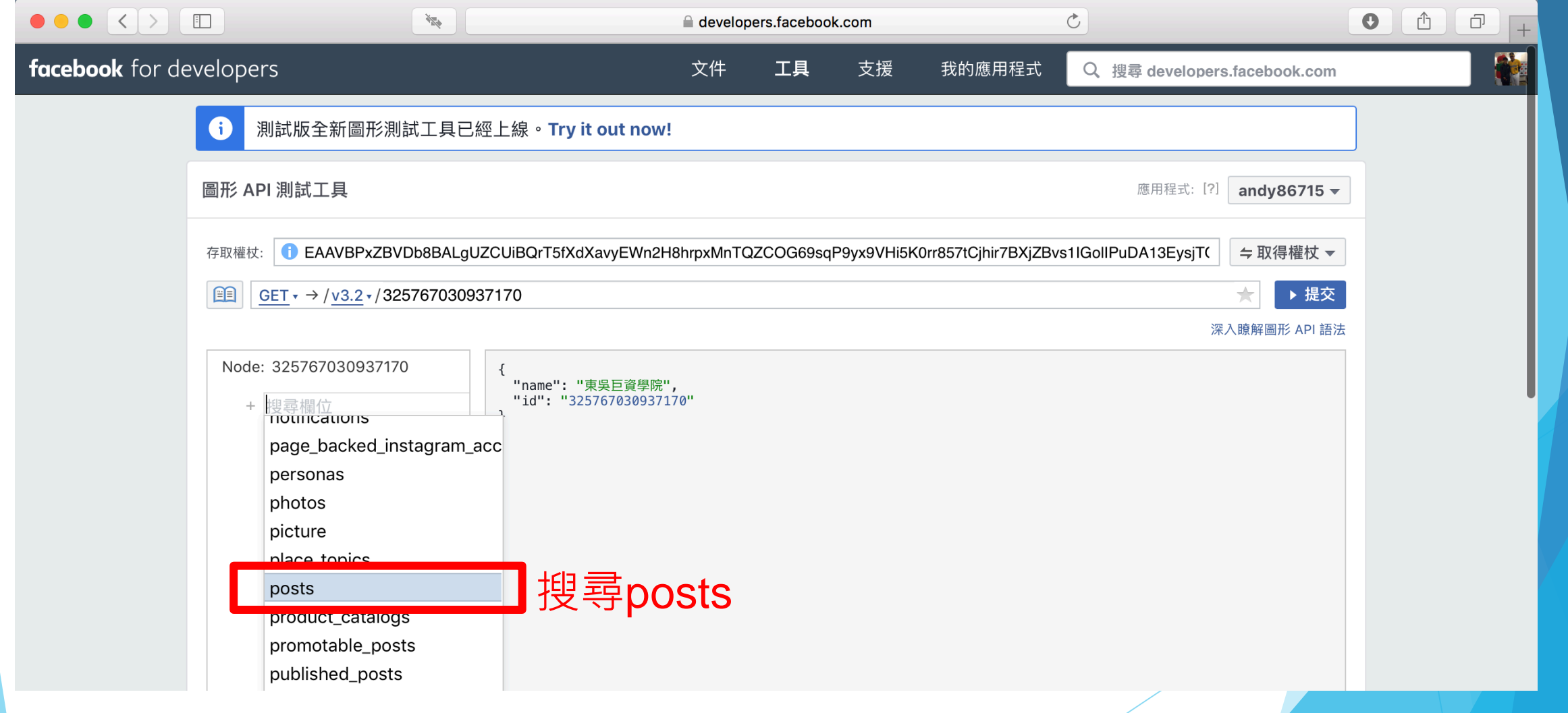

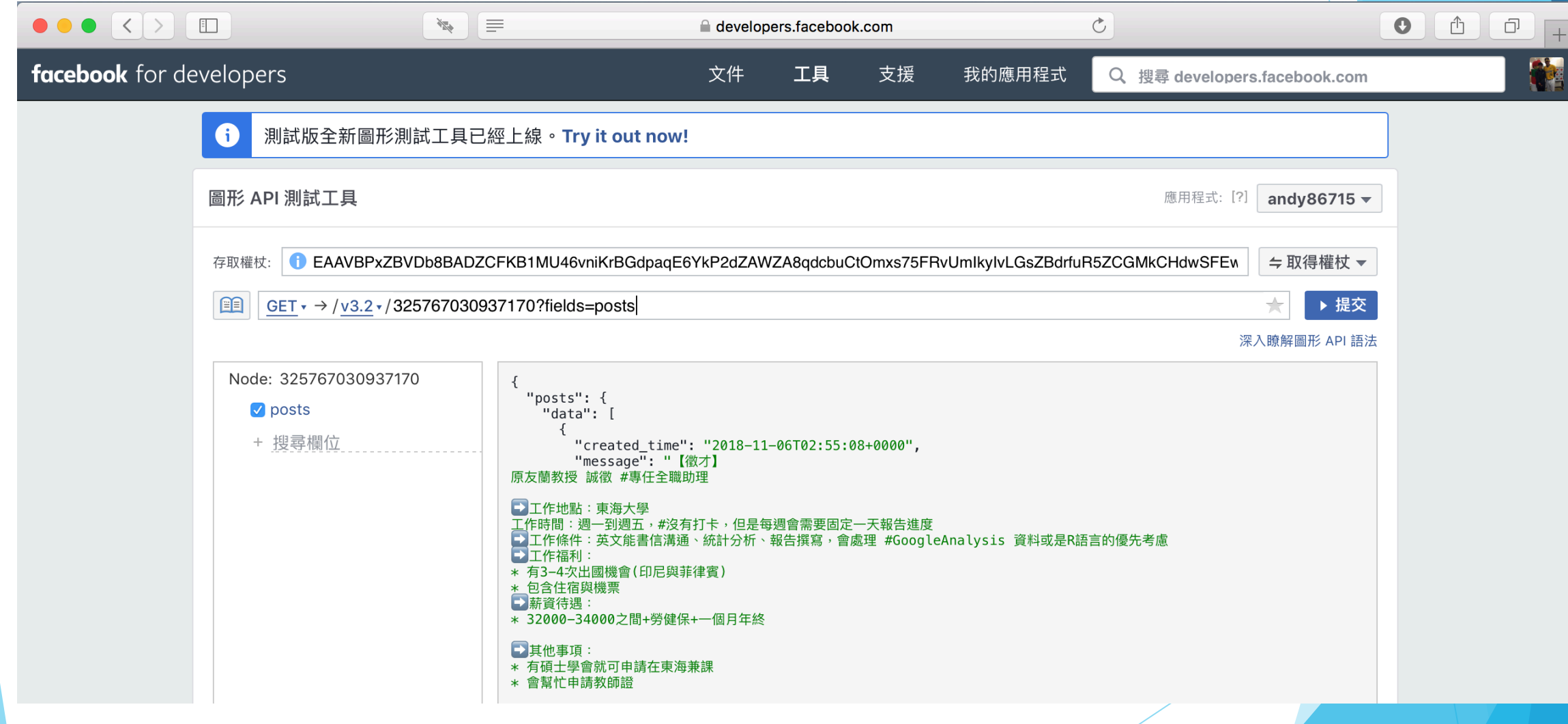

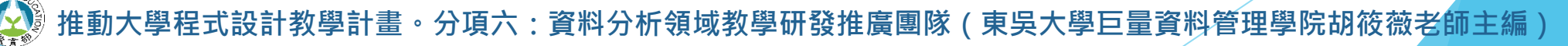

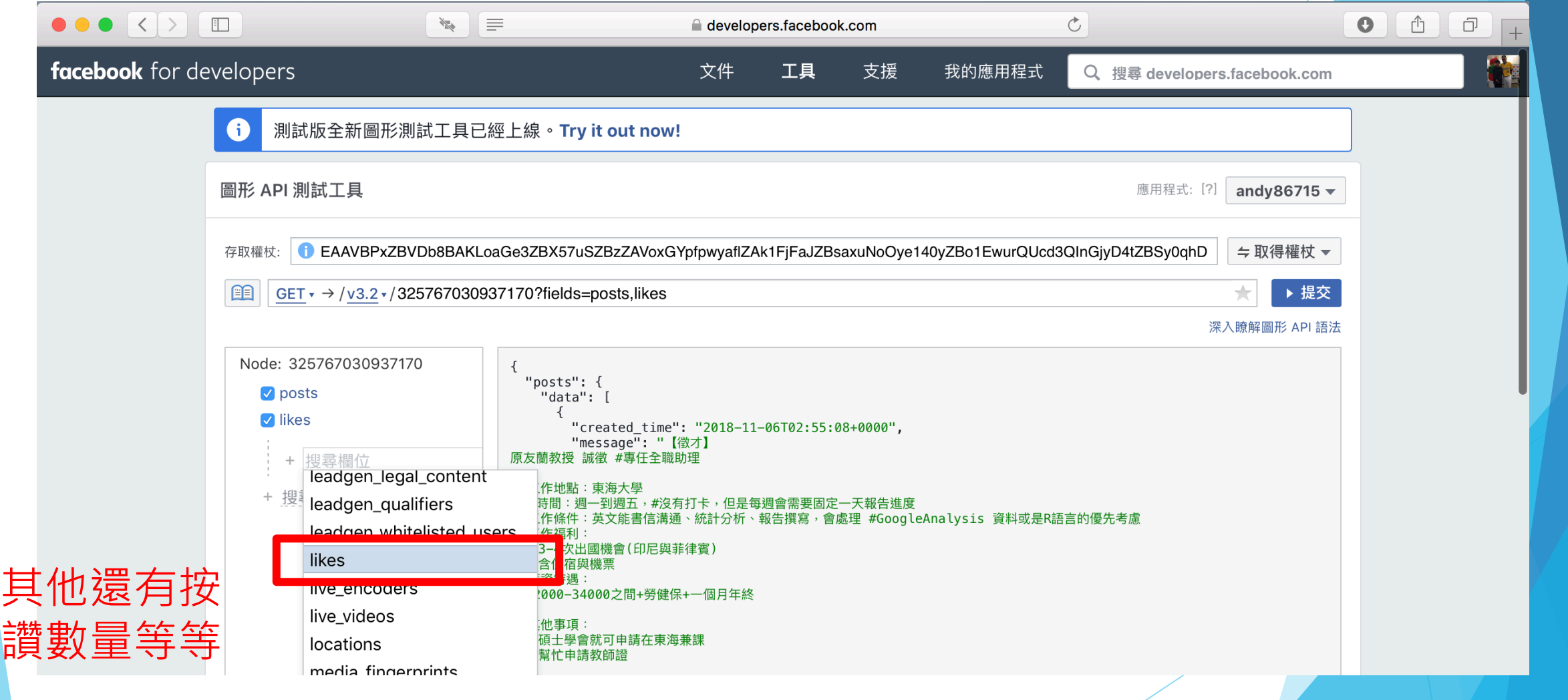

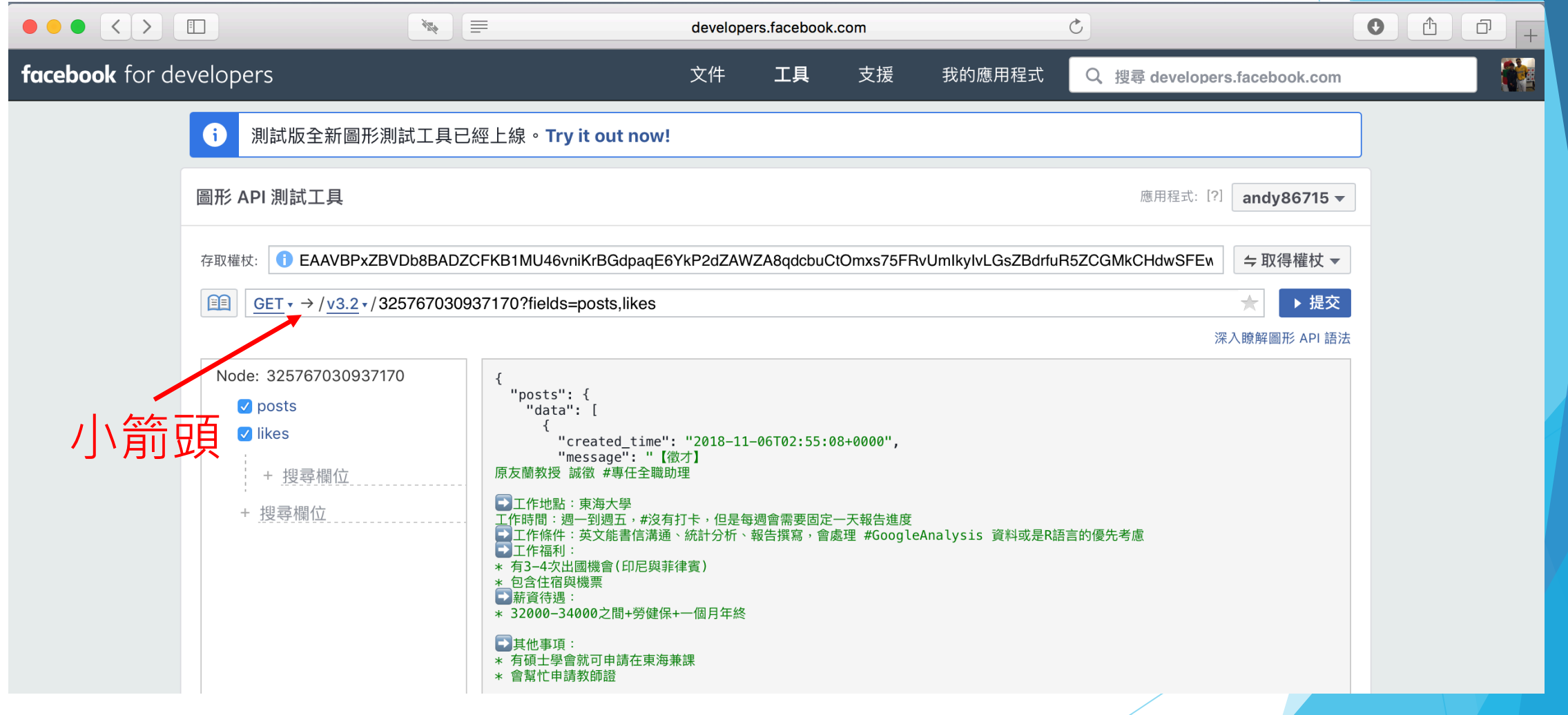

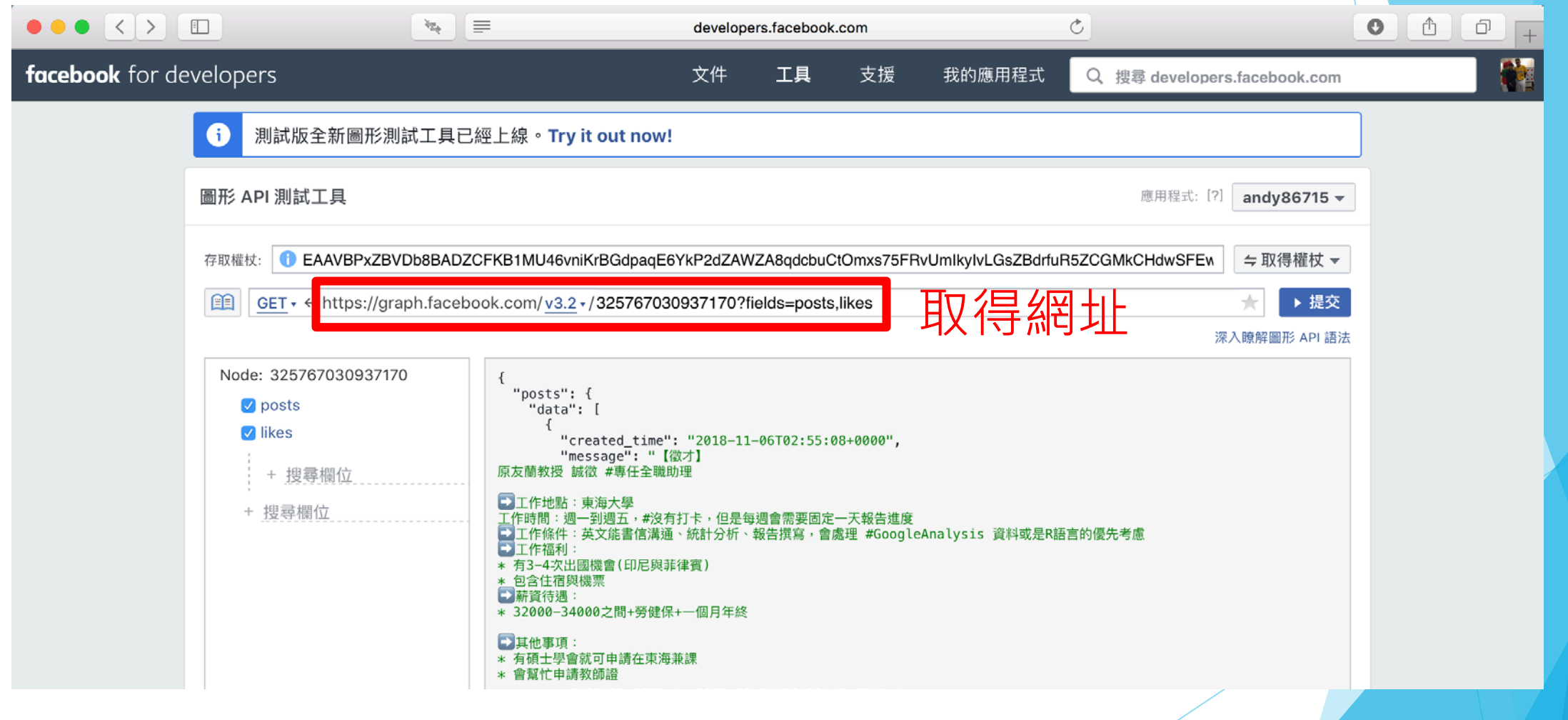

#### ▶官方文件:

[https://developers.facebook.com/docs/graph](https://developers.facebook.com/docs/graph-api/using-graph-api/#fieldexpansion)api/using-graph-api/#fieldexpansion

▶欄位文件:

[https://developers.facebook.com/docs/graph-](https://developers.facebook.com/docs/graph-api/reference)

api/reference

# **PART 03 Python串接API**

設計教學計畫<sup>。</sup>分項六:資料分析領域教學研發推廣團隊(東吳大學巨量資料管理學院胡筱薇老<mark>師主編</mark>)

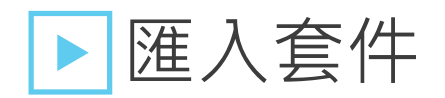

■ pip install requests

import json import requests

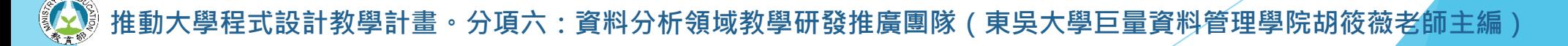

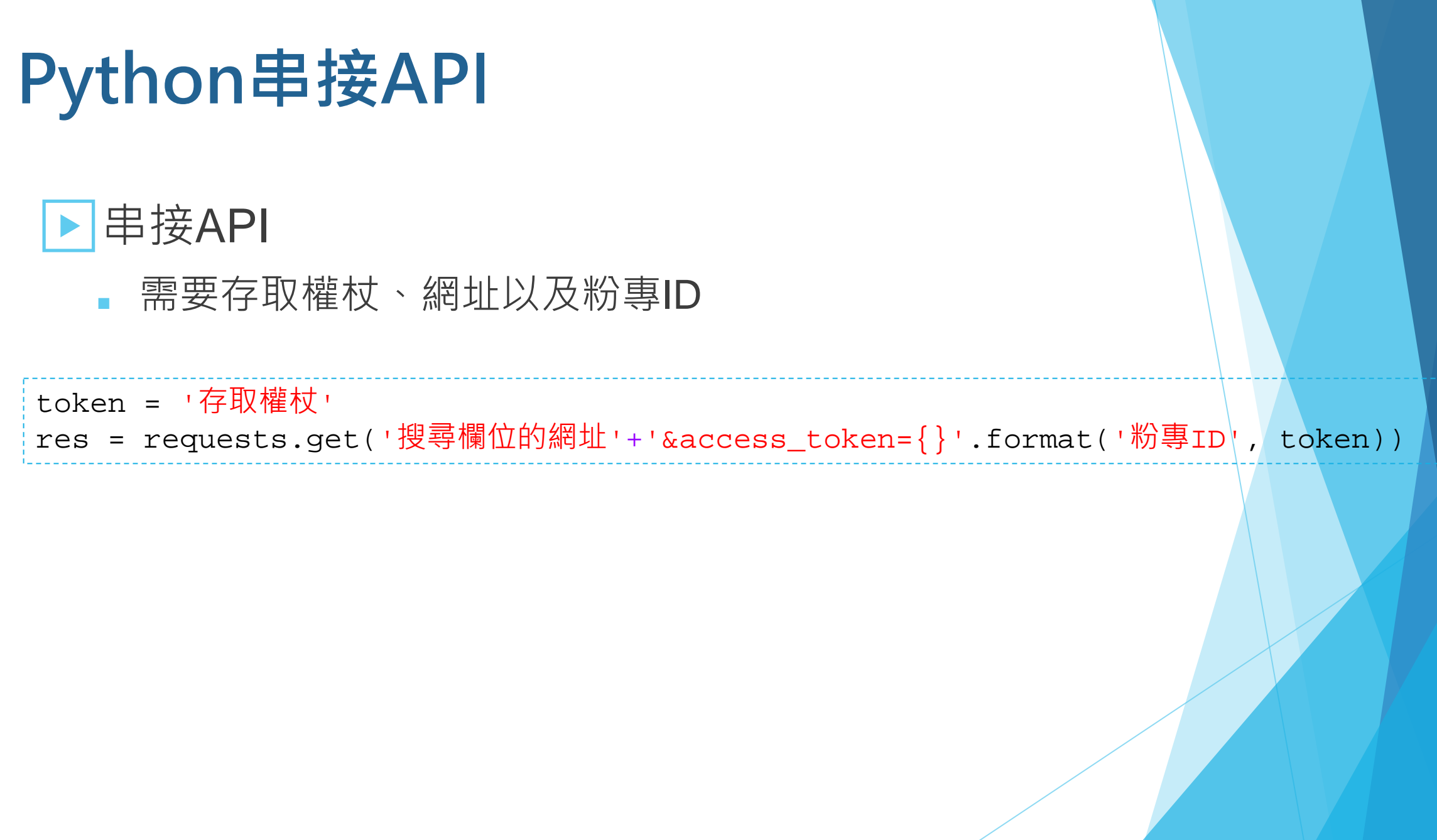

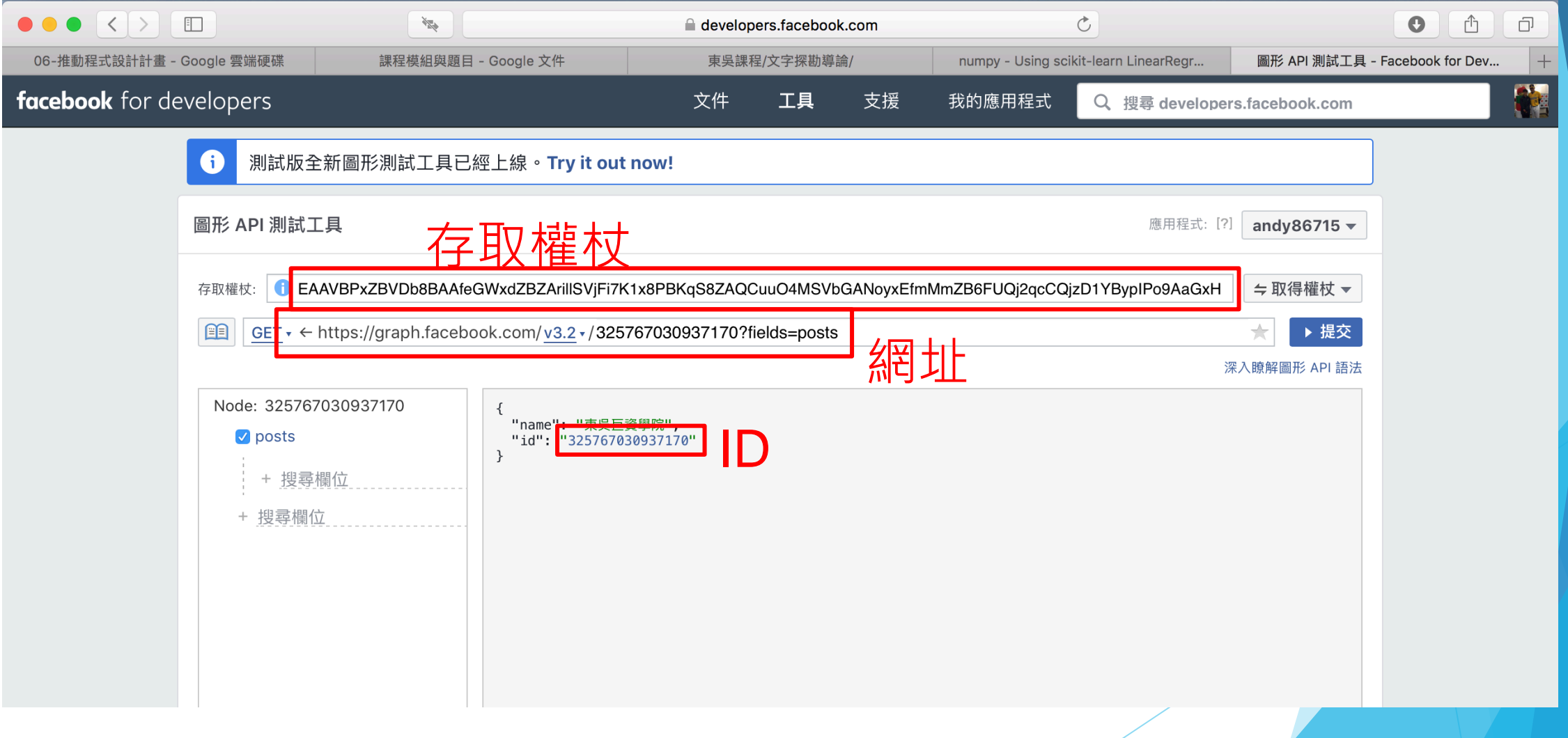

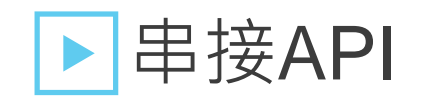

- 實際的網址非常長一段
- 因爲除了文章以外還要取得按讚數、分享數、留言數等等資料

#### token =

'EAAVBPxZBVDb8BAIk78UfZBuID04j8VrrPT29IOOVUB8Dmo5WZCa7uFIRlhpGjiW1ZBmiKLwS769 xukxNUZAzoNri57UrL5ELd9ZBkY9xlre6WgYXWl49QHK0qiBZBAG5e35bUTWVGhEPDhoxv5tbehZB eDybBZBO6Qr9K3C28yfQrQtHnmuFv8QQZCeDws22ZBB1NcZD'

res =

```
requests.get('https://graph.facebook.com/v2.9/{}/posts&access_token={}'.forma
t(325767030937170, token))
```
https://graph.facebook.com/v2.9/{}/posts?fields=id,message,type,created\_time,link,shares,comments.limit(0).summ ary(true),likes.limit(0).summary(total\_count).as(reaction\_like),reactions.type(LOVE).limit(0).summary(total\_count).a s(reactions\_love),reactions.type(WOW).limit(0).summary(total\_count).as(reactions\_wow),reactions.type(HAHA).limi t(0).summary(total\_count).as(reactions\_haha),reactions.type(SAD).limit(0).summary(total\_count).as(reactions\_sad) ,reactions.type(ANGRY).limit(0).summary(total\_count).as(reactions\_angry)&access\_token={}

#### ▶串接API

■ 使用 json 讀取抓取格式

fanpage = json.loads(res.text) print(fanpage)

{'data': [{'id': '325767030937170\_1050616578452208', 'message': '【徵才】\n原友 蘭教授 誠徵 #專任全職助理\n\n< 그作地點: 東海大學\n工作時間: 週一到週五, #沒有打卡, 但是每 週會需要固定一天報告進度\nD工作條件: 英文能書信溝通、統計分析、報告撰寫,會處理 #GoogleAnalysis 資料或是R語言的優先考慮\nन工作福利:\n\* 有3-4次出國機會(印尼與菲律 賓)\n\* 包含住宿與機票\n→薪資待遇 : \n\* 32000-34000之間+勞健保+一個月年終\n\n→其他事 項:\n\* 有碩士學會就可申請在東海兼課\n\* 會幫忙申請教師證\n\n同聯繫方式:\n\* yoyoyuan@go.thu.edu.tw\n\* 0910-659134', 'type': 'status', 'created\_time': '2018-11-06T02:55:08+0000', 'shares': {'count': 1}, 'comments': {'data':

計教學計畫<sup>。</sup>分項六:資料分析領域教學研發推廣團隊(東吳大學巨量資料管理學院胡筱薇老<mark>師</mark>主編

▶串接API

■ 資料位在 Key 值為 data 的名稱內

```
fanpage['data']
```

```
[{'comments': {'data': [],
```

```
'summary': {'can_comment': True, 'order': 'ranked', 'total_count': 0}},
'created_time': '2018-11-06T02:55:08+0000',
```

```
'id': '325767030937170_1050616578452208',
```

```
'message': '【徵才】\n原友蘭教授 誠徵 #專任全職助理\n\nञ工作地點 : 東海大學\n工作時
間:週一到週五,#沒有打卡,但是每週會需要固定一天報告進度\nन工作條件:英文能書信溝通、統計
分析、報告撰寫,會處理 #GoogleAnalysis 資料或是R語言的優先考慮\n➡工作福利:\n* 有3-4
次出國機會(印尼與菲律賓)\n* 包含住宿與機票\n<
月年終\n\nन其他事項: \n* 有碩士學會就可申請在東海兼課\n* 會幫忙申請教師證\n\n- 前 聯繫方
式: \n* yoyoyuan@go.thu.edu.tw\n* 0910-659134',
```
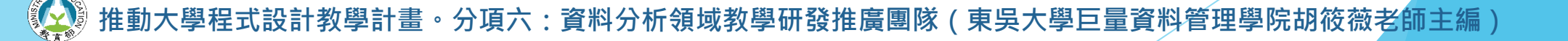

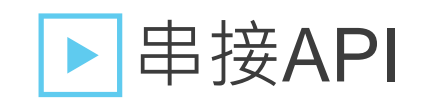

■ 一筆 Json 內共有25筆資料

len(fanpage['data'])

25

設計教學計畫。分項六:資料分析領域教學研發推廣團隊(東吳大學巨量資料管理學院胡筱薇老<mark>師主編</mark>)

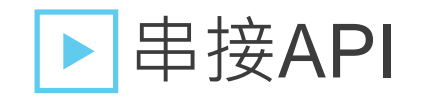

■ 查看第一筆資料

```
fanpage['data'][0]
```

```
{'comments': {'data': [],
 'summary': { 'can_comment': True, 'order': 'ranked', 'total_count': 0}},
'created_time': '2018-11-06T02:55:08+0000',
'id': '325767030937170 1050616578452208',
 'message': '【徵才】\n原友蘭教授 誠徵 #專任全職助理\n\nञ工作地點:東海大學\n工作時
間:週一到週五,#沒有打卡,但是每週會需要固定一天報告進度\nन工作條件:英文能書信溝通、統計
分析、報告撰寫,會處理 #GoogleAnalysis 資料或是R語言的優先考慮\n➡工作福利:\n* 有3-4
次出國機會(印尼與菲律賓)\n* 包含住宿與機票\n→薪資待遇:\n* 32000-34000之間+勞健保+一個
月年終\n\n同其他事項:\n* 有碩士學會就可申請在東海兼課\n* 會幫忙申請教師證\n\n同聯繫方
式: \n* yoyoyuan@go.thu.edu.tw\n* 0910-659134',
```
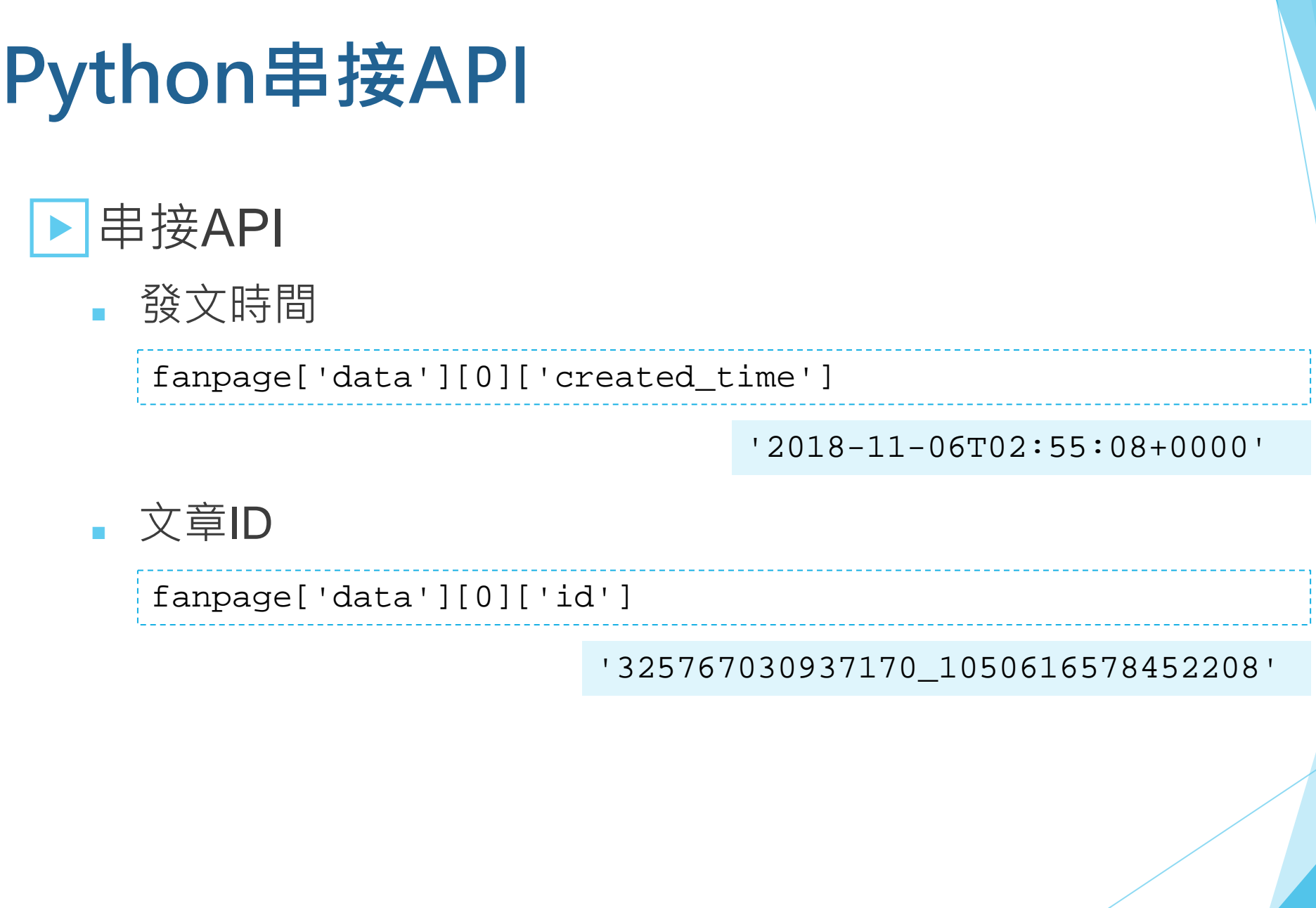

**REAL PROPERTY 推動大學程式設計教學計畫。分項六:資料分析領域教學研發推廣團隊(東吳大學巨量資料管理學院胡筱薇老師主編)**

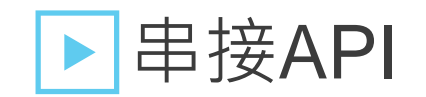

■ 文章內容

fanpage['data'][0]['message']

'【徵才】\n原友蘭教授 誠徵 #專任全職助理\n\nञ $\lceil \text{-}\Gamma \rceil$ 工作地點 : 東海大學\n工作時間 : 週一到週五,# 沒有打卡,但是每週會需要固定一天報告進度\nन工作條件:英文能書信溝通、統計分析、報告撰寫, 會處理 #GoogleAnalysis 資料或是R語言的優先考慮\n□工作福利:\n\* 有3-4次出國機會(印尼與 菲律賓)\n\* 包含住宿與機票\n – 薪資待遇: \n\* 32000-34000之間+勞健保+一個月年終\n\n – 其他 事項:\n\* 有碩士學會就可申請在東海兼課\n\* 會幫忙申請教師證\n\n→|聯繫方式:\n\* yoyoyuan@go.thu.edu.tw\n\* 0910-659134'

· 分項六:資料分析領域教學研發推廣團隊(東吳大學巨量資料管理學院胡筱薇老師主編

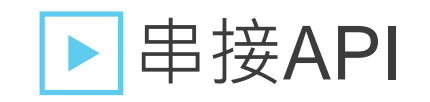

■ 不同的按讚數量 Ex.讚, 驚訝, 愛心, 笑, 生氣, 難過

print(fanpage['data'][0]['reaction\_like']['summary']['total\_count']) print(fanpage['data'][0]['reactions\_wow']['summary']['total\_count']) print(fanpage['data'][0]['reactions love']['summary']['total count']) print(fanpage['data'][0]['reactions\_haha']['summary']['total\_count']) print(fanpage['data'][0]['reactions\_angry']['summary']['total\_count<sup>'</sup>]) print(fanpage['data'][0]['reactions\_sad']['summary']['total\_count'])

> 12  $\Omega$ 0  $\Omega$ 0  $\Omega$

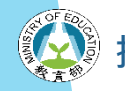

· 分項六:資料分析領域教學研發推廣團隊(東吳大學巨量資料管理學院胡筱薇老師主編

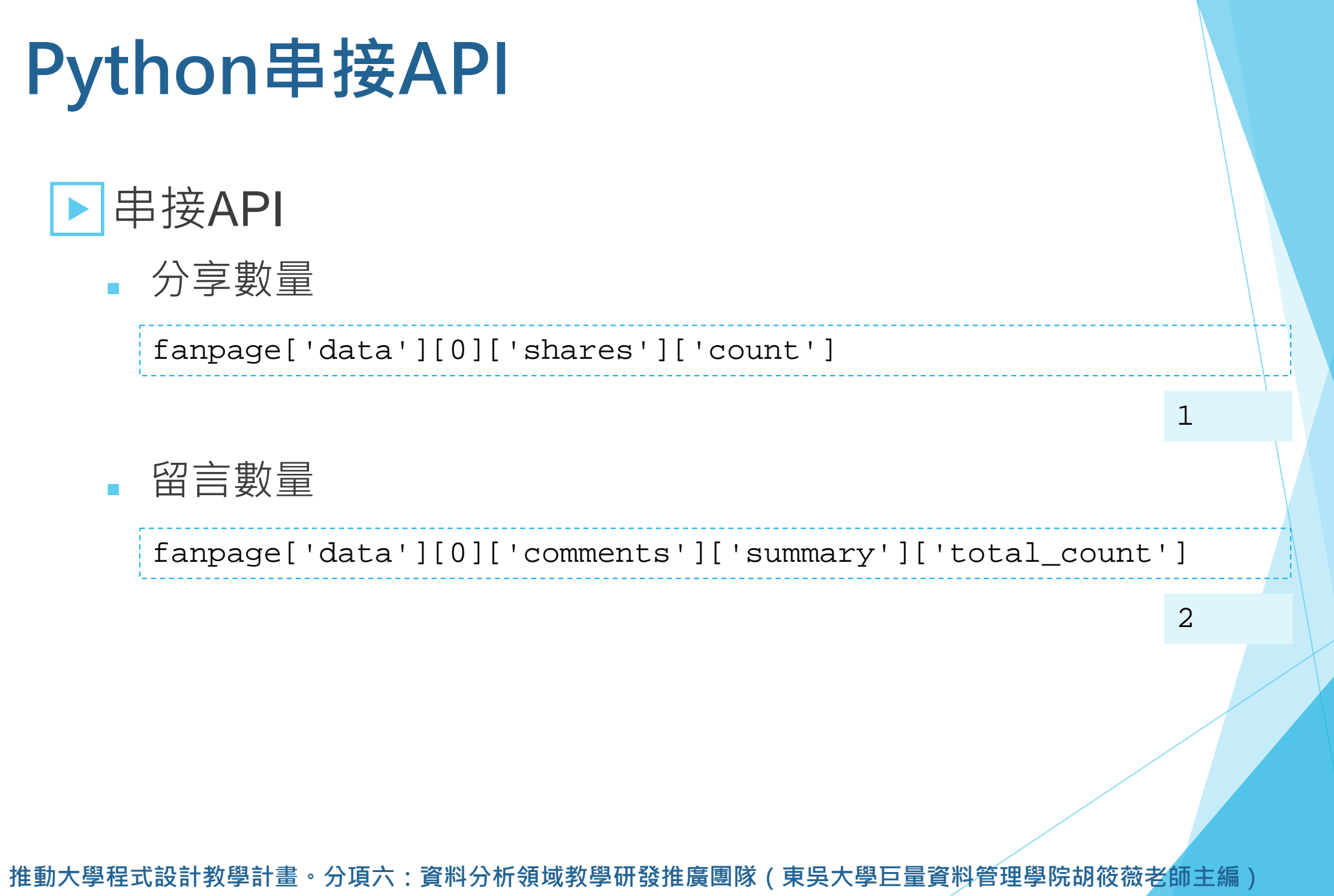

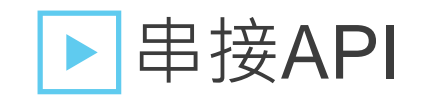

#### ■ 把資訊存入 list 裡

```
time, ID, context, like, wow, love, haha, angry, sad, share, comment = [], [], [], [],
[ [ ], [ ], [ ], [ ], [ ], [ ], [ ]for i in fanpage['data']:
    time.append(i['created time'])
    ID.append(i['id'])
    context.append(i['message'])
    like.append(i['reaction_like']['summary']['total_count'])
    wow.append(i['reactions_wow']['summary']['total_count'])
    love.append(i['reactions_love']['summary']['total_count'])
    haha.append(i['reactions haha']['summary']['total count'])
    angry.append(i['reactions_angry']['summary']['total_count'])
    sad.append(i['reactions sad']['summary']['total count'])
    try:
        share.append(i['shares']['count'])
    except:
        share.append(0)
    comment.append(i['comments']['summary']['total_count'])
```
設計教學計畫<sup>:</sup>分項六:資料分析領域教學研發推廣團隊(東吳大學巨量資料管理學院胡筱薇老師主編)

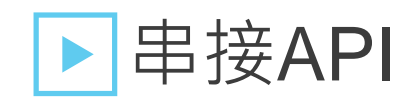

- 抓取存有下一個25筆資料的 Json
- 換頁資訊位在Key值為 paging 和 next 欄位裡

fanpage['paging']['next']

'https://graph.facebook.com/v2.9/325767030937170/posts?access\_token=EAAVBPxZB VDb8BAJib0SAxWnOtZCPBjXVnuPtUx0iVMYdq0GlcRrhxwU5sZCGv3idx0ObuWgW3UVWzHXTpk3ZB B4gi3aIldxrgUdyyRYoZCQIvl9ZCAoZB7jXnZA8cT74gQZAXEMHj3XpK7rZCZAUeSLySdOpZCHIQN i2Bab8Dh4HZAr0zqkYWARIYo0LpDzNms3dIQGUY746LfRfDsgZDZD&fields=id%2Cmessage%2Ct ype%2Ccreated\_time%2Clink%2Cshares%2Ccomments.limit%280%29.summary%28true%29% 2Clikes.limit%280%29.summary%28total\_count%29.as%28reaction\_like%29%2Creactio ns.type%28LOVE%29.limit%280%29.summary%28total\_count%29.as%28reactions\_love%2 9%2Creactions.type%28WOW%29.limit%280%29.summary%28total\_count%29.as%28reacti ons wow%29%2Creactions.type%28HAHA%29.limit%280%29.summary%28total count%29.

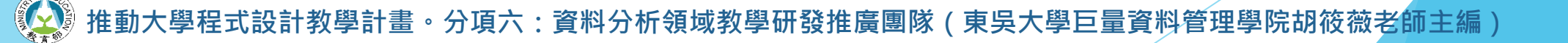

#### ▶串接API

- 使用while迴圈設定要爬取的頁數
- 分享數若為0並不會出現在Json檔裡,因此需做例外處理 ■ 完整程式碼如下頁

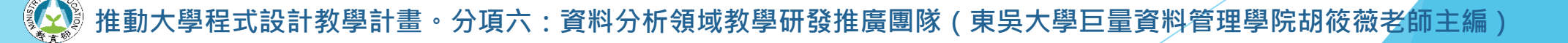

```
page=2
url = fanpage['paging']['next']
while page < 5:
    res = requests.get(url)
    fanpage2 = json.loads(res.text)
    for i in fanpage2['data']:
        time.append(i['created_time'])
        ID.append(i['id'])
        context.append(i['message'])
        like.append(i['reaction_like']['summary']['total_count'])
        wow.append(i['reactions_wow']['summary']['total_count'])
        love.append(i['reactions_love']['summary']['total_count'])
        haha.append(i['reactions_haha']['summary']['total_count'])
        angry.append(i['reactions_angry']['summary']['total_count'])
        sad.append(i['reactions_sad']['summary']['total_count'])
        try:
            share.append(i['shares']['count'])
        except:
            share.append(0)
        comment.append(i['comments']['summary']['total_count'])
    url = fanpage2['paging']['next']
    page += 1
```
#### ▶ 轉成 DataFrame 格式

■ 使用 zip() 函數將不同的 lists 合併

information = list(zip(time, ID, context, like, wow, love, haha, angry, sad, share, comment))

■ 匯入 pandas 套件轉成 DataFrame 格式

```
import pandas as pd
df = pd.DataFrame(information, 
columns=['time','id','context','like','wow','love','haha','angry','sad','shar
e','comment'])
```
PS: pip install pandas

#### ▶ 轉成 DataFrame 格式

df.head()

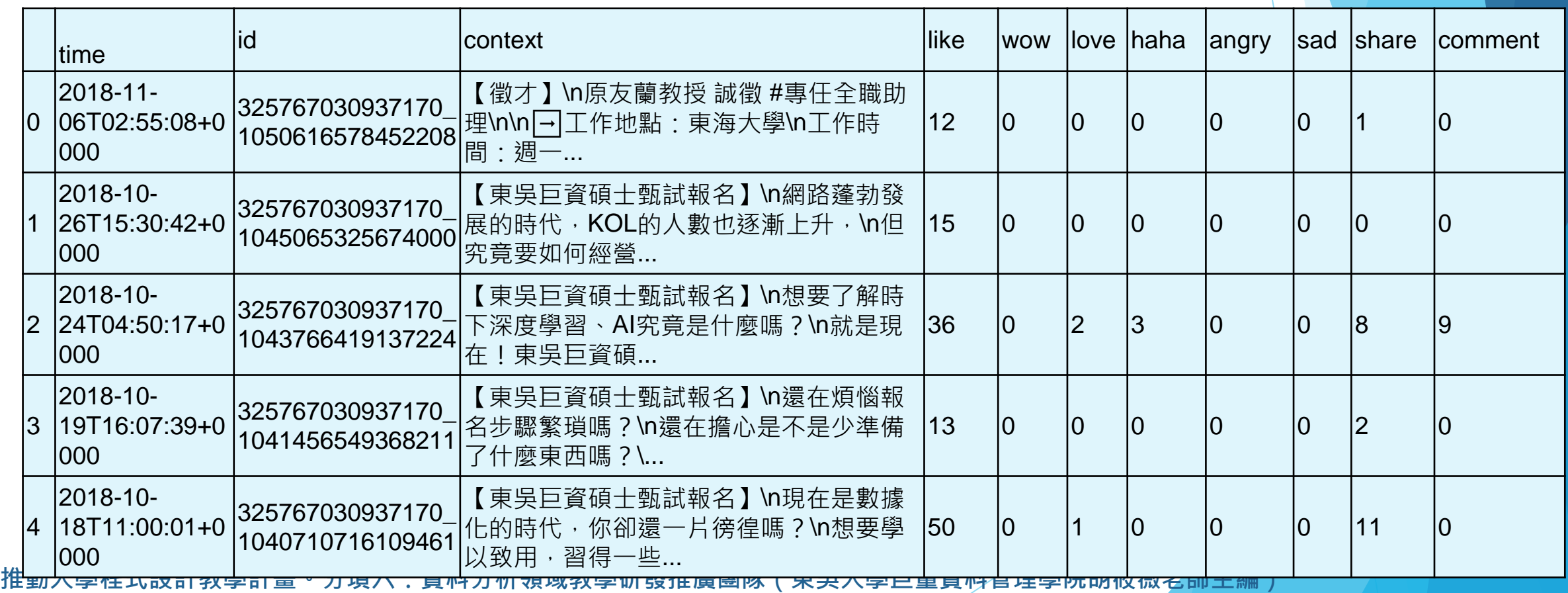

#### ▶ 轉成 DataFrame 格式

#### ■ 連同第一次換頁前爬的共爬取了5頁, 100筆資料

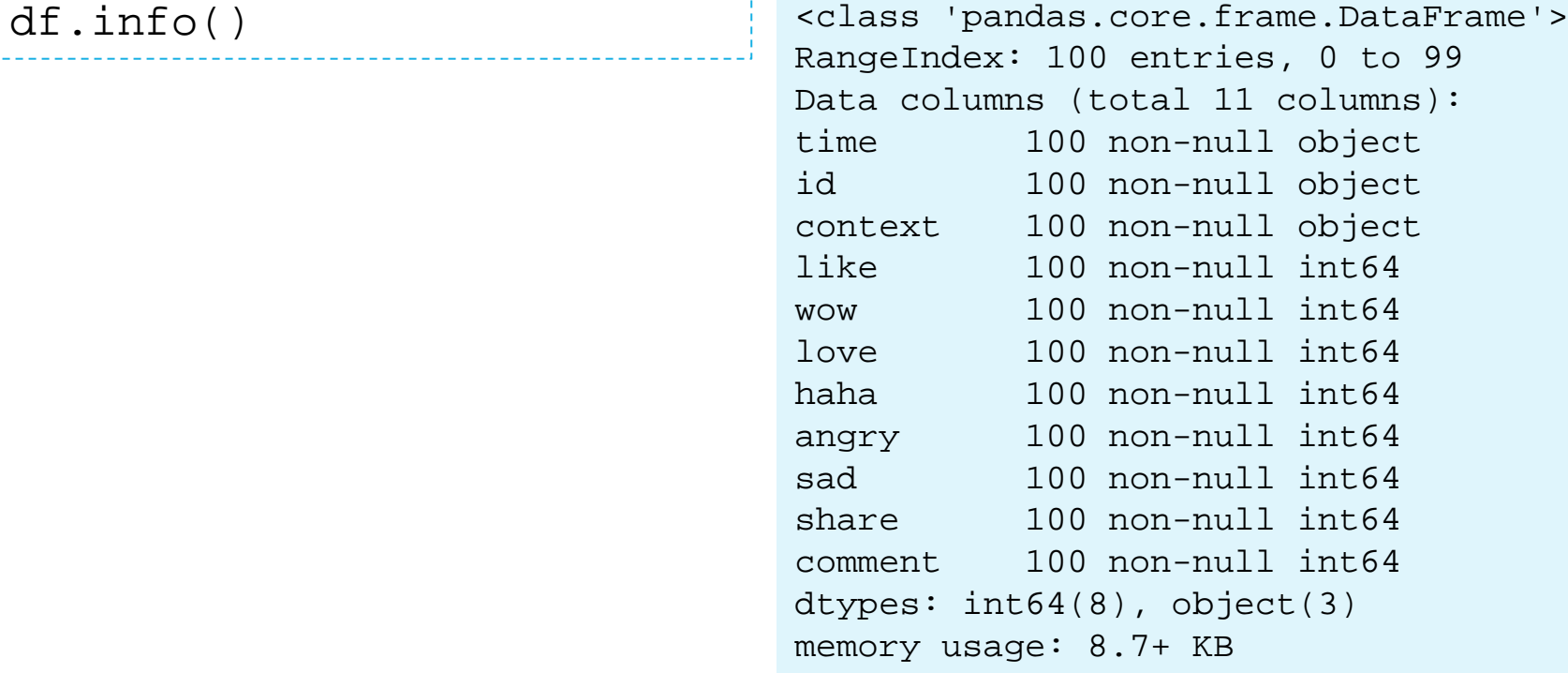
## **Python串接API**

### ▶ 轉成 DataFrame 格式

■ 匯出成 Excel 檔案

df.to\_excel("粉絲專頁資料.xlsx", index=False)

設計教學計畫<sup>。</sup>分項六:資料分析領域教學研發推廣團隊(東吳大學巨量資料管理學院胡筱薇老<mark>師主編</mark>

# **Python串接API**

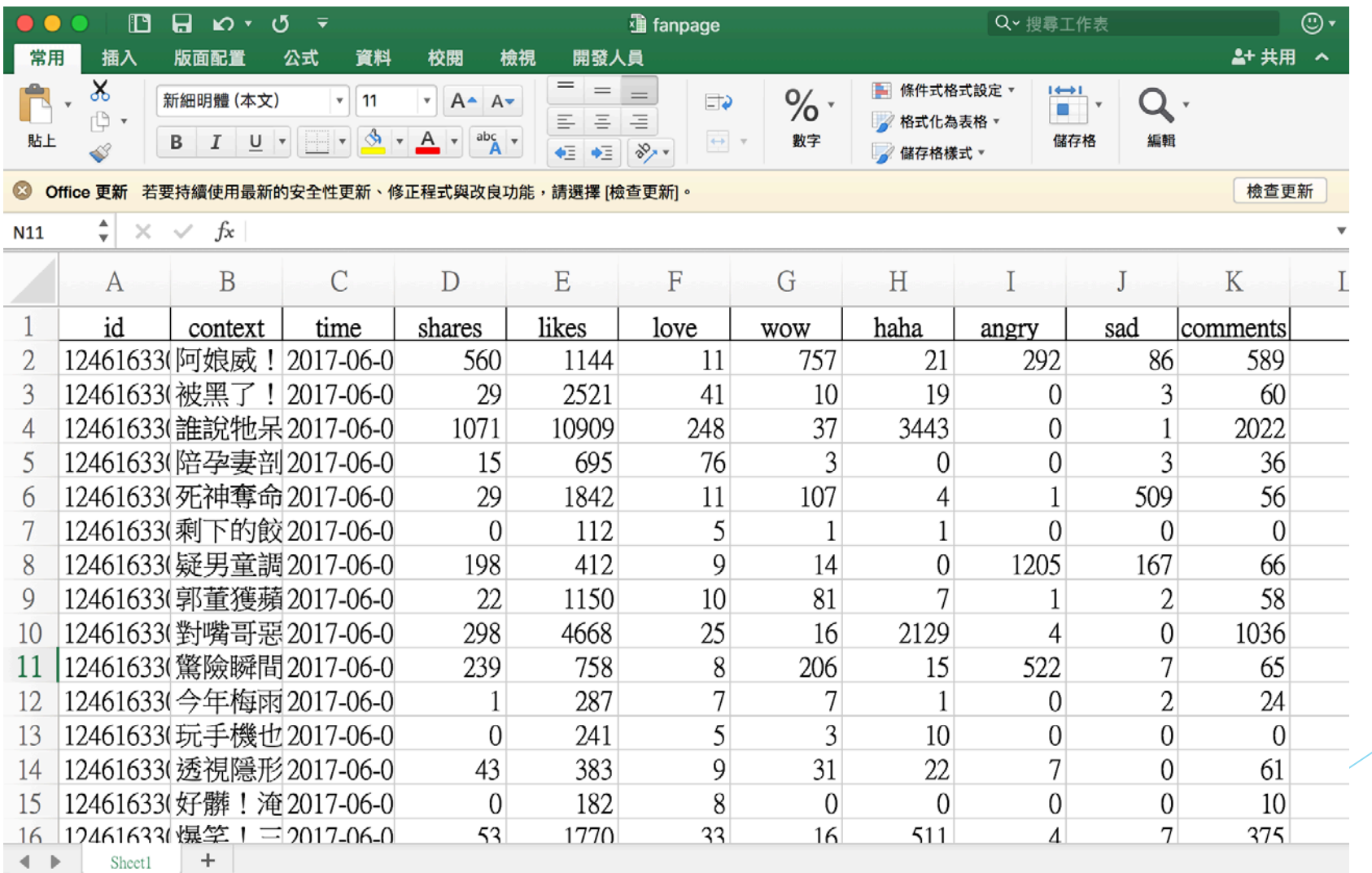

## **簡單料理:EDA探索式資料分析**

·<br>設計教學計畫<sup>。</sup>分項六:資料分析領域教學研發推廣團隊(東吳大學巨量資料管理學院胡筱薇老師主編)

1

## **先來個小範例**

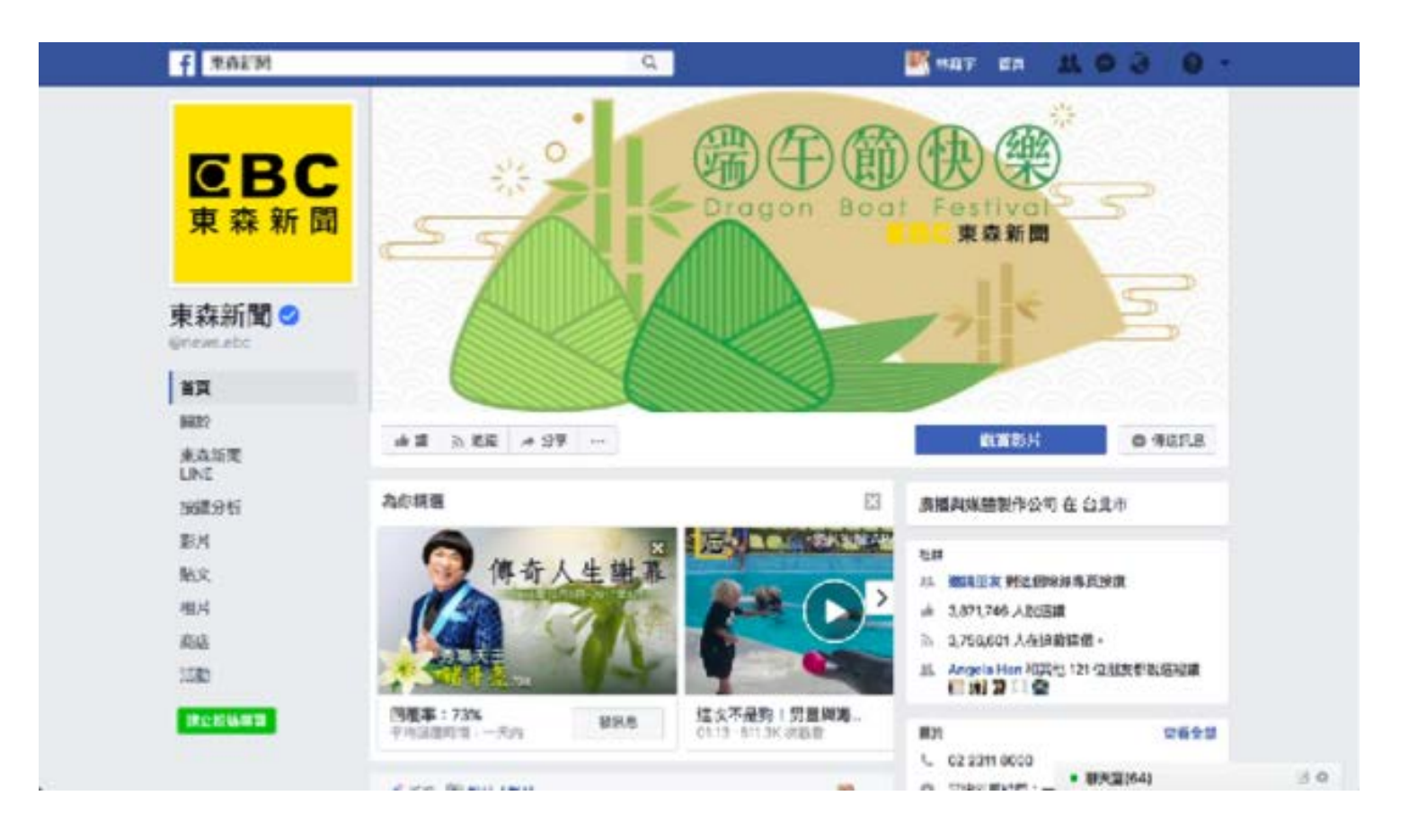

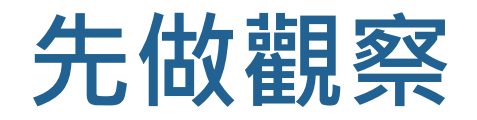

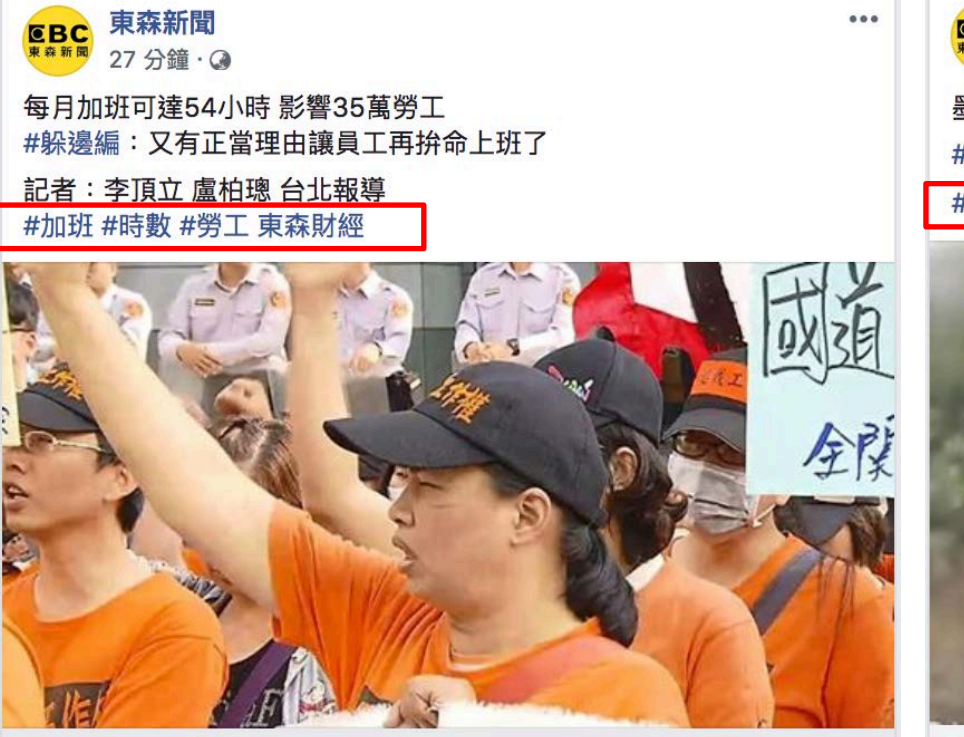

FNC.EBC.NET.TW 每月加班可達54小時 影響35萬勞工 勞基法3月開始給予加班時數鬆綁空間,相關備查資料也曝光了,目前...

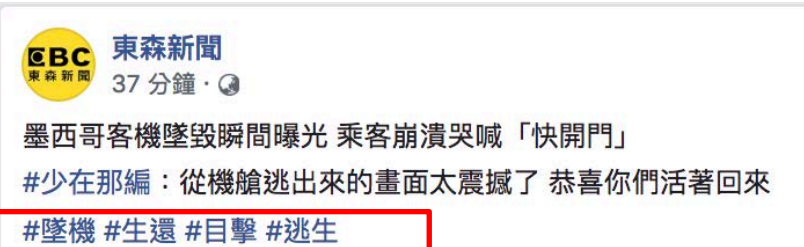

 $0.0.0$ 

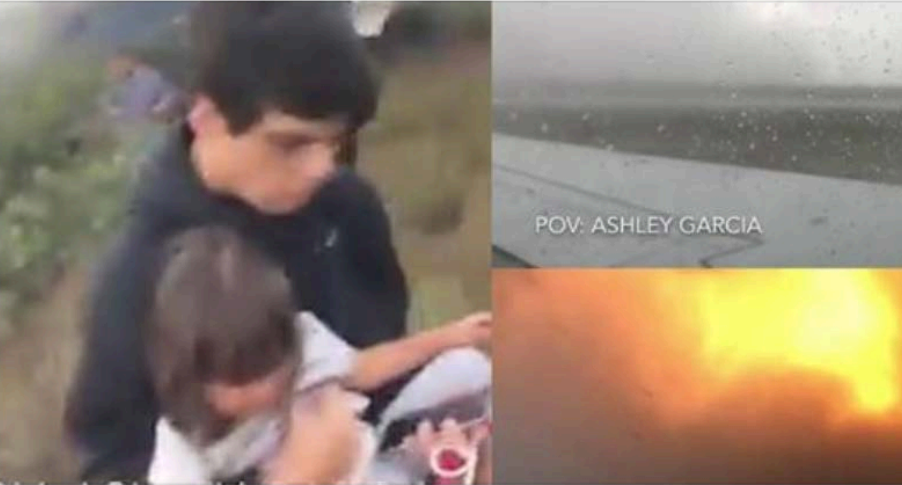

NEWS.EBC.NET.TW | 作者: 東森新聞 直擊!墨西哥客機墜毀瞬間曝光 乘客崩潰哭喊「快開門」 墨西哥國際航空一架客機在週二在起飛後遇到狂風冰雹失事墜毀,機...

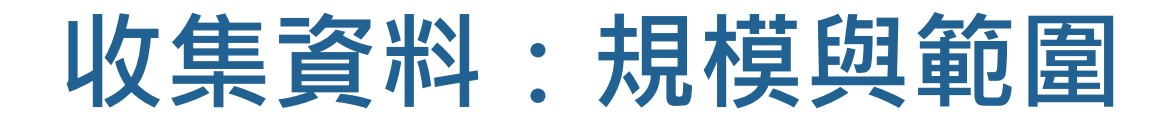

#### 東森新聞的粉絲專頁利用Python的Facebook API所抓 取的9975篇文章

觀測期間: 2017/3~2017/6

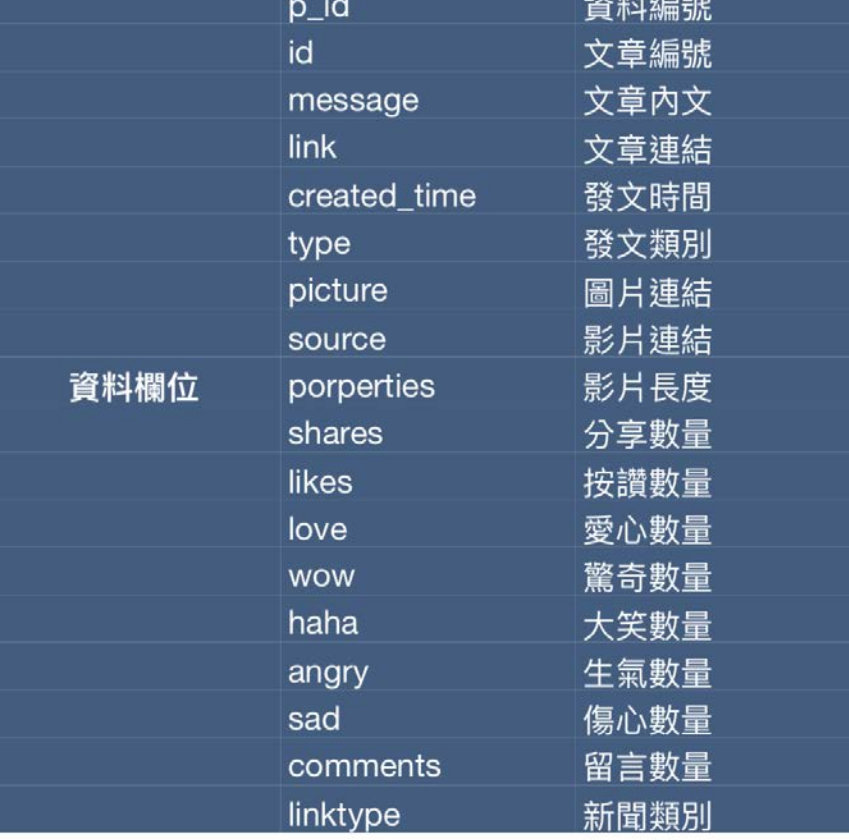

· 分項六:資料分析領域教學研發推廣團隊(東吳大學巨量資料管理學院胡筱薇老師主編

## **然後,列出你的想法**

▶如何取得 #後面的文字 ▶ 排名前10%的 # 是哪些? ▶還可以做些什麼分析? ▶ …… 依此類推……

**不小心發現**

#### ▶這些排名前10%的 # 是這些…

#### 躲邊編、閃編、西瓜挖大編、我在這編、少在那編、 在你身編、掛在嘴編…….

# **不小心發現…東森小編! 接著你會想分析什麼?**

**東森小編績效分析**

#### 定義小編的經營績效

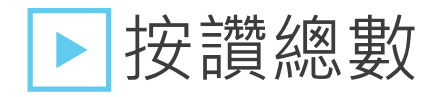

- 特點:可用來說明該小編對於整體經營績效標獻的總貢 獻程度。
- ▶平均按讚數
	- 特點:可用來說明所發佈之文章是否成功與閱聽眾產生 互動與共鳴。

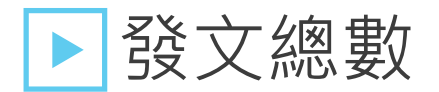

■ 特點:可用來反映小編的產值。

計教學計畫 。 分項六:資料分析領域教學研發推廣團隊(東吳大學巨量資料管理學院胡筱薇老<mark>師</mark>主編

**東森小編績效分析**

定義「好」小編

▶我們透過平均按讚數、發文總數以及按讚總數來 挑選這三項指標的前20名並作交集, 找出績效最好 的小編。

▶績效好的小編結果依序為:哈姆編、哩厝編、西 瓜挖大編、吐司切編、車部編、周二編、內褲穿反 編

計教學計畫 。 分項六:資料分析領域教學研發推廣團隊(東吳大學巨量資料管理學院胡筱薇老<mark>師</mark>主編

## **然後,繼續列出你的想法**

▶還可以做些什麼分析?

|哪一天發文績效好?

▶表現好的小編是哪裡好?

▶每個人都適合寫同類型的文章嗎?

### ▶ 請繼續發想…

· 分項六 : 資料分析領域教學研發推廣團隊 ( 東吳大學巨量資料管理學院胡筱薇老師主編

# **PART 01 資料前處理**

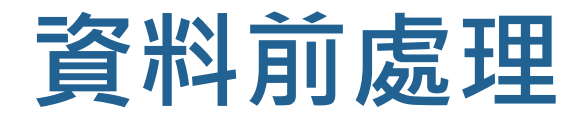

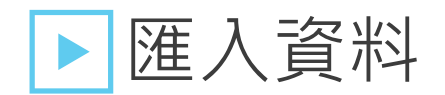

import pandas as pd df = pd.read\_excel("fanpage.xlsx")

設計教學計畫。分項六:資料分析領域教學研發推廣團隊(東吳大學巨量資料管理學院胡筱薇老<mark>師主編</mark>)

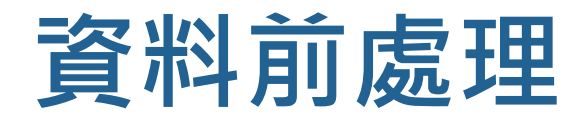

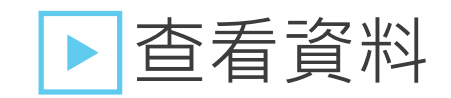

#### df.head(2)

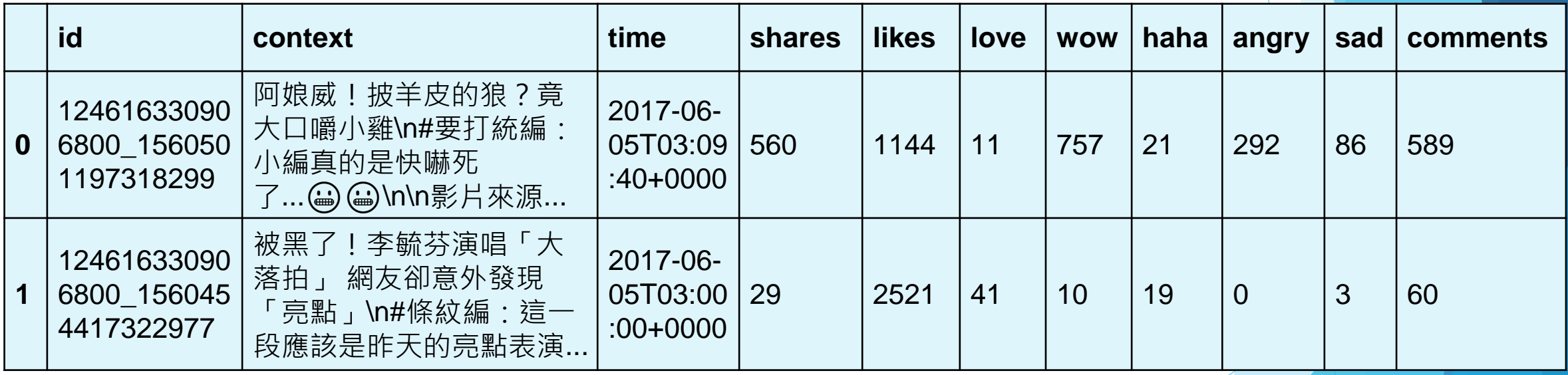

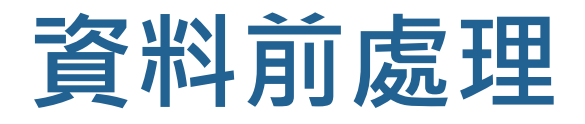

## 查看資料

- 共有9975筆資料
- 且發現有遺失值

df.info()

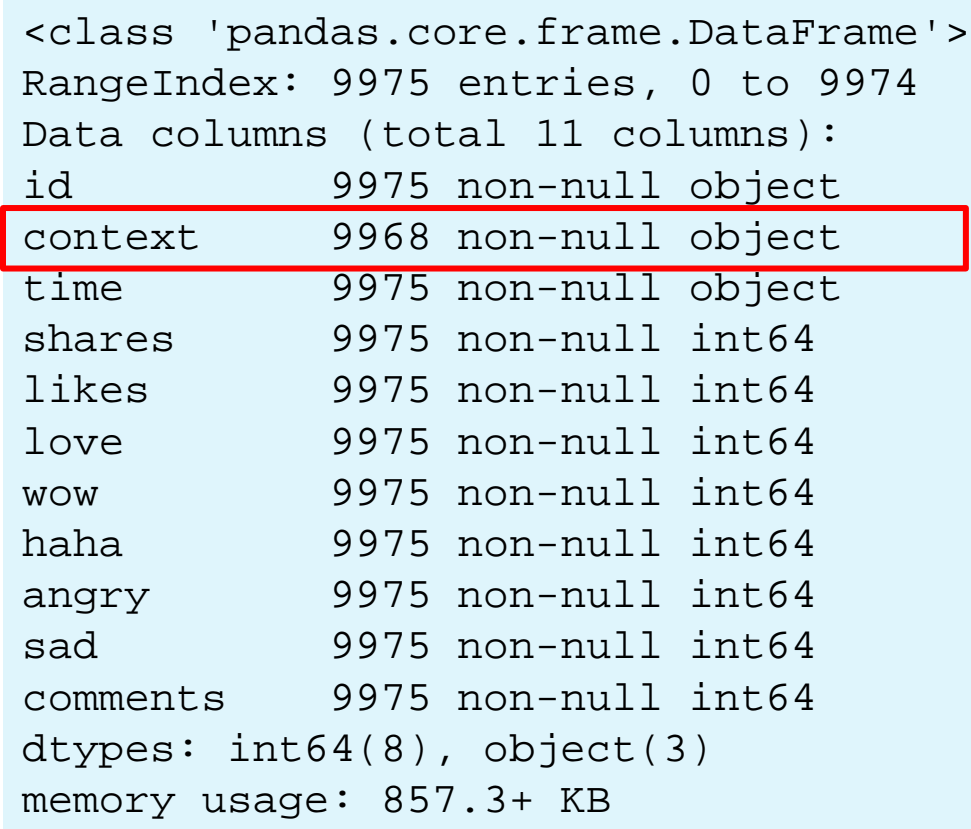

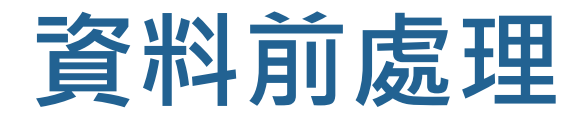

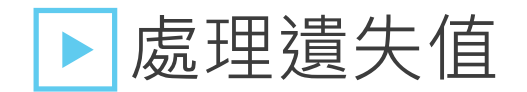

■ context 內容為空值的填入字串無

df['context'] = df['context'].fillna("無")

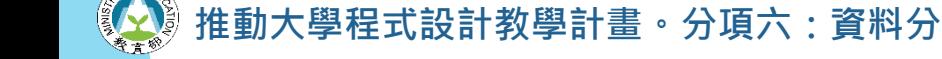

設計教學計畫<sup>。</sup>分項六:資料分析領域教學研發推廣團隊(東吳大學巨量資料管理學院胡筱薇老<mark>師主編</mark>

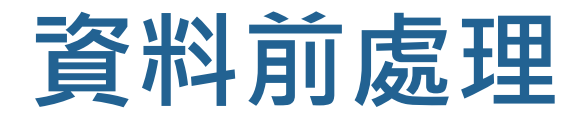

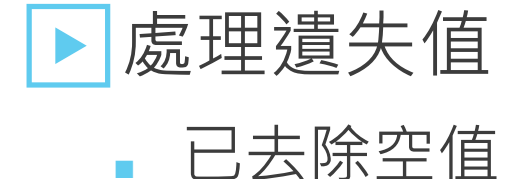

df.info()

<class 'pandas.core.frame.DataFrame'> RangeIndex: 9975 entries, 0 to 9974 Data columns (total 11 columns): id 9975 non-null object context 9975 non-null object time 9975 non-null object shares 9975 non-null int64 likes 9975 non-null int64 love 9975 non-null int64 wow 9975 non-null int64 haha 9975 non-null int64 angry 9975 non-null int64 sad 9975 non-null int64 comments 9975 non-null int64 dtypes: int64(8), object(3) memory usage: 857.3+ KB

計教學計畫 **<sup>。</sup>分項六:資料分析領域教學研發推廣團隊(東吳大學巨量資料管理學院胡筱薇老<mark>師</mark>主編** 

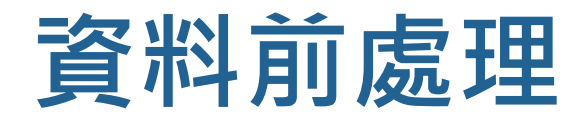

#### ▶整理資料

■ 計算按讚數量加總

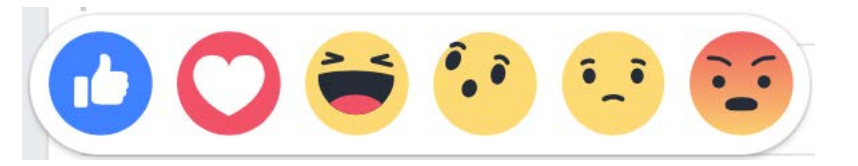

• 新增欄位 likes\_count,為五種按讚指標的加總

df['likes\_count'] = df['likes']+df['love']+df['wow']+df['haha']+df['angry']+df['sad']

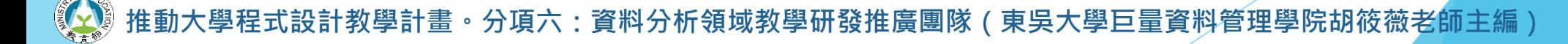

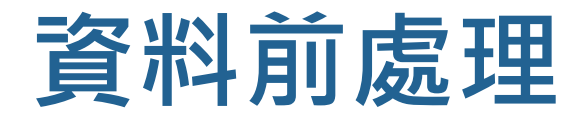

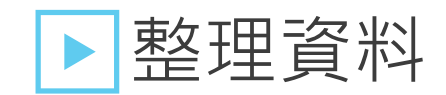

#### df.head(1)

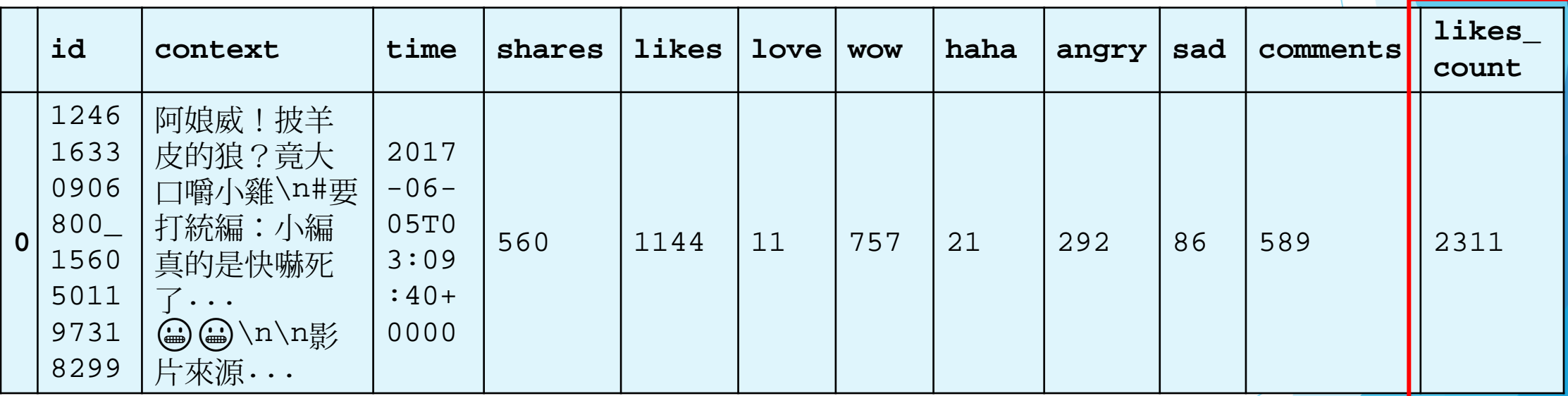

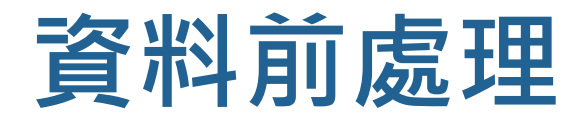

■ 查看原先的時間格式

df['time'][0]

'2017-06-05T03::09:40+0000'

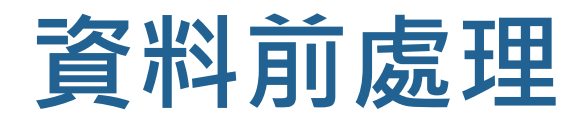

■ 去除時間符號以及去除秒數後四位 '2017-06-05T03::09:40+0000'

```
df['time'] = df['time'].str.replace('T", '').str.replace('''-", ''')df['time'] = df['time'].str.replace(':','').str.split('+').str[0]
```

```
df['time'][0]
```
'20170605030940'

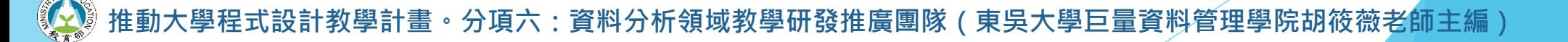

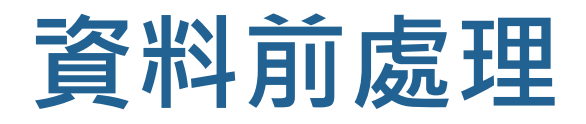

■ 轉換成 DataFrame 中的時間格式

df['time'] = pd.to\_datetime(df['time'],format='%Y%m%d%H%M%S')

df['time'][0]

Timestamp('2017-06-05 03:09:40')

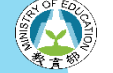

設計教學計畫<sup>。</sup>分項六:資料分析領域教學研發推廣團隊(東吳大學巨量資料管理學院胡筱薇老<mark>師主編</mark>

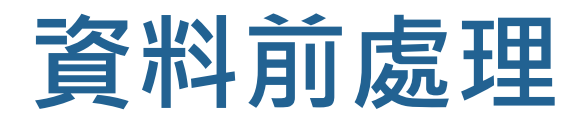

■ 轉換成 DataFrame 中的時間格式

import datetime df['time'] =  $df['time'] + datetime.time = 0$ df['time'][0]

Timestamp('2017-06-05 11:09:40')

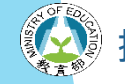

設計教學計畫<sup>。</sup>分項六:資料分析領域教學研發推廣團隊(東吳大學巨量資料管理學院胡筱薇老<mark>師主編</mark>

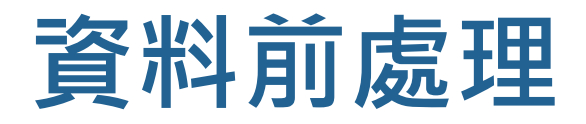

- 新增欄位 hour, 取出小時
- 轉為 object 資料型態

```
df['hour'] = df["time"].dt.hour
df['hour'] = df['hour'].astype('object')
```

```
df['hour'][0]
```
11

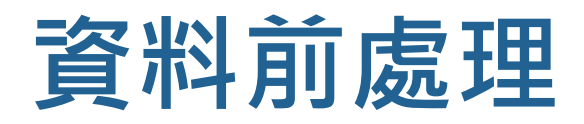

- 新增欄位 weekday, 取出星期 (數字0~6)
- **數字從0~6代表星期一至日,再取代成英文字串**

```
df['weekday'] = df["time"].dt.weekday
df['weekday'] = df['weekday'].replace([0, 1, 2, 3, 4, 5, 6],
['Monday','Tuesday','Wednesday','Thursday','Friday','Saturday','Sunday'])
df['weekday'][0]
```
'Monday'

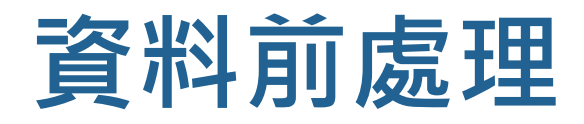

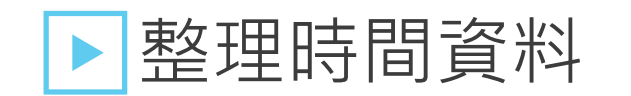

df.info()

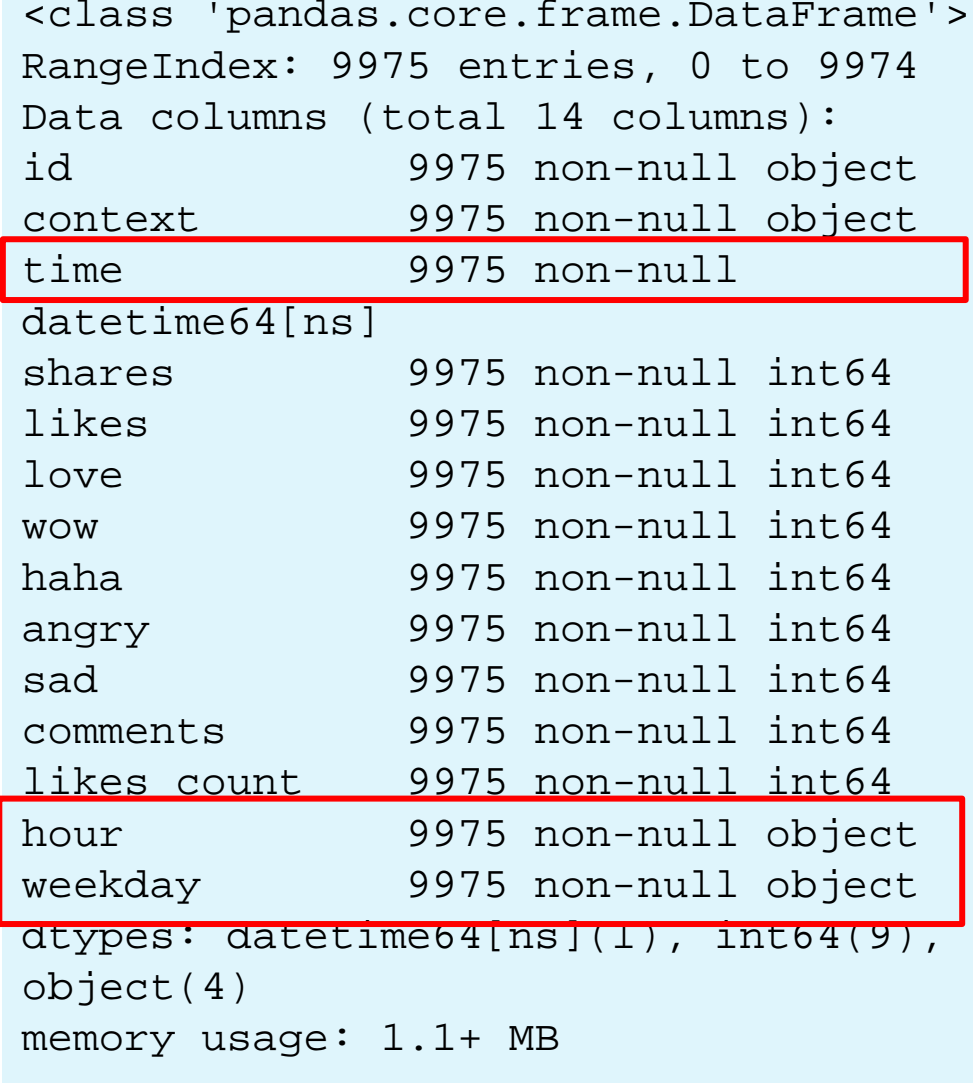

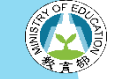

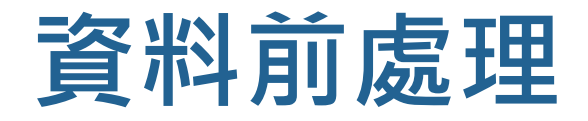

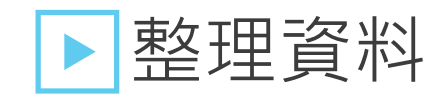

#### df.head(1)

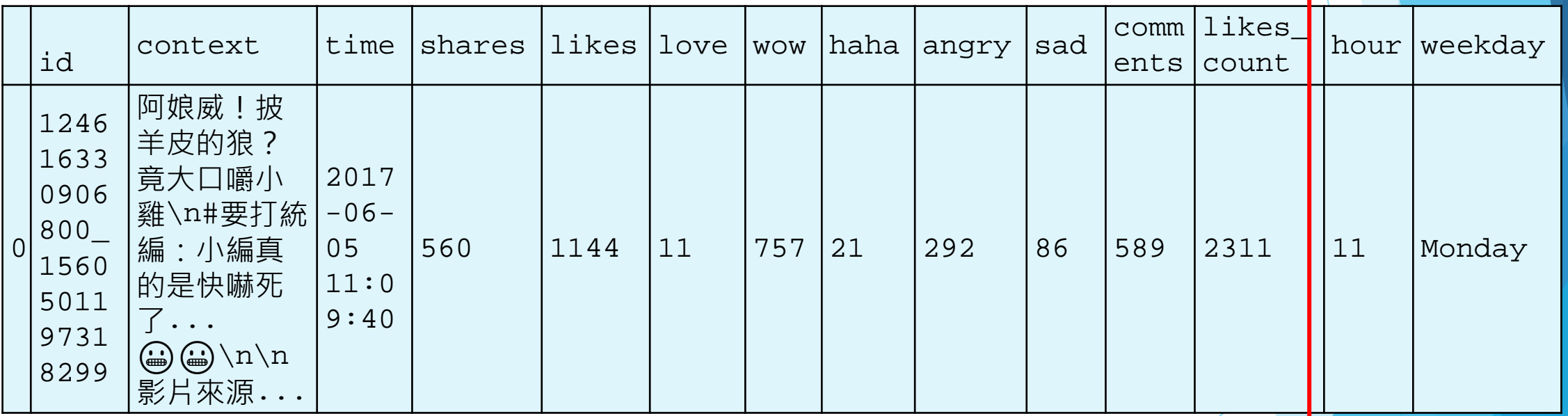

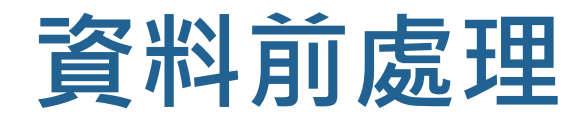

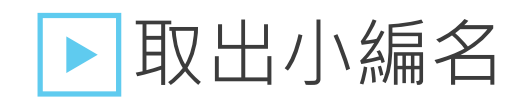

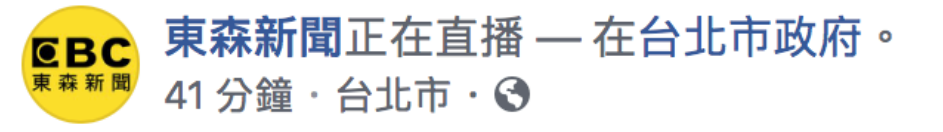

【東森大直播】柯文哲造勢力拼陸戰!選前市府路萬人應援 #不開統編:<mark>還有學姐大跳街舞應援催票!</mark>

#台北市長 #柯文哲 #造勢 #市府 #學姐

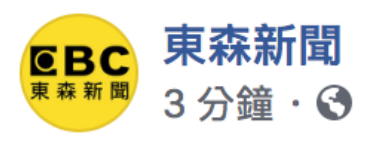

專屬拖鞋大使!萌柴「屎盃秀」服務 羨煞眾網友 #麻花編:你們家毛小孩做過什麼貼心舉動嗎?

●柴柴越獄中!為衝前座怒鑽網 慘變菠蘿麵包 網笑翻 https://news.ebc.net.tw/News/fun/132857…… 更多

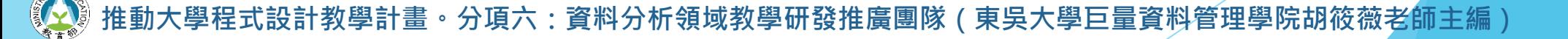

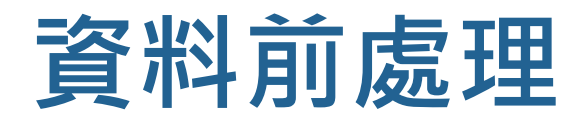

### 取出小編名

■ 每篇貼文的最後都會出現 #XX編, 因此加以切開取出, 存入 list 裡

```
curator = []
for i in df['context'].str.split('#').str[1].str.split(':').str[0]:
    try:
        if i[-1] == '編':
            curator.append(i)
        else:
            curator.append(None)
    except:
        curator.append(None)
```
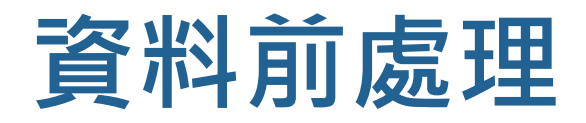

## 取出小編名

■ 新增欄位 curator 加入小編名稱

df['curator'] = pd.DataFrame(curator)

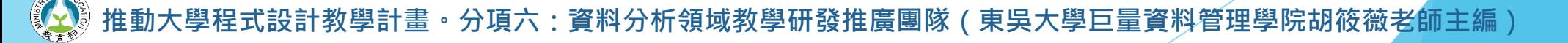

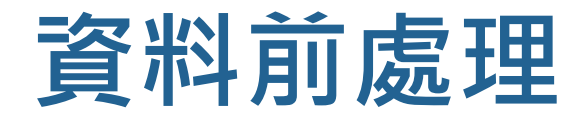

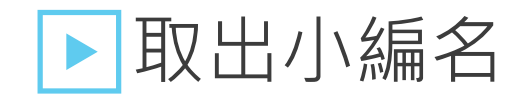

#### df.head(1)

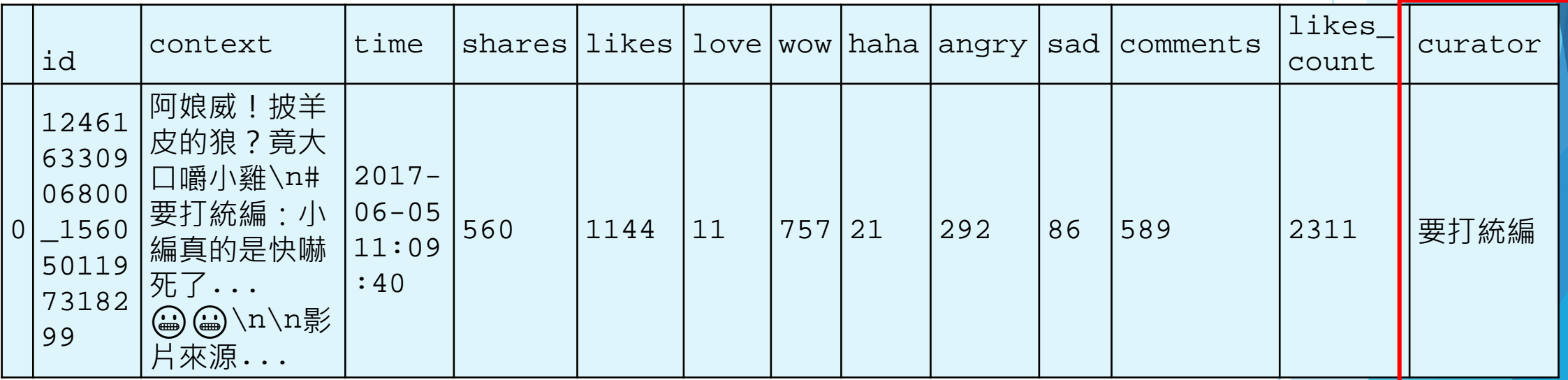

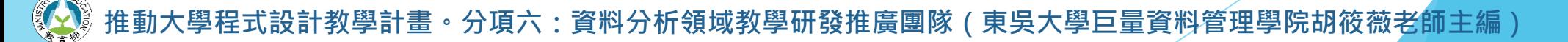

# **PART 02 描述性統計**

設計教學計畫<sup>。</sup>分項六:資料分析領域教學研發推廣團隊(東吳大學巨量資料管理學院胡筱薇老師主編)

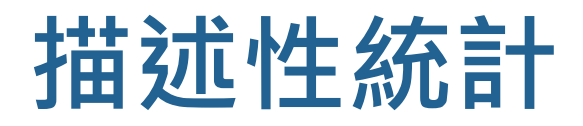

### ▶設定中文字型

- matplotlib & seaborn 皆為Python的繪圖套件
- pip install matplotlib
- pip install seaborn

import seaborn as sns import matplotlib.pyplot as plt from matplotlib.font\_manager import FontProperties

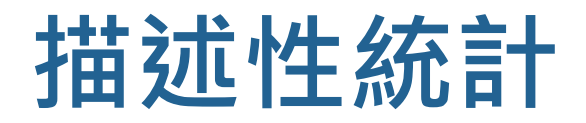

### ▶設定中文字型

#### ■ 繪圖套件本身並不支援中文

from matplotlib.font\_manager import FontProperties font = FontProperties(fname=r"電腦中的中文路徑")

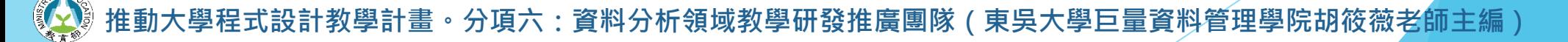

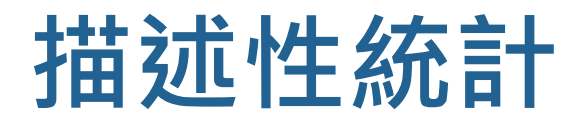

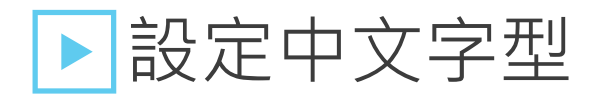

■ for mac

font = FontProperties(fname=r"/System/Library/Fonts/STHeiti Light.ttc")

■ for windows

font = FontProperties(fname=r"C:/windows/Fonts/msjh.ttc")

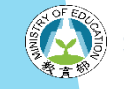

設計教學計畫<sup>。</sup>分項六:資料分析領域教學研發推廣團隊(東吳大學巨量資料管理學院胡筱薇老師主編

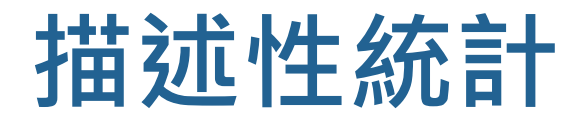

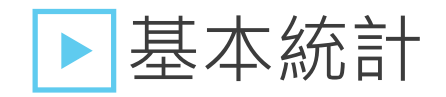

■ 連續型資料統計指標

#### df.describe()

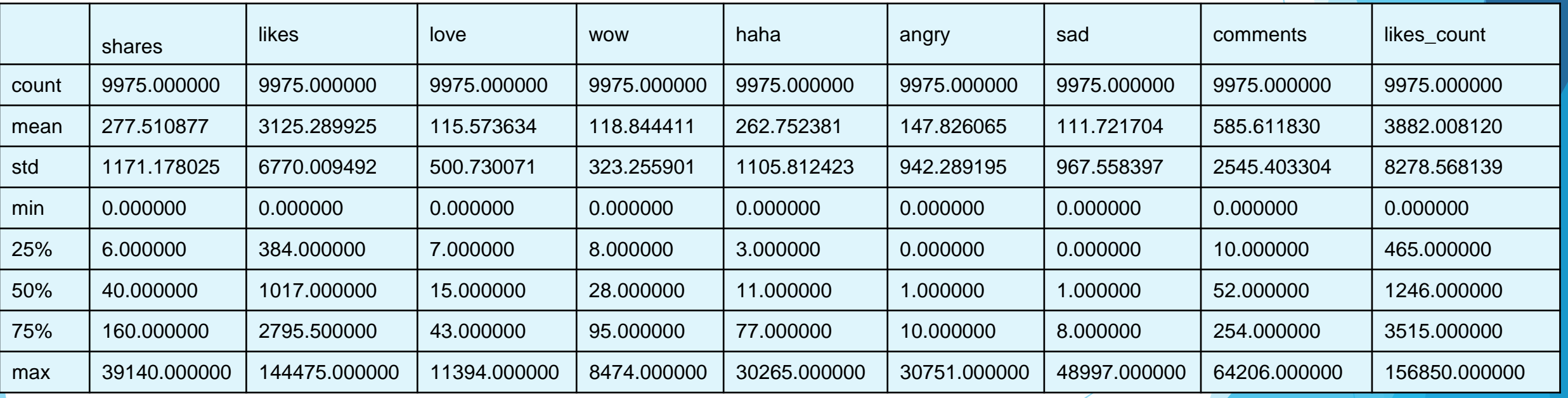
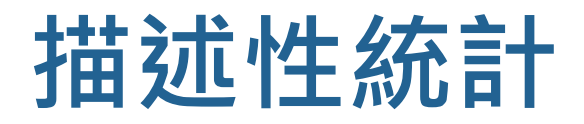

## ▶基本統計

- 類別型資料統計
- 小編出現次數排名

df['curator'].value\_counts()

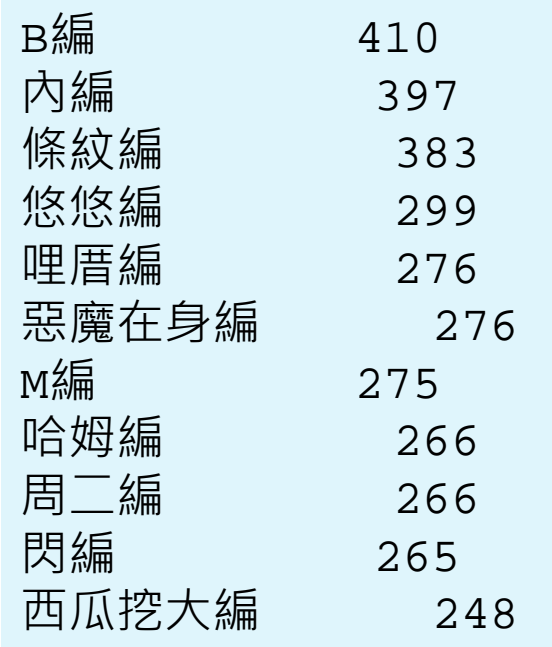

設計教學計畫<sup>。</sup>分項六:資料分析領域教學研發推廣團隊(東吳大學巨量資料管理學院胡筱薇老<mark>師主編</mark>

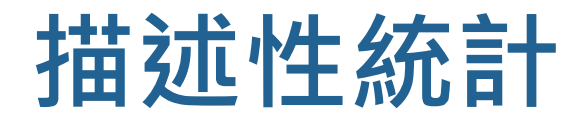

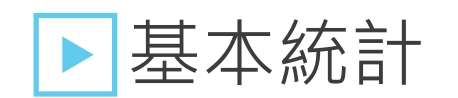

■ 計算小編數量

len(df['curator'].value\_counts().index)

86

設計教學計畫。分項六:資料分析領域教學研發推廣團隊(東吳大學巨量資料管理學院胡筱薇老<mark>師主編</mark>)

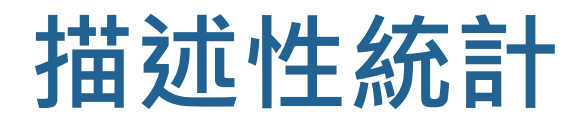

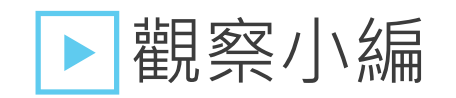

■ 查看發文數量前10名的小編為誰

```
sns.countplot(data=df, x='curator', 
             order=df['curator'].value_counts().iloc[:10].index)
plt.xticks(fontproperties=font, size=10)
plt.title("小編發文數量", fontproperties=font, size=12)
plt.show()
```
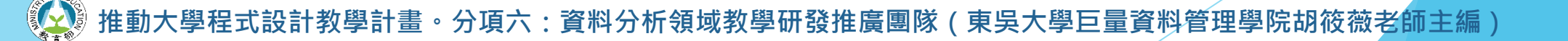

小編發文數量

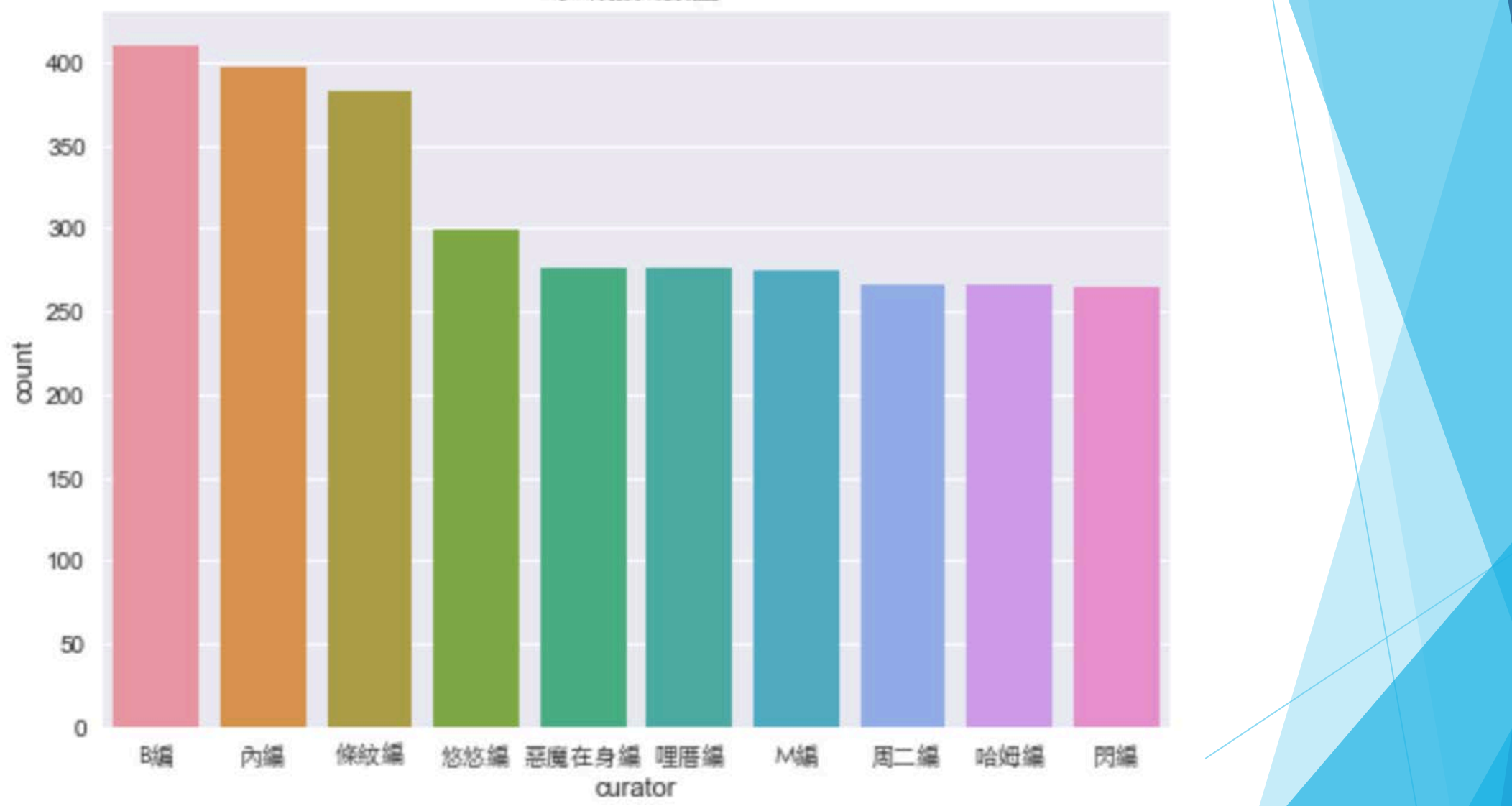

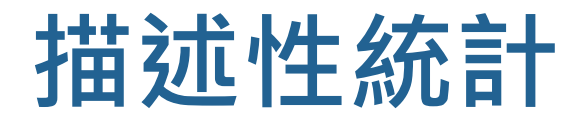

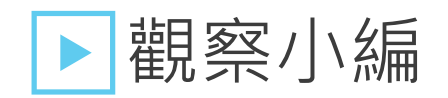

■ 查看發文按讚數量平均前10名的小編為誰

```
likes_avg = []
for i in df['curator'].value_counts().index:
    likes_avg.append([i,(df[df['curator']==i])["likes_count"].mean()])
df2 = pd.DataFrame(likes_avg, columns=['curator','mean_likes'])
df3 = df2.sort_values('mean_likes',ascending=False).head(10)
sns.barplot(x='curator', y='mean_likes', data=df3)
plt.xticks(fontproperties=font, size=10)
plt.title("按讚數量前10名小編", fontproperties=font, size=12)
plt.show()
```
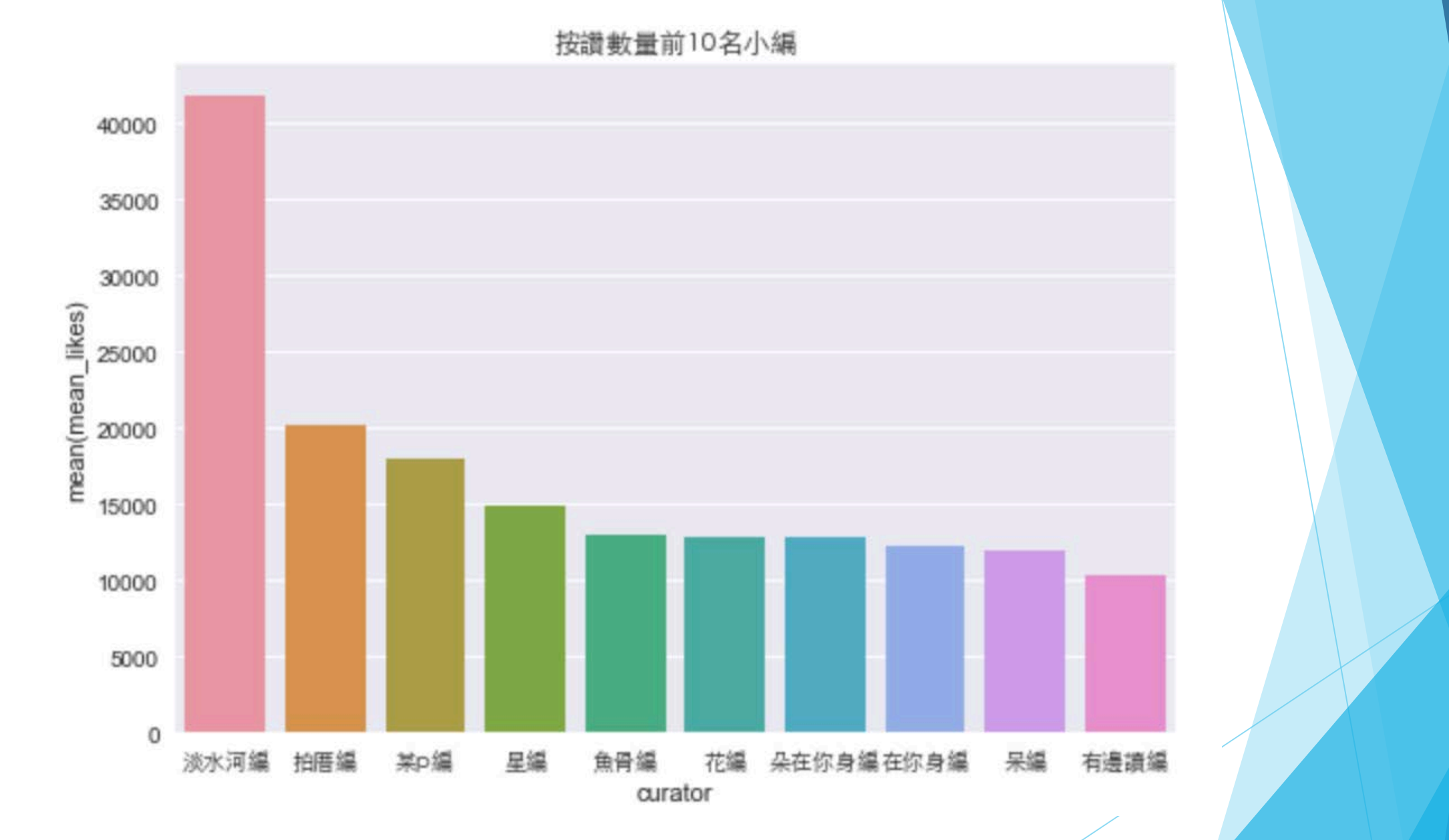

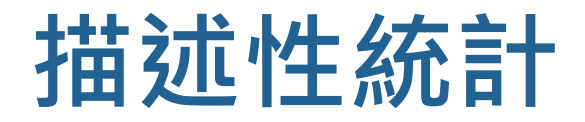

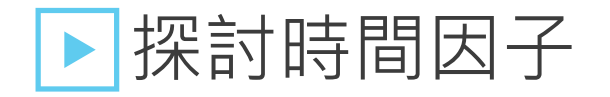

■ 查看發文時間統計

```
sns.countplot(data=df, x='hour')
plt.xticks(fontproperties=font, size=10)
plt.title("發文時間統計", fontproperties=font, size=12)
plt.show()
```
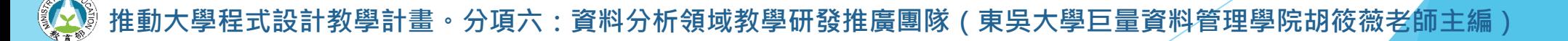

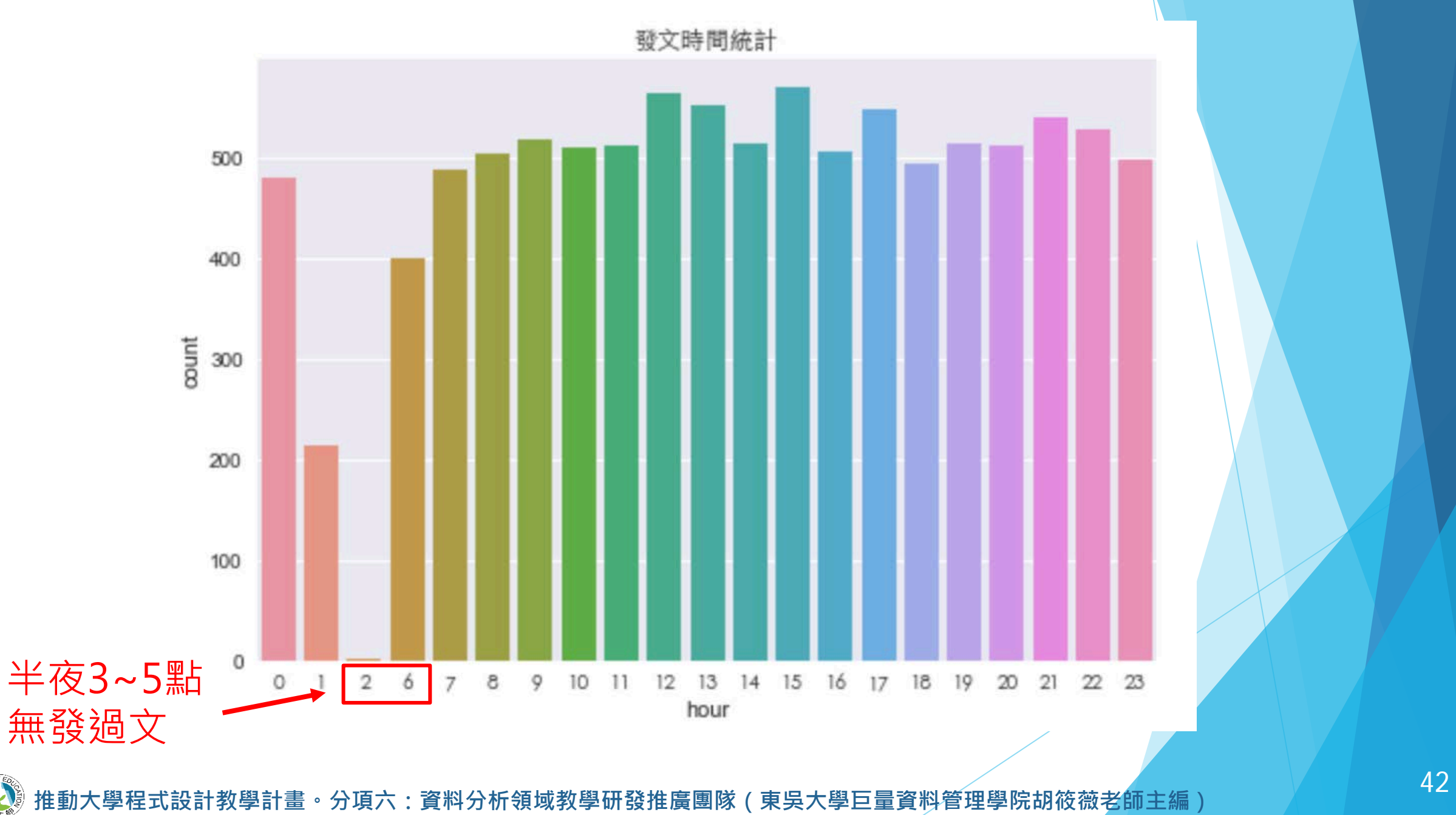

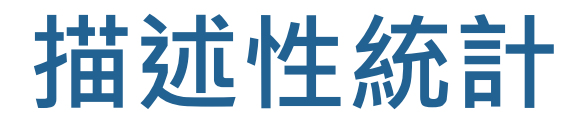

## ▶探討時間因子

■ 查看各個時段發文的按讚成效

```
likes_avg_hour = []
for i in df['hour'].value_counts().index:
    ikes_avg_hour.append([i,(df[df['hour']==i])["likes_count"].mean()])
df4 = pd.DataFrame(likes_avg_hour, columns=['hour','mean_likes'])
sns.barplot(x='hour', y='mean_likes', data=df4)
plt.xticks(fontproperties=font, size=10)
plt.title("各時段發文按讚成效", fontproperties=font, size=12)
plt.show()
```
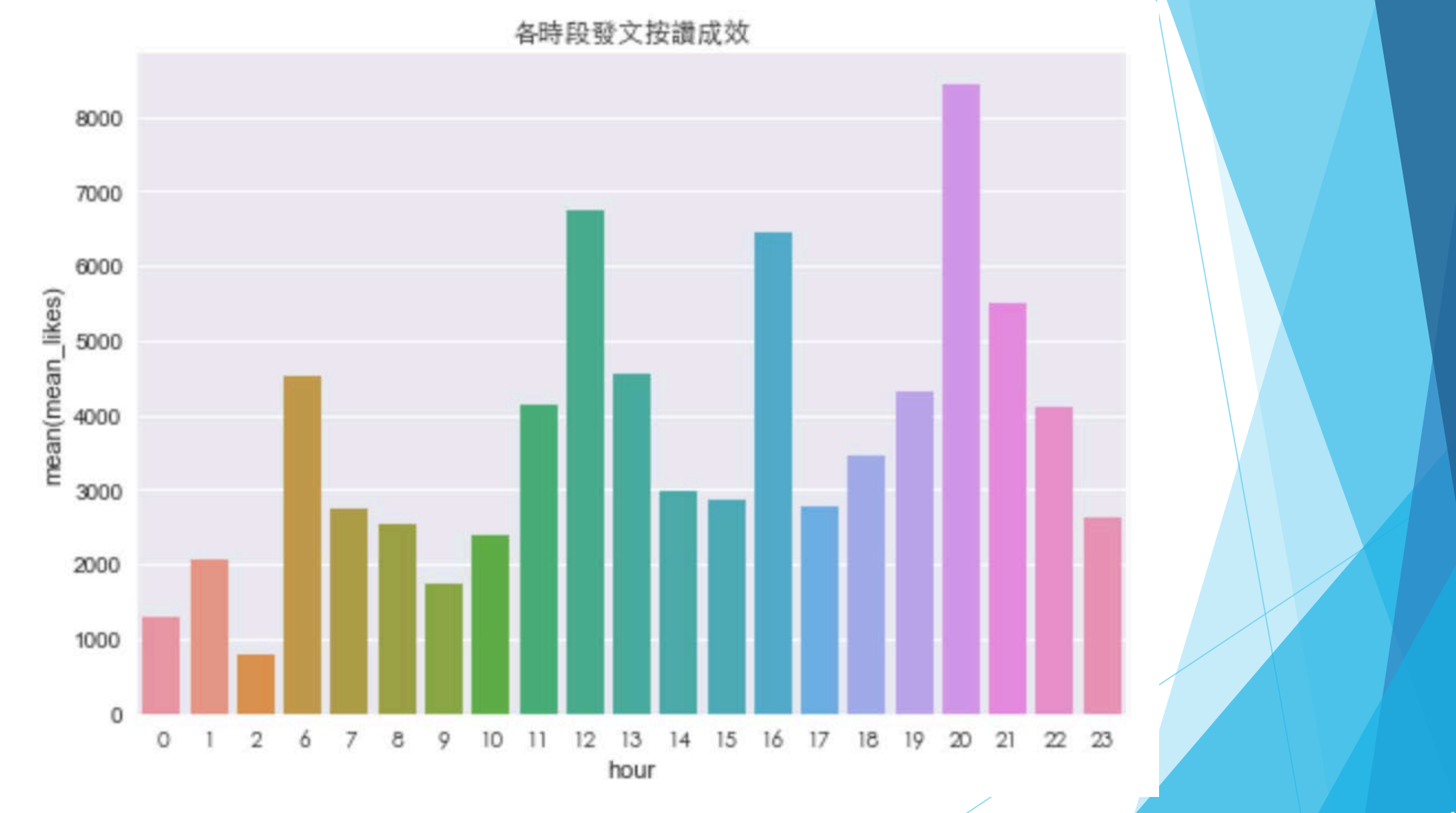

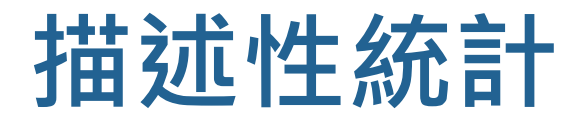

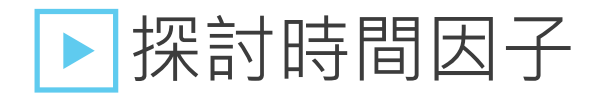

■ 查看發文星期統計

```
sns.countplot(data=df, x='weekday')
plt.xticks(fontproperties=font, size=10)
plt.title("發文星期統計", fontproperties=font, size=12)
plt.show()
```
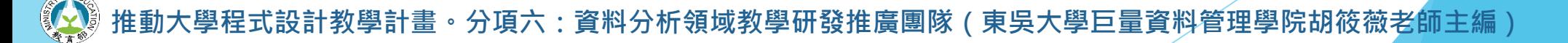

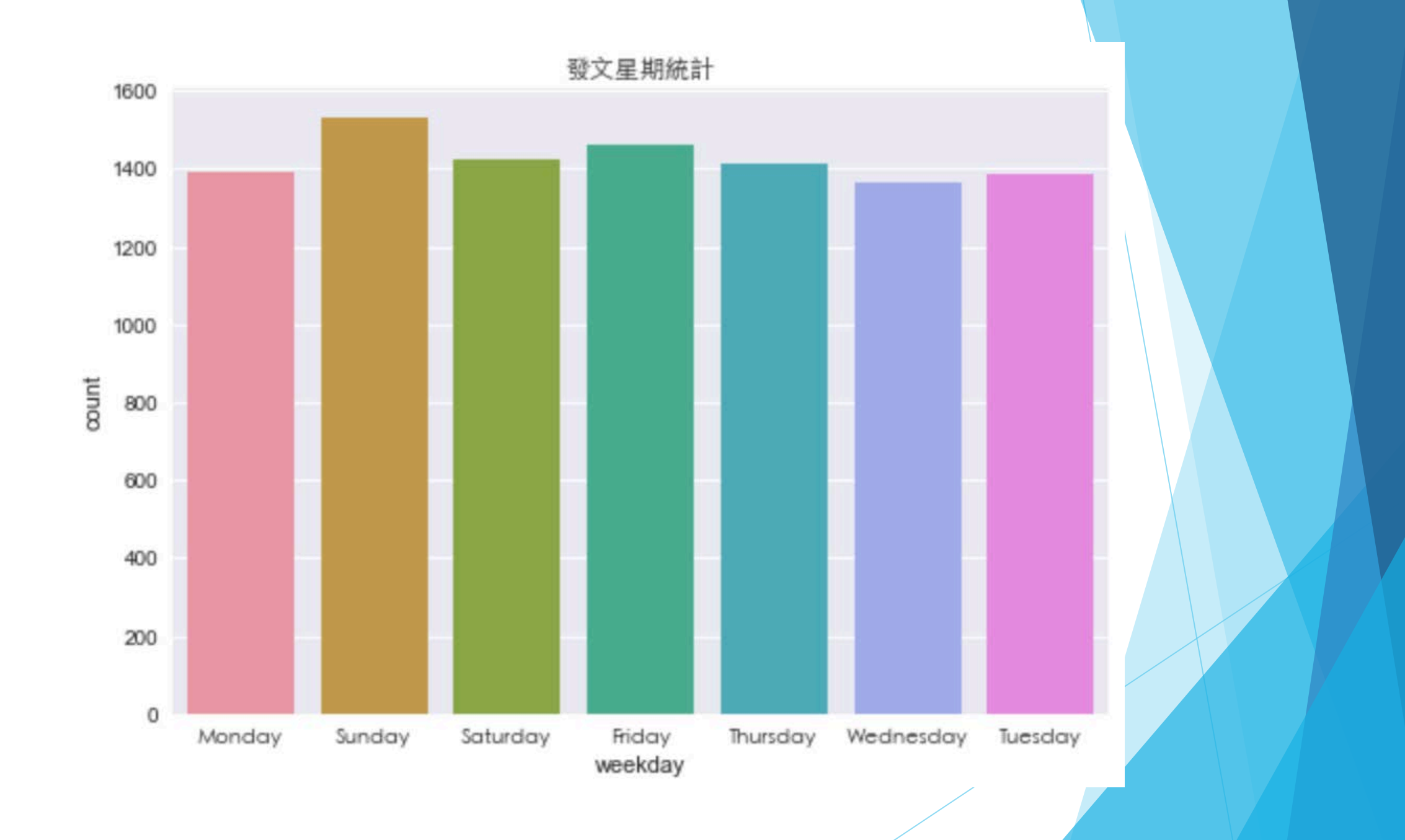

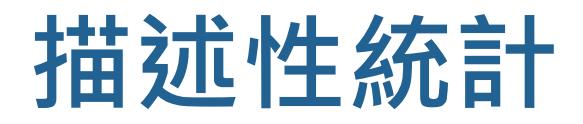

## ▶探討時間因子

■ 查看各個星期發文按讚成效

```
likes_avg_week = []
for i in df['weekday'].value_counts().index:
    likes_avg_week.append([i,(df[df['weekday']==i])["likes_count"].mean()])
df4 = pd.DataFrame(likes_avg_week, columns=['weekday','mean_likes'])
sns.barplot(x='weekday', y='mean_likes', data=df4)
plt.xticks(fontproperties=font,size=10)
plt.title("各星期發文按讚成效",fontproperties=font,size=12)
plt.show()
```
·分項六:資料分析領域教學研發推廣團隊(東吳大學巨量資料管理學院胡筱薇老|

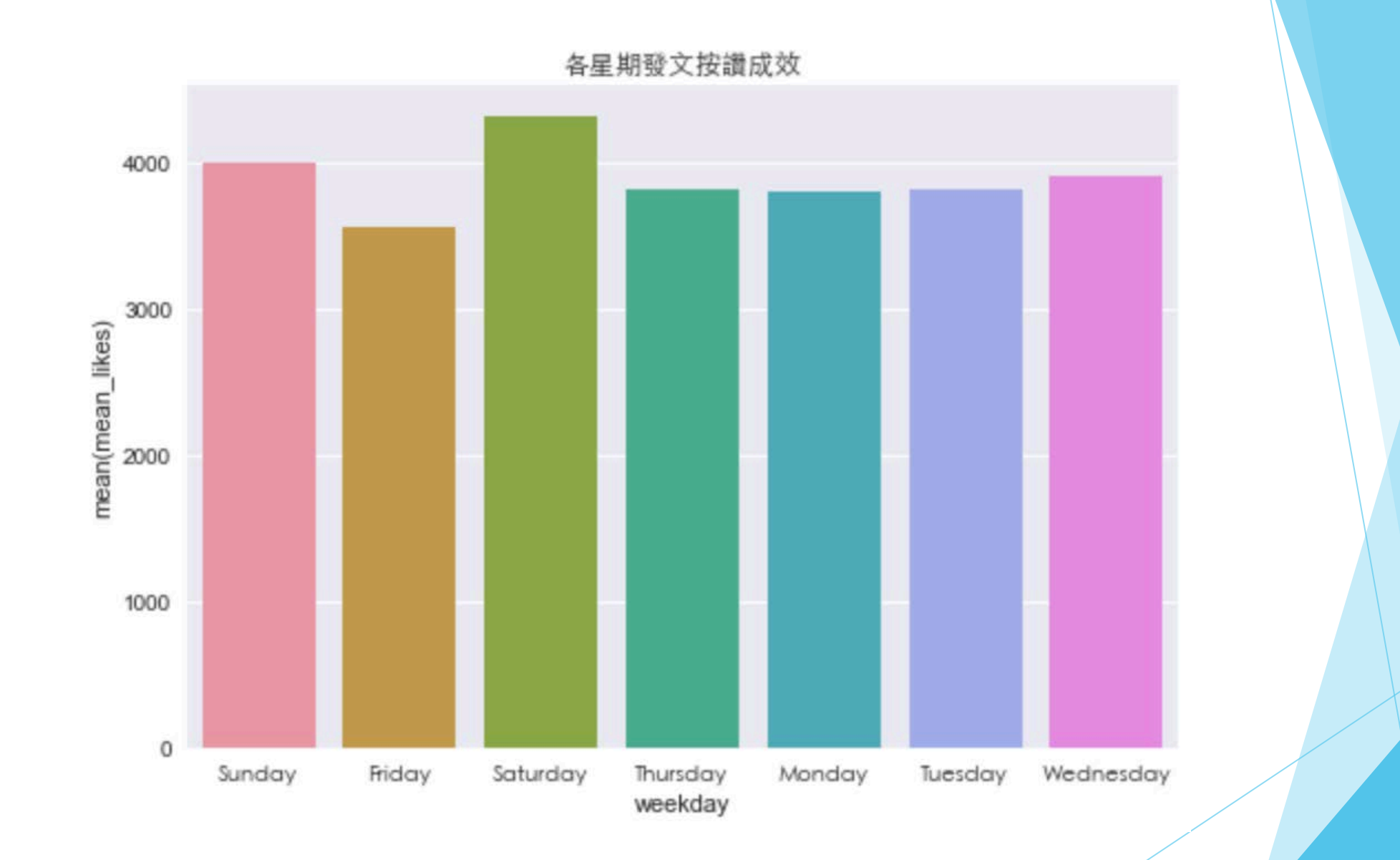

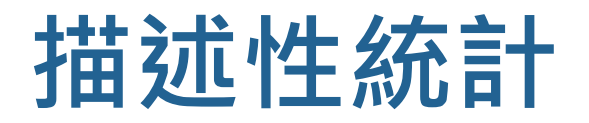

## ▶ 熱點圖 Heatmap

■ 各個星期 vs 各個時間點的發文數量

df6 = pd.crosstab(df["hour"], df["weekday"]) sns.heatmap(df6, annot=True,cmap="Oranges") plt.show()

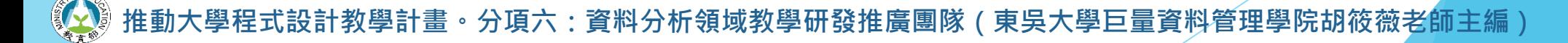

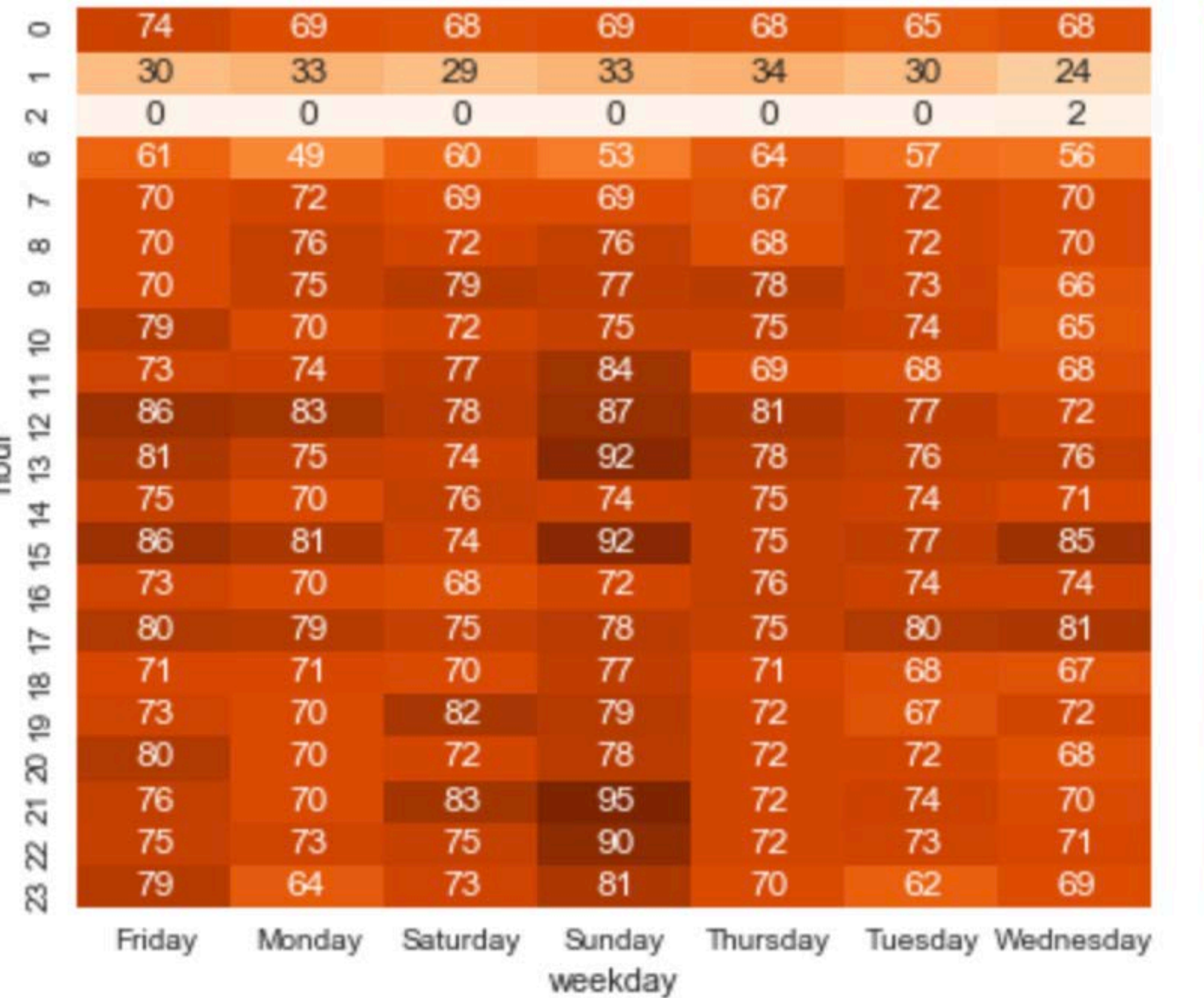

 $20\,$ 

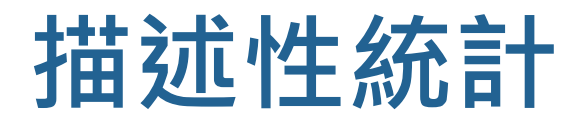

## ▶ 熱點圖 Heatmap

■ 各個星期 vs 各個時間點的按讚數量

```
df7 = pd.pivot_table(df, index=['hour'], columns=['weekday'], 
                     values=['likes_count'])
sns.heatmap(df7, annot=True, cmap="Oranges")
plt.show()
```
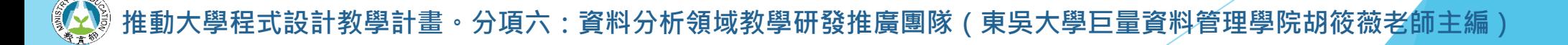

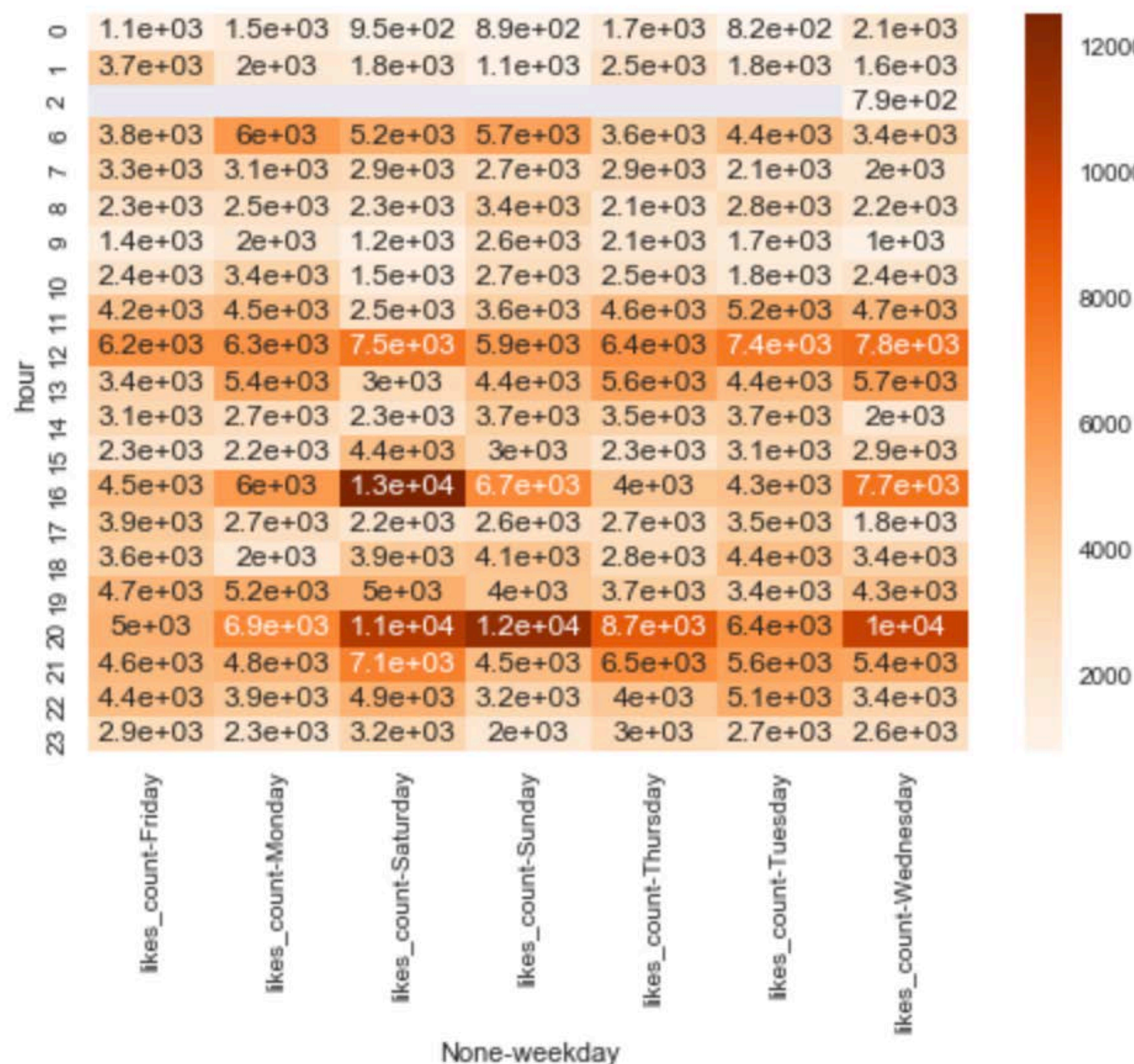

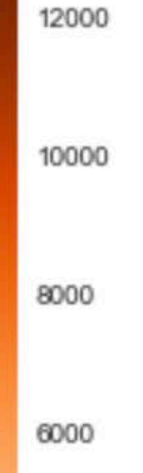

2000

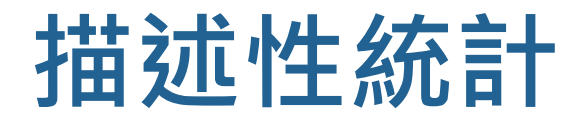

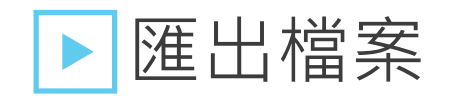

■ 最後匯出經過整理好的資料

df.to\_excel("fanpage\_clean.xlsx", index=False)

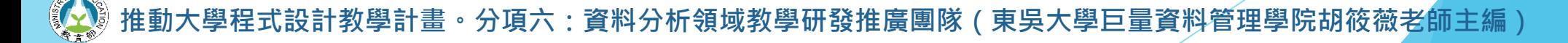

# **資料工程:文字探勘Text mining**

設計教學計畫<sup>。</sup>分項六:資料分析領域教學研發推廣團隊(東吳大學巨量資料管理學院胡筱薇老師主編)

1

# PART 01 什麼是文字探勘

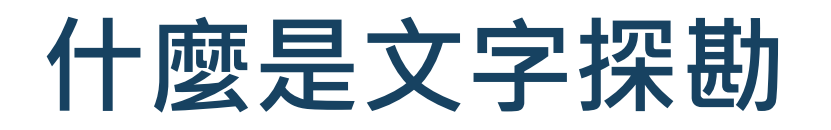

# 自然語言處理 (NLP)

- Natural Language Process
- 讓機器懂我們的語言
- Ex. 機器翻譯、輸入法選字等

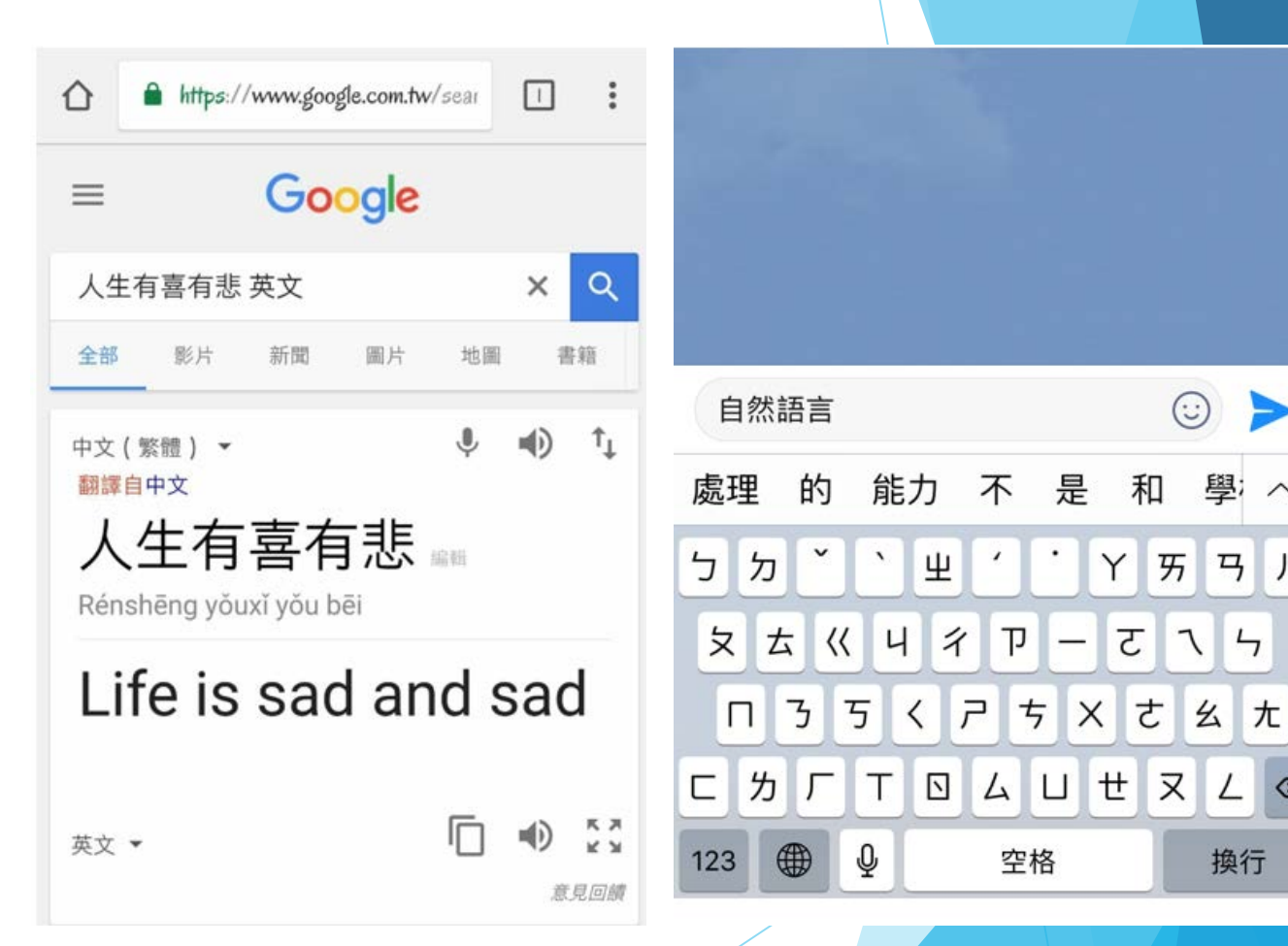

 $\odot$ 

 $\mathcal{L}$ 

和

Y 5

ट

是

學; へ

马 儿

 $\overline{a}$ 

 $\lfloor$  $\circ$ 

換行

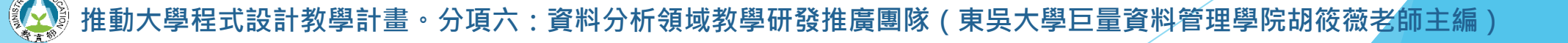

# **什麼是文字探勘**

• 範疇其實很廣…..

- 1. 文本朗讀 (Text to speech) /語音合成 (Speech synthesis)
- 2. 語音識別 (Speech recognition)
- 3. 自動分詞 (word segmentation)
- 4. 詞性標註 (Part-of-speech tagging)
- 5. 句法分析 (Parsing)
- 6. 自然語言生成 (Natural language generation)
- 7. 文本分類 (Text categorization)
- 8. 信息檢索 (Information retrieval)
- 9. 信息抽取 (Information extraction)
- 10. 文字校對 (Text-proofing)
- 11. 問答系統 (Question answering)
- 12. 機器翻譯 (Machine translation)
- 13. 自動摘要 (Automatic summarization)
- 14. 文字蘊涵 (Textual entailment)

· 分項六:資料分析領域教學研發推廣團隊(東吳大學巨量資料管理學院胡筱薇老師主編

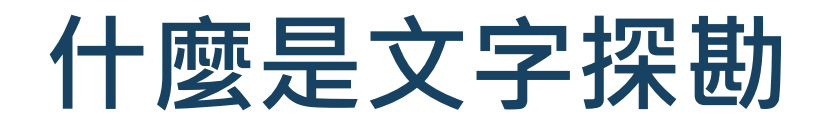

## 文字探勘 Text mining

- 也被稱為文本挖掘、文字採礦、智慧型分析等
- 從非結構化的文字資訊中,萃取出重要的資訊或知識
- 從大量的文章中找出隱含的寶藏

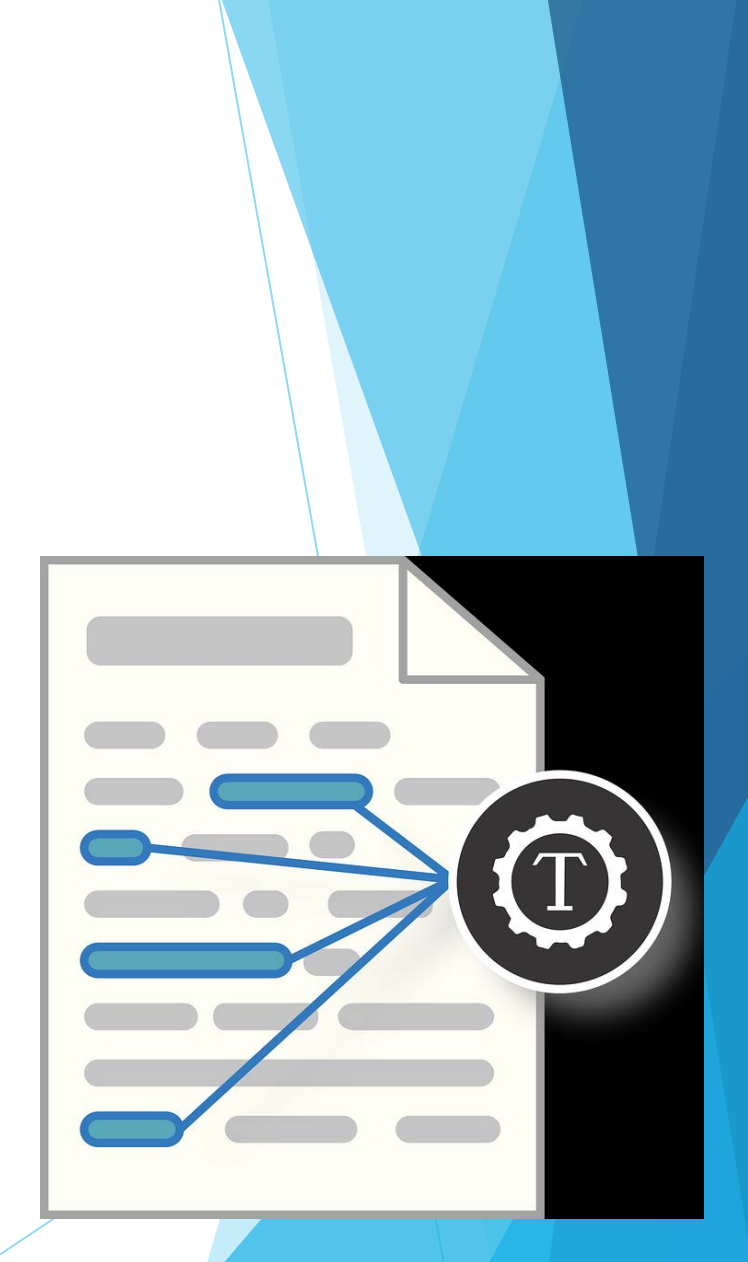

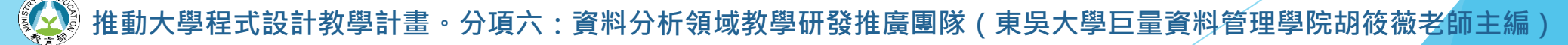

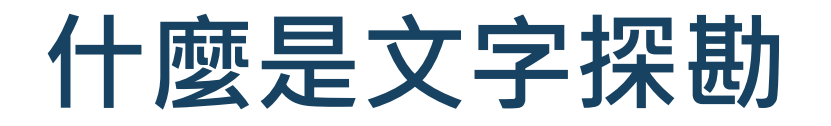

# 結構化 vs 非結構化

• 結構化資料 --> Excel, csv, json 檔…

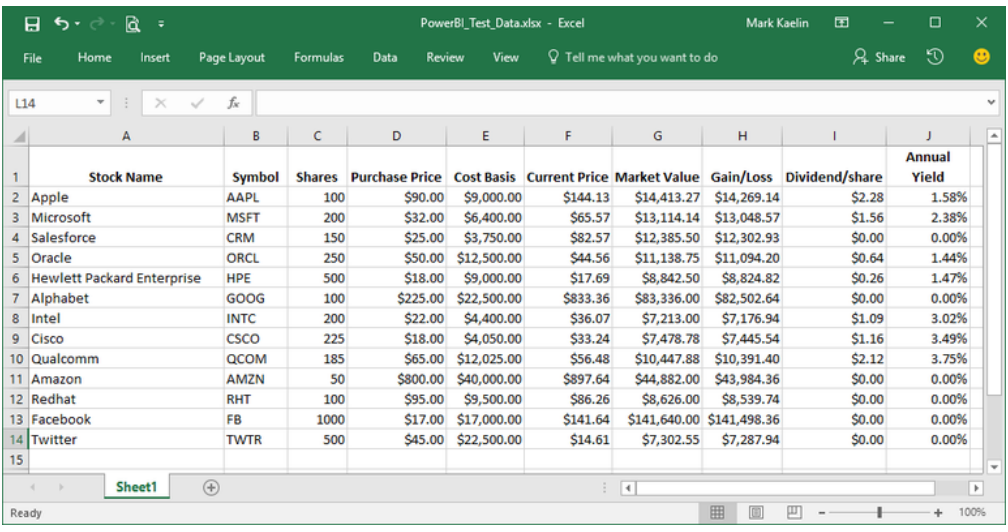

#### 非結構化資料 --> 文字檔, 圖片檔, 影音檔.

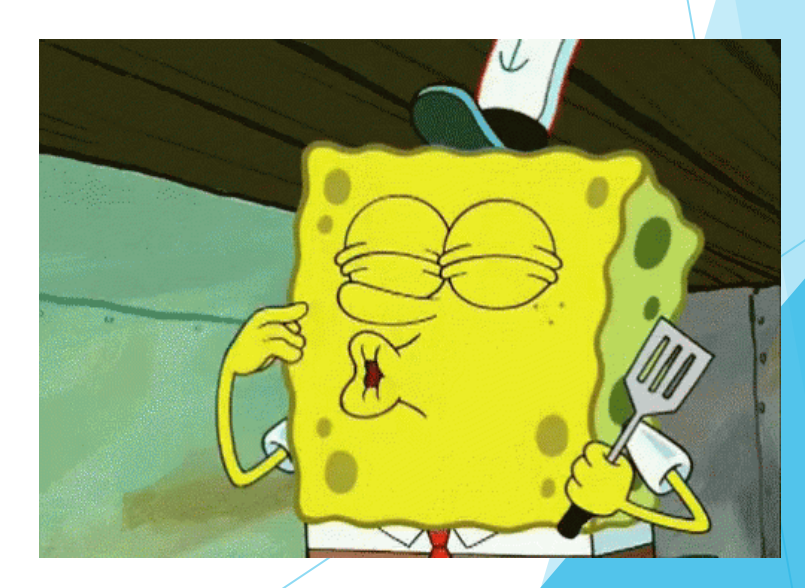

# PART 02 文字探勘進行的方式

<sup>:</sup>設計教學計畫<sup>。</sup>分項六:資料分析領域教學研發推廣團隊(東吳大學巨量資料管理學院胡筱薇老<mark>師主編</mark>)

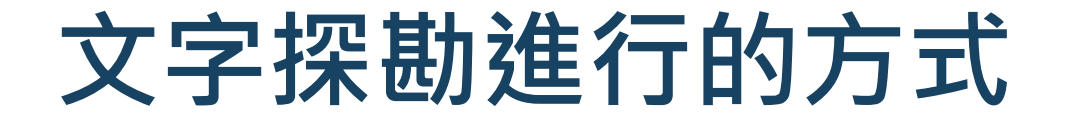

• 以英文為例

單字與單字中間有空格分開,容易分辨

Ex. I am a boy and she is a girl.

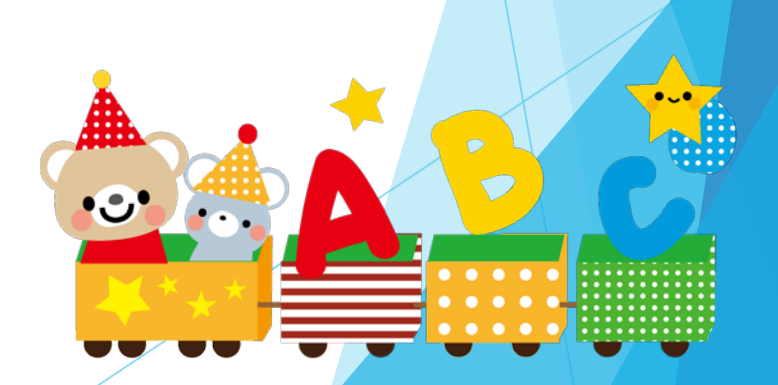

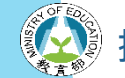

**· 分項六:資料分析領域教學研發推廣團隊(東吳大學巨量資料管理學院胡筱薇老師主編** 

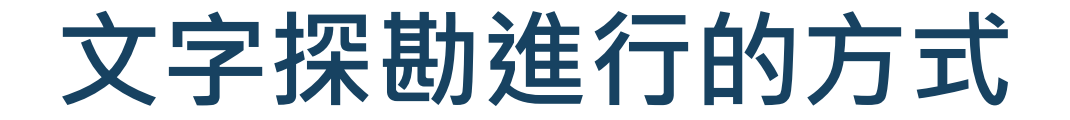

• 那中文的處理…..?

Ex. 我來自台灣東吳大學

我 / 來自 / 台灣 / 東吳大學

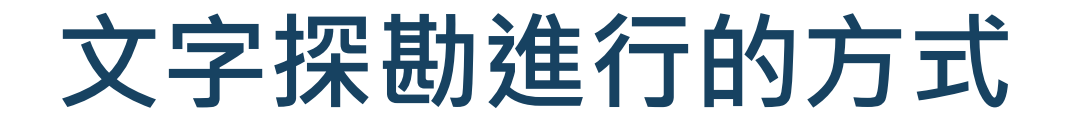

• 斷字斷詞字典

• 字典裡有單字、權重、詞性

• 權重越高代表優先切開的字詞

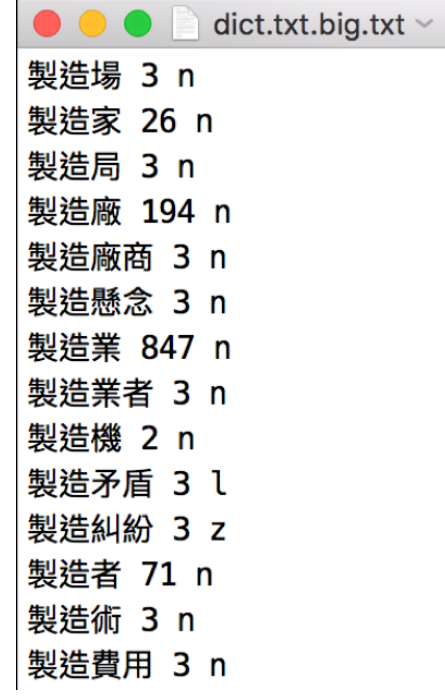

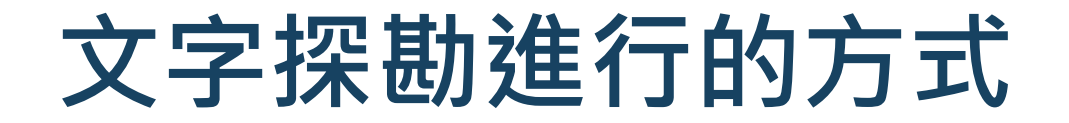

- Ex. XX是開發中國家
	- 1. XX / 是 / 開發中國家
	- 2. XX / 是 / 開發中 / 國家
	- 3. XX / 是 / 開發 / 中國 / 家

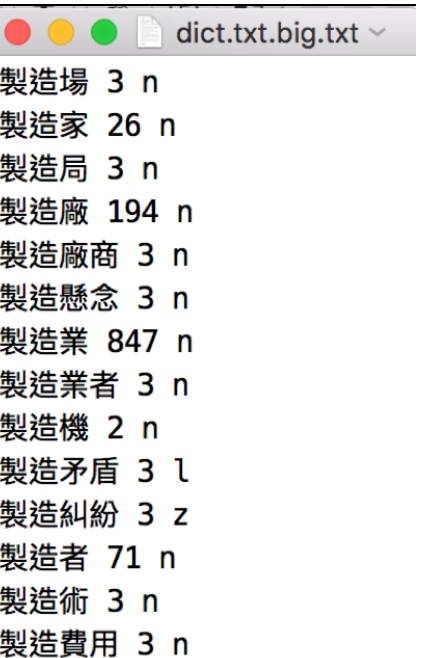

計教學計畫 <sup>。</sup>分項六:資料分析領域教學研發推廣團隊(東吳大學巨量資料管理學院胡筱薇老<mark>師</mark>主編

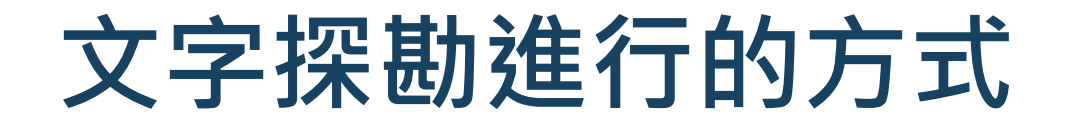

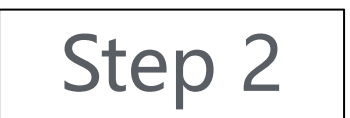

### Step 2 **去除停止詞 stopwords**

• 停止詞 (沒有意義的字)

Ex. 我,你,它,當,的

• 以 "這堂課是文字探勘"為例

這堂 / 課 / 文字探勘

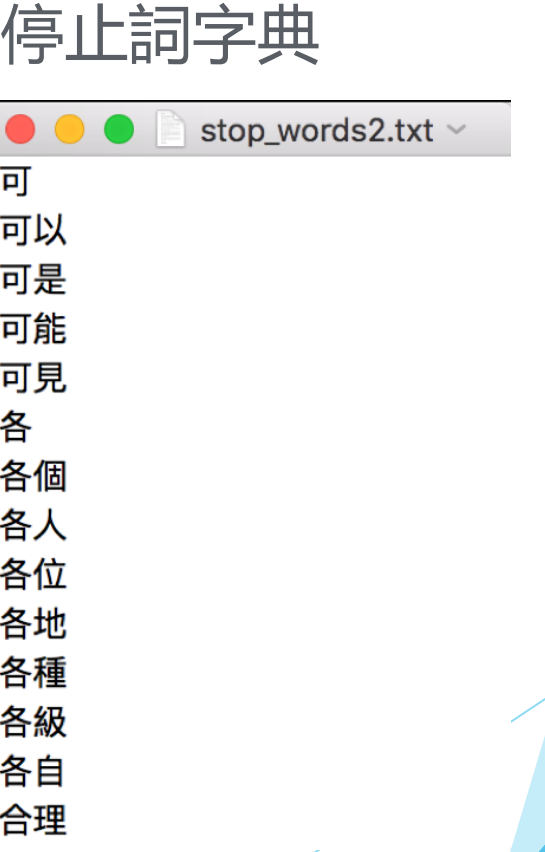

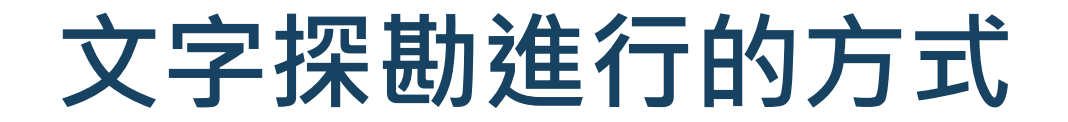

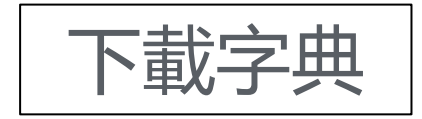

• 斷字斷詞字典

[https://github.com/fxsjy/jieba/raw/master/extra\\_dict/dict.txt.big](https://github.com/fxsjy/jieba/raw/master/extra_dict/dict.txt.big)

• 停止詞字典

[https://github.com/chdd/weibo/blob/master/stopwords/](https://github.com/chdd/weibo/blob/master/stopwords/%E4%B8%AD%E6%96%87%E5%81%9C%E7%94%A8%E8%AF%8D%E5%BA%93.txt)中文

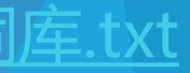

# PART 03 文字探勘套件介紹

設計教學計畫<sup>。</sup>分項六:資料分析領域教學研發推廣團隊(東吳大學巨量資料管理學院胡筱薇老<mark>師主編</mark>)

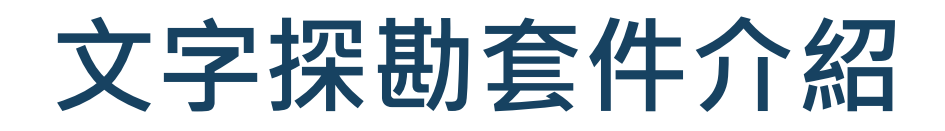

# Python套件

- pip install jieba
- pip install nltk

import jieba import nltk

- nltk 是 Python 非常大的自然語言處理套件庫
- 包含的套件非常多,因此需個別下載

nltk.download()

計教學計畫。分項六:資料分析領域教學研發推廣團隊 ( 東吳大學巨量資料管理學院胡筱薇老<mark>師</mark>主編

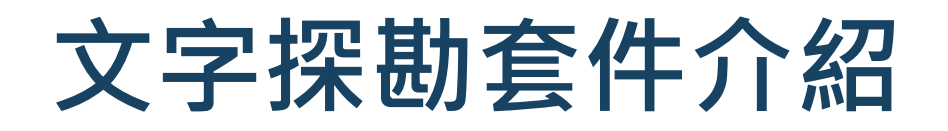

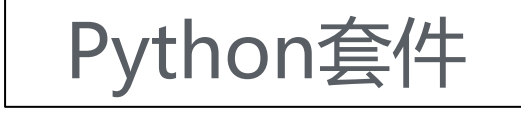

- 跳出新的下載視窗
- 點選All Packages

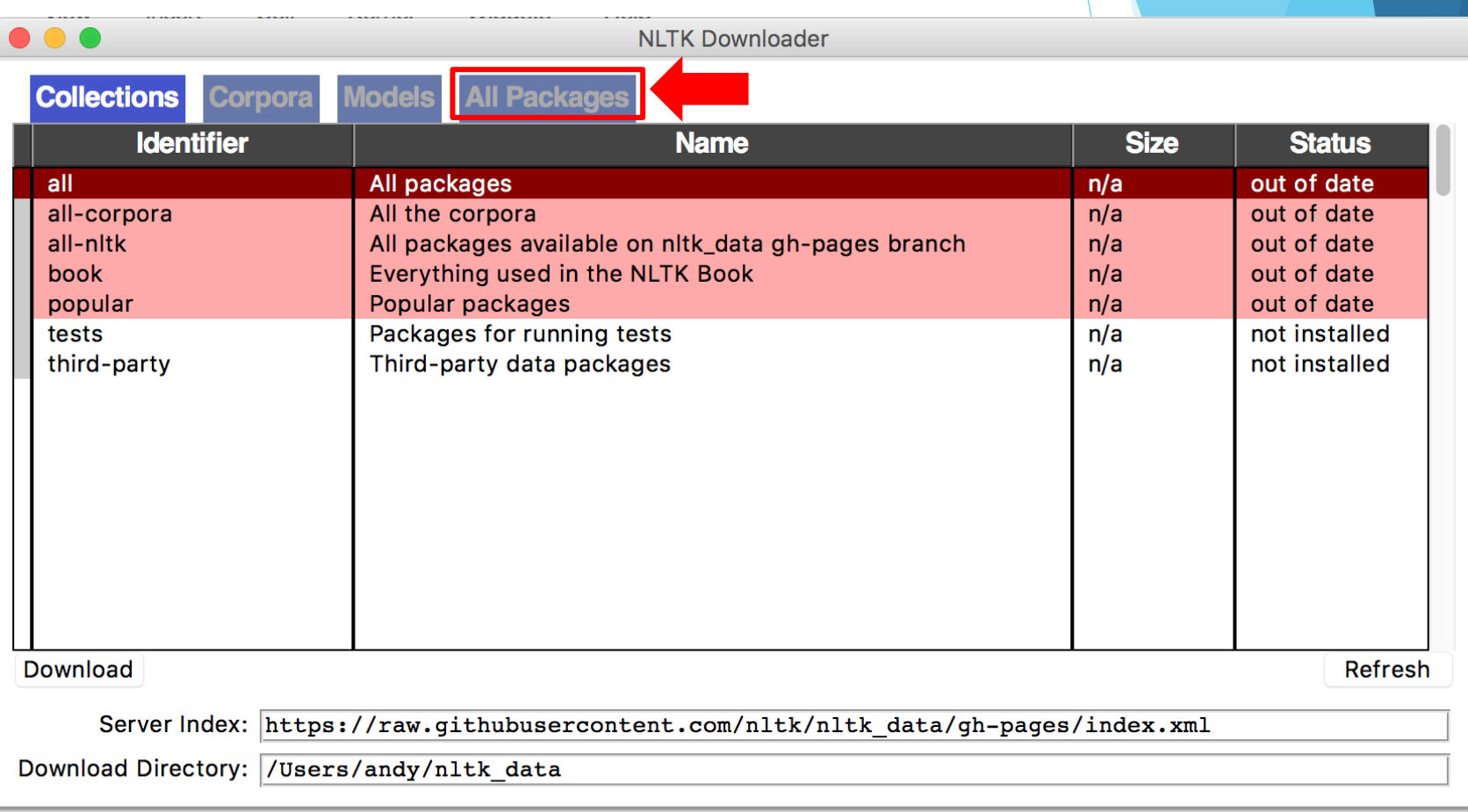

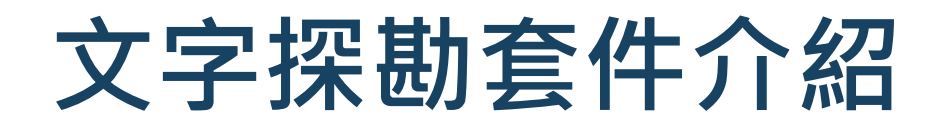

# Python套件

• 往下滑找到stopwords,點選左下角Downloads即下載完成

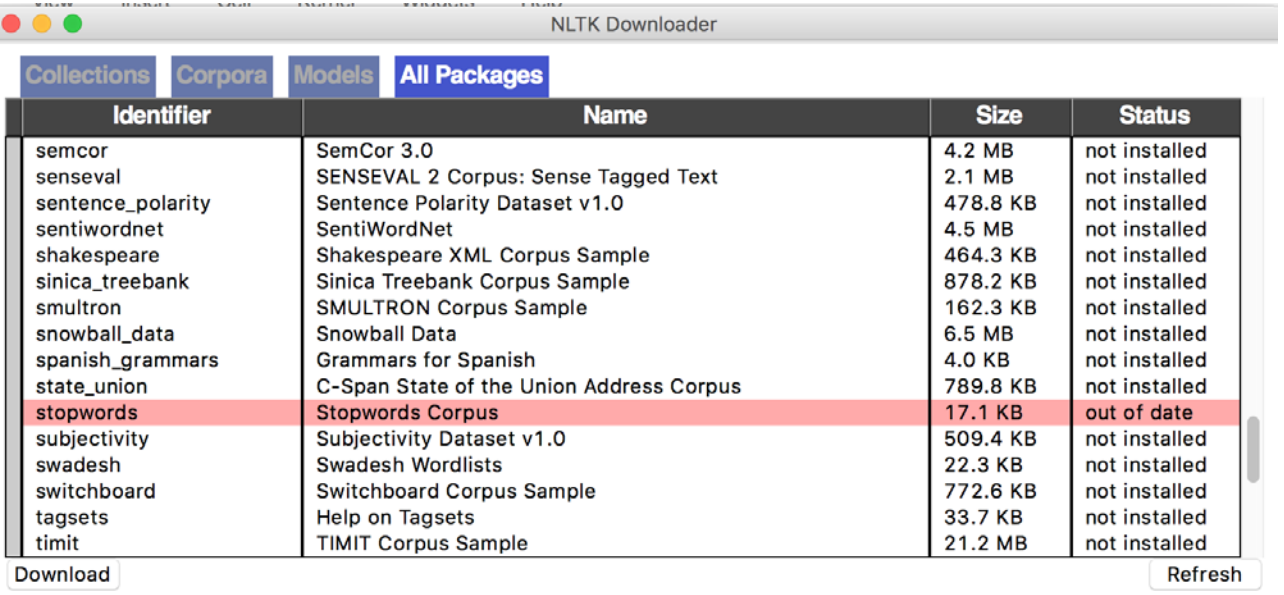

Server Index: https://raw.githubusercontent.com/nltk/nltk data/gh-pages/index.xml

Download Directory: /Users/andy/nltk data

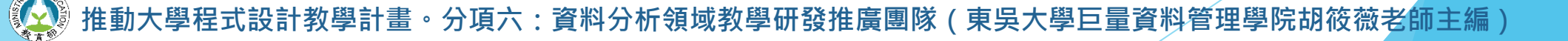
# PART 04 Jieba套件介紹

### **Jieba套件介紹**

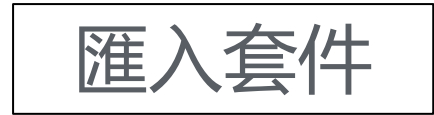

• 同時載入兩份下載好的字典

import jieba from nltk.corpus import stopwords jieba.set\_dictionary('dict.txt.big.txt') stop=stopwords.words('stop\_words2.txt')

計教學計畫<sup>。</sup>分項六:資料分析領域教學研發推廣團隊(東吳大學巨量資料管理學院胡筱薇老<mark>師</mark>主編

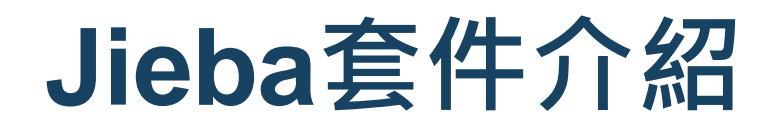

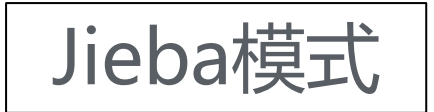

• 1. 全模式:會把所有認為可能是單字的詞都切出來

import jieba word = jieba.cut("我來到台灣台北東吳大學", cut\_all=True) print("/".join(word))

我/來到/台/灣/台北/北東/東吳/東吳大學/大學

設計教學計畫<sup>。</sup>分項六:資料分析領域教學研發推廣團隊(東吳大學巨量資料管理學院胡筱薇老師主編

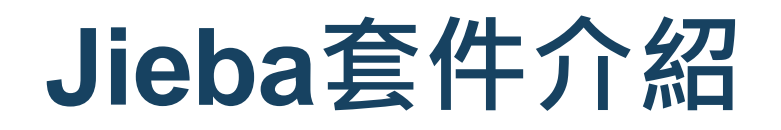

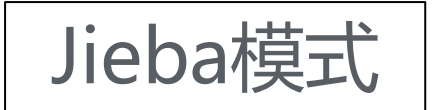

• 2. 精確模式:只會切出最有可能在這個句子中的單字

word = jieba.cut("我來到台灣台北東吳大學", cut\_all=False) print("/".join(word))

我/來到/台灣/台北/東吳大學

PS: 若無設定 cut all 參數, 默認為精確模式

計教學計畫 **<sup>。</sup>分項六:資料分析領域教學研發推廣團隊(東吳大學巨量資料管理學院胡筱薇老<mark>師</mark>主編** 

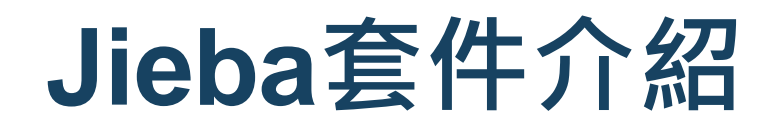

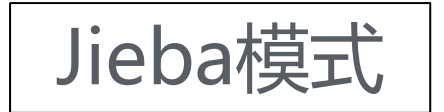

• 3. 搜尋模式:切出有可能會被搜尋的字詞

word = jieba.cut\_for\_search("我來到台灣台北東吳大學") print("/".join(word))

我/來到/台灣/台北/東吳/大學/東吳大學

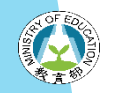

計教學計畫 。 分項六:資料分析領域教學研發推廣團隊(東吳大學巨量資料管理學院胡筱薇老<mark>師</mark>主編

### **Jieba套件介紹**

到網路上找一篇長篇文章,使用精確模式看切出來的字詞是否

word = jieba.cut("""目前暫居龍頭的中信兄弟今天在主場迎戰富邦悍將,1局下黃衫軍精神領袖彭政閔就擊出3分砲,助隊在開賽就攻下3比0領先。 8月6日是恰恰的40歲生日,在年紀越來越大的情況下,近年不斷傳出他可能從球員身分退役的消息,雖已接近不惑之年,彭政閔本季目前為止打擊率仍有3成76,剃 彭政閔本季至今天賽前229打數擊出72支安打包含4發全壘打、貢獻36打點、打擊率3成76,上回恰恰開轟是6月14日面對富邦悍將投手張耿豪所擊出。今天同樣是i (中時電子報)""")

 $print("/".join(word))$ 

目前/暫居/龍頭/的/中信/兄弟/今天/在/主場/抑戰/富邦/悍將/,/1/局下/黃/衫/軍/精神領袖/彭政閔/就/擊出/3/分/砲/,/助隊/在/開賽/就/攻下/3/ 比/0/領先/。/

/8/月/6/日/是/恰恰/的/40/歲/生日/,/在/年紀/越來越/大/的/情況/下/,/近年/不斷/傳出/他/可能/從/球員/身分/退役/的/消息/,/雖/已/接近/ 不惑之年/,/彭政閔/本季/目前/為止/打擊率/仍/有/3/成/76/,/還看/得到/年輕/時期/「/4/割/男/」/的/影子/。/ /彭政閔/本季/至/今天/賽前/229/打數/擊出/72/支安打/包含/4/發/全壘打/、/貢獻/36/打點/、/打擊率/3/成/76/,/上/回/恰恰/開轟是/6/月/14/ 日/面對/富邦/悍將/投手/張耿豪/所/擊出/。/今天/同樣/是/面對/富邦/,/苦主/則/換成/前/隊友/伍鐸/(/Bryan/ /Woodall/)/。/ /(/中時/電子報/)

發現有些字切的沒有很正確

目前/暫居/龍頭/的/中信/兄弟/今天/在/主場/迎戰/富邦/悍將/,/1/局下/黃/衫/軍/精神領袖/彭政閔/就/擊出/3/分/砲/,/助隊/在/開賽/就/攻下/3/ 比/0/領先/。/

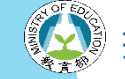

計教學計畫。分項六:資料分析領域教學研發推廣團隊 ( 東吳大學巨量資料管理學院胡筱薇老

**Jieba套件介紹**

#### Jieba功能 加入自定義字典

1. jieba除了有内建辭庫外, 也可以針對沒有在字典的詞自行加入

2. 不同的專業會有不同的語料庫

3. 打開記事本,輸入沒切好的字

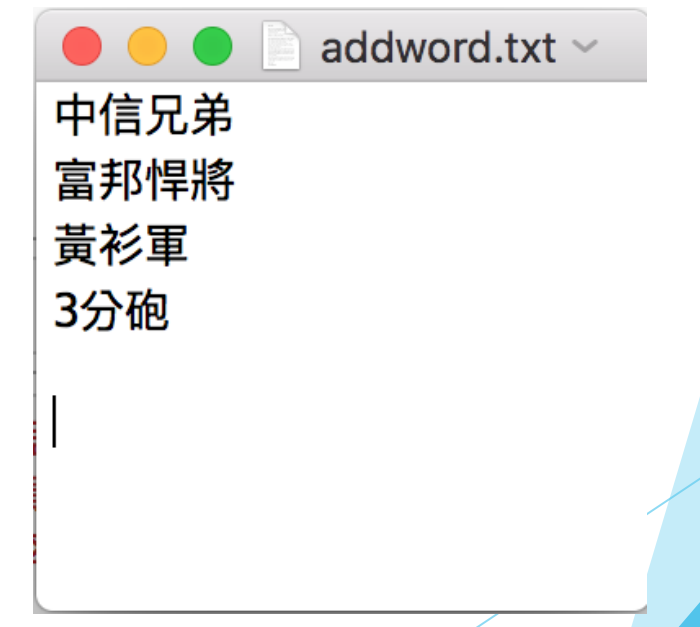

計教學計畫。分項六:資料分析領域教學研發推廣團隊 ( 東吳大學巨量資料管理學院胡筱薇老<mark>師</mark>主編

### **Jieba套件介紹**

4. 載入自定義的字典

jieba.load\_userdict("addword.txt")

#### 5. 重跑一次剛剛的 jieba 可以發現正確切開了加入的字詞

word = jieba.cut("""目前暫居龍頭的中信兄弟今天在主場迎戰富邦悍將,1局下黃衫軍精神領袖彭政閔就擊出3分砲,助隊在開賽就攻下3比0領先。 8月6日是恰恰的40歲生日,在年紀越來越大的情況下,近年不斷傳出他可能從球員身分退役的消息,雖已接近不惑之年,彭政閔本季目前為止打擊率仍有3成76, 彭政閔本季至今天謇前229打數墼出72支安打包含4發全壘打、貢獻36打點、打墼率3成76,上回恰恰開轟是6月14日面對富邦悍將投手張耿豪所墼出。今天同樣是i (中時電子報)""")  $print("/".join(word))$ 

目前/暫居/龍頭/的/中信兄弟/今天/在/主場/迎戰/富邦悍將/,/1/局下/黃衫軍/精神領袖/彭政閔/就/擊出/3分砲/,/助隊/在/開賽/就/攻下/3/比/0/領 朱/。/

/8/月/6/日/是/恰恰/的/40/歲/生日/,/在/年紀/越來越/大/的/情況/下/,/近年/不斷/傳出/他/可能/從/球員/身分/退役/的/消息/,/雖/已/接近/ 不惑之年/,/彭政閔/本季/目前/為止/打擊率/仍/有/3/成/76/,/還看/得到/年輕/時期/「/4/割/男/」/的/影子/。/ /彭政閔/本季/至/今天/賽前/229/打數/擊出/72/支安打/包含/4/發/全壘打/、/貢獻/36/打點/、/打擊率/3/成/76/,/上/回/恰恰/開轟是/6/月/14/ 日/面對/富邦悍將/投手/張耿豪/所/擊出/。/今天/同樣/是/面對/富邦/,/苦主/則/換成/前/隊友/伍鐸/(/Bryan/ /Woodall/)/。/ /(/中時/電子報/)

## **Jieba套件介紹**

### Jieba功能 去除停止詞

1. 去除前

word = jieba.cut("目前暫居龍頭的中信兄弟今天在主場迎戰富邦悍將") print("/".join(word))

目前/暫居/龍頭/的/中信兄弟/今天/在/主場/迎戰/富邦悍將

#### 2. 去除後

```
word = jieba.cut("目前暫居龍頭的中信兄弟今天在主場迎戰富邦悍將")
stoptext =
for words in word:
   if words not in stop:
      stoptext += "/"+words
print(stoptext)
```
推動大學<sub>語</sub>

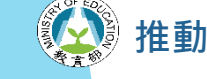

# PART 05 分析粉絲專頁資料

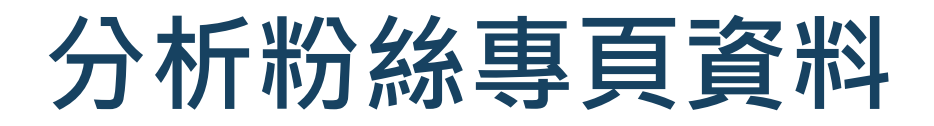

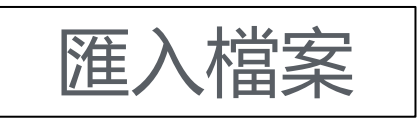

Import pandas as pd df = pd.read\_excel('fanpage\_clean.xlsx') df.head()

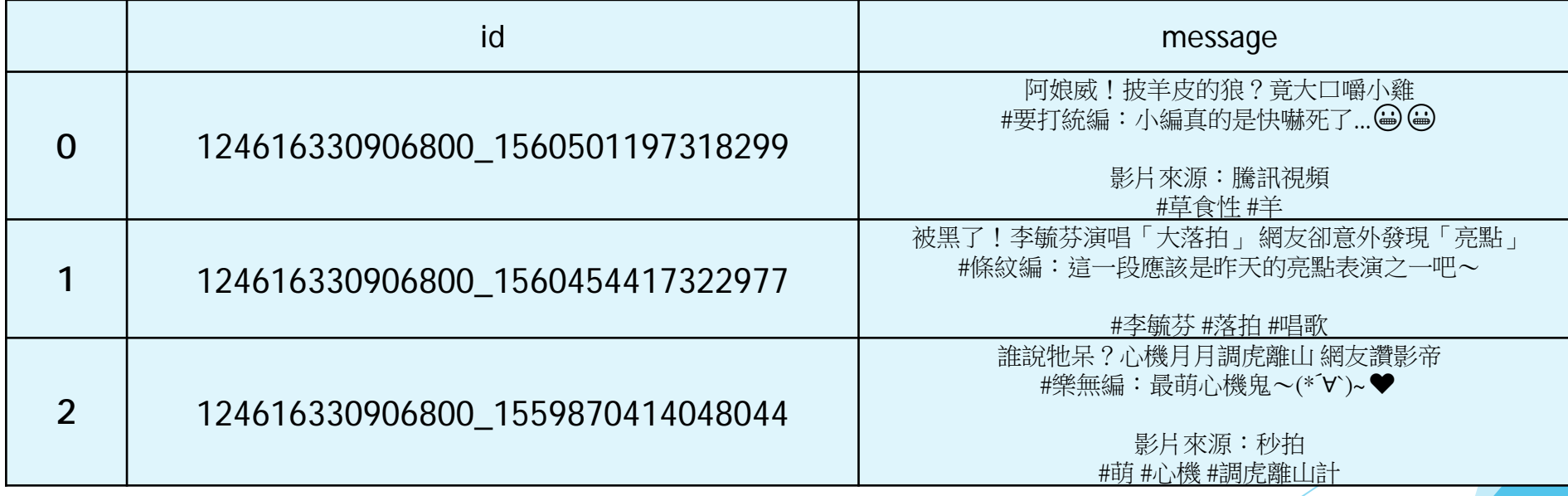

設計教學計畫<sup>。</sup>分項六:資料分析領域教學研發推廣團隊(東吳大學巨量資料管理學院胡筱薇老<mark>師主編</mark>

### **分析粉絲專頁資料**

• 將匯入的資料做斷字斷詞

```
jieba_text = []
for index in range(len(df)):
    words = jieba.cut(str(df['context'][index]))
    text, text{2} = [], 'for word in words:
        if word not in stop:
            text.append(word)
            text2 += " "+wordjieba_text.append([text,text2,len(text)])
```
100% 9975/9975 [00:20<00:00, 498.10it/s]

計教學計畫 **<sup>。</sup>分項六:資料分析領域教學研發推廣團隊(東吳大學巨量資料管理學院胡筱薇老<mark>師</mark>主編** 

### **分析粉絲專頁資料**

結果呈現

df['jieba\_text'] = pd.DataFrame(jieba\_text)[0] df['jieba\_text2'] = pd.DataFrame(jieba\_text)[1] df['jieba\_count'] = pd.DataFrame(jieba\_text)[2]

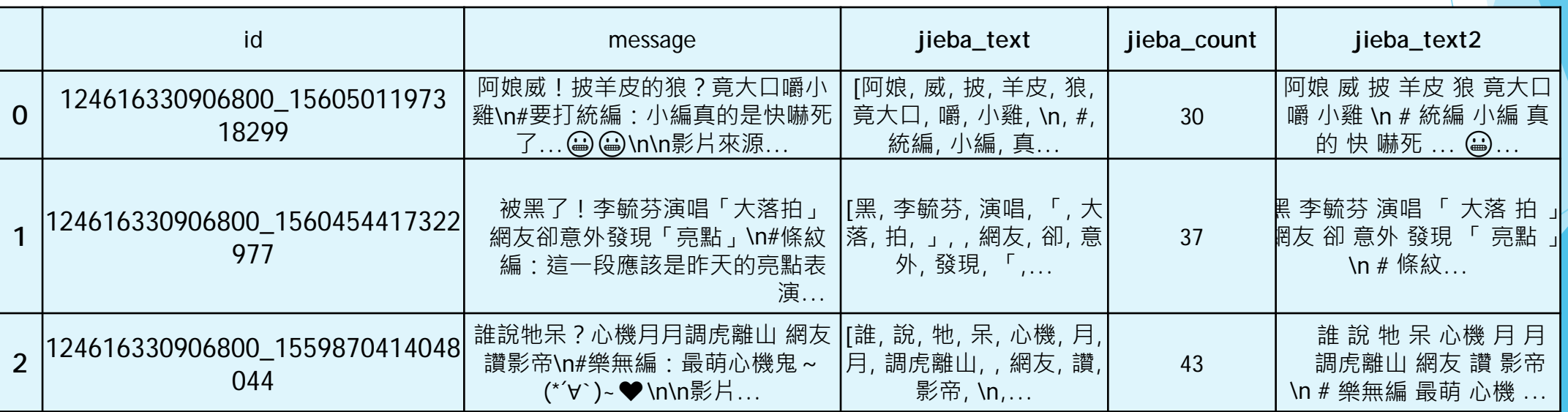

# PART 06 TF-IDF 演算法

<sup>:</sup>說計教學計畫<sup>。</sup>分項六:資料分析領域教學研發推廣團隊(東吳大學巨量資料管理學院胡筱薇老<mark>師主編</mark>)

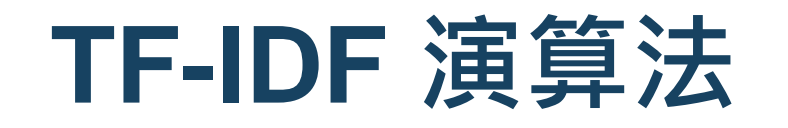

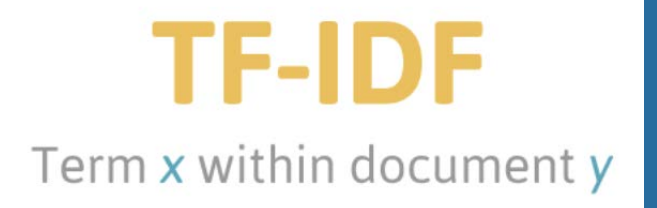

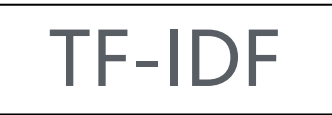

- TF-IDF 其實是TF和IDF的結合
- 公式看起來很複雜

 $W_{t,d} = (1 + \log(tf_{t,d})) \times \log(N/df_t)$ 

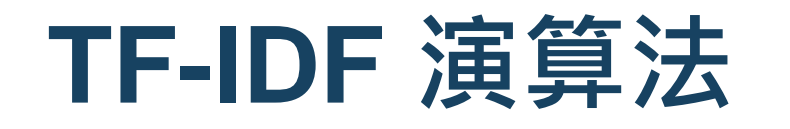

**TF-IDF** Term x within document y

Term Frequency (TF)

計算一個字詞在一篇文章中所出現的次數 (count),並取log降維

$$
w_{t,d} = \begin{cases} 1 + \log_{10} t f_{t,d} & \text{if } t f_{t,d} > 0 \\ 0 & \text{otherwise} \end{cases}
$$

√但文字出現的越多不代表越重要, 有可能是不重要的字詞 Ex.我, 你, 它...

設計教學計畫 。 分項六:資料分析領域教學研發推廣團隊 ( 東吳大學巨量資料管理學院胡筱薇老師主編

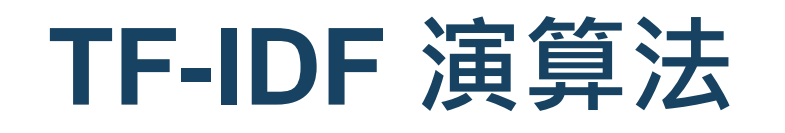

### Inverse Document Frequency (IDF)

- 算法是 [(總文件數) / 文字出現在文件內的次數]取log
- 把上面不重要的字詞降低權重

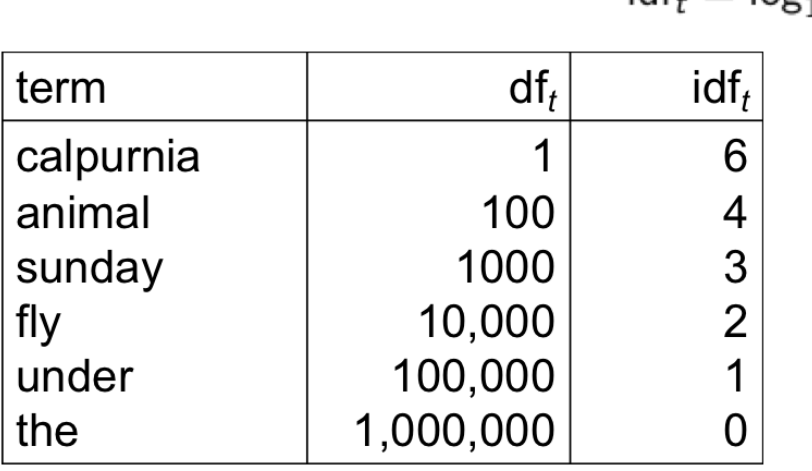

 $\mathsf{idf}_t = \mathsf{log}_{10} \frac{1,000,000}{\mathsf{d} \mathsf{f}_t}$ 

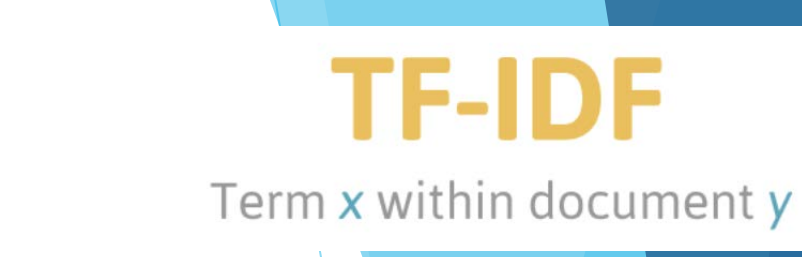

**İ設計教學計畫。分項六:資料分析領域教學研發推廣團隊(東吳大學巨量資料管理學院胡筱薇老<mark>師主編</mark>)** 

### **TF-IDF** Term x within document y

#### 所以TF-IDF就是將兩個相乘

(其中一種算法,其實還有很多衍伸型)公式看起來很複雜)

 $W_{t,d} = (1 + \log(tf_{t,d})) \times \log(N/df_t)$ 

- 看不懂公式......看圖
	- 出現總次數 出現文件數 Word 17←較高的稀有性 (高資訊量) ferrari 10422 insurance 10440 3997

設計教學計畫<sup>。</sup>分項六:資料分析領域教學研發推廣團隊(東吳大學巨量資料管理學院胡筱薇老<mark>師主編</mark>)

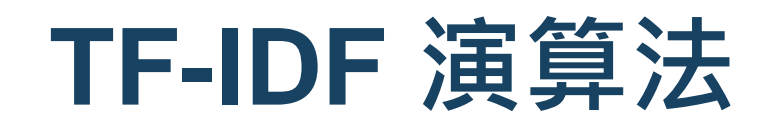

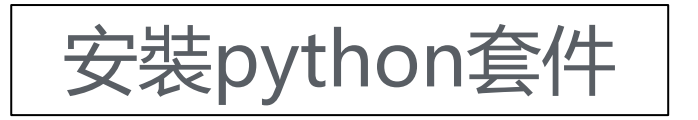

 $\checkmark$  pip install scikit-learn

匯入TF-IDF模組

from sklearn import feature\_extraction from sklearn.feature\_extraction.text import TfidfVectorizer

#### ✔ 將文字轉換成矩陣模式

vectorizer = TfidfVectorizer() tfidf = vectorizer.fit\_transform(df['jieba\_text2'])

設計教學計畫 。 分項六: 資料分析領域教學研發推廣團隊 ( 東吳大學巨量資料管理學院胡筱薇老師主編

#### 計算TFIDF,每個文章中的前五個關鍵字匯入TF-IDF模組

```
words = []
words2 = vectorizer.get_feature_names()
for i in tqdm notebook(range(len(df['jieba text2']))):
    print(" == == = Post" + str(i + 1) + " == == "')temp_array = tfidf[i,:].toarray()for l in temp_array:
        print([(words2[x], 1[x]) for x in (1*-1).argsort()][:5])
```

```
======= Post1 =======
[('草食性', 0.3886164663330653), ('竟大口', 0.3886164663330653), ('小雞', 
0.37205588933099115), ('羊皮', 0.37205588933099115), ('阿娘', 0.31216568557942365)]
======= Post2 =======
[('李毓芬', 0.5393296772291432), ('亮點', 0.47428487993368196), ('大落', 
0.28166788829793676), ('昨天', 0.2611485393335714), ('演唱', 0.2611485393335714)]
======= Post3 =======
[('心機', 0.6875944679814824), ('調虎離山', 0.5748856520127635), ('影帝', 
0.25649296680540506), ('最萌', 0.22919815599382748), ('樂無編', 0.2181098701502329)]
```
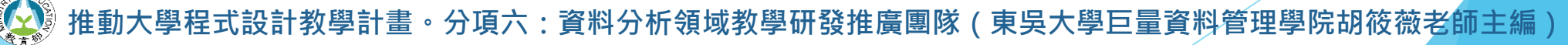

✔ 將結果存到變數裡面

```
words = \lceil \rceilwords2 = vectorizer.get_feature_names()
for i in tqdm_notebook(range(len(df['jieba_text2']))):
    temp\_array = tfidf[i,:].toarray()for l in temp_array:
        words.append([(words2[x],1[x]) for x in (1*-1).argsort()][:5])
```
轉成 DataFrame 形式

# 每篇文章的前五關鍵詞

 $df2 =$ 

pd.DataFrame(words,columns=['Keyword1','Keyword2','Keyword3','Keyword4<sup>'</sup>,'Keyword5']) df2.head()

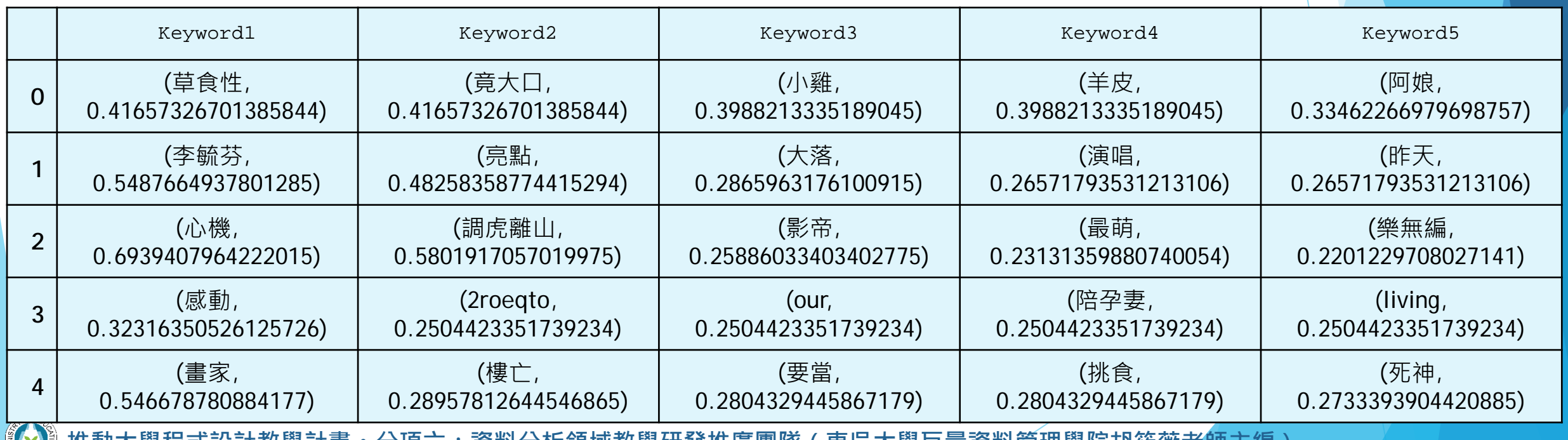

:貞科分**析**現现教學研發推廣團隊(果央大學旦重貞科官理學阮胡攸微名即土編

- ✔ 與原本的資料合併
- pandas合併有兩種方法 (concat & merge)
- <https://pandas.pydata.org/pandas-docs/stable/merging.html>

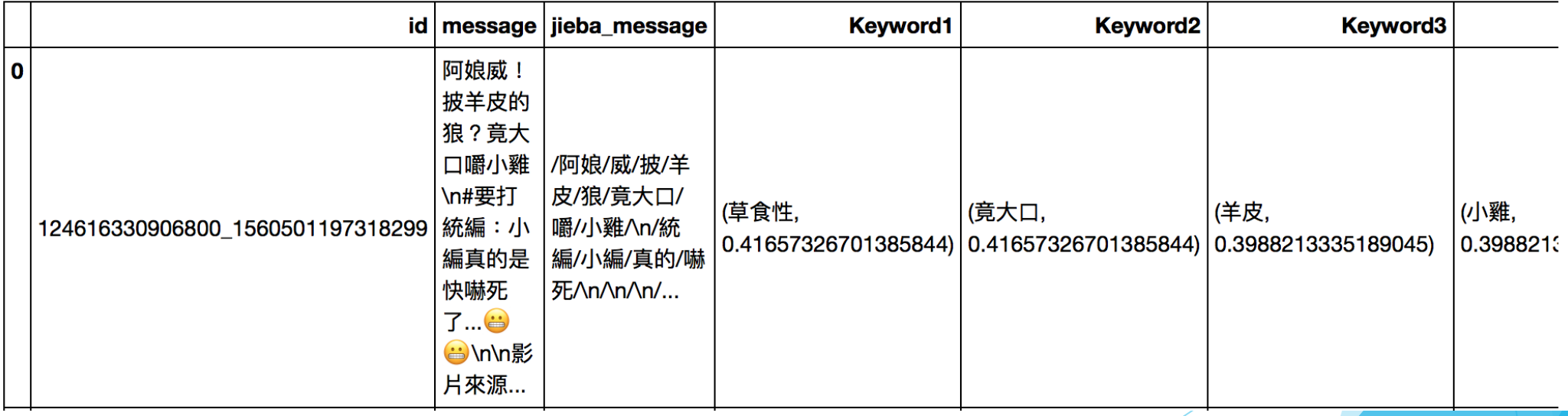

·教學計畫<sup>。</sup>分項六:資料分析領域教學研發推廣團隊(東吳大學巨量資料管理學院胡筱薇老<mark>師主編</mark>

# PART 07 Word2Vec 演算法

設計教學計畫<sup>。</sup>分項六:資料分析領域教學研發推廣團隊(東吳大學巨量資料管理學院胡筱薇老師主編)

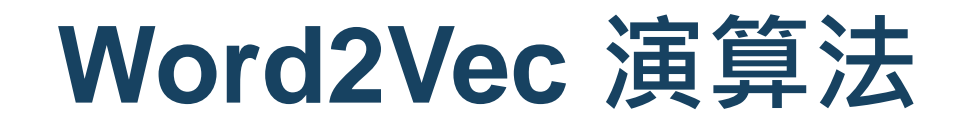

### Word2Vec概念

✔ 把詞轉換成向量投射到高維度空間

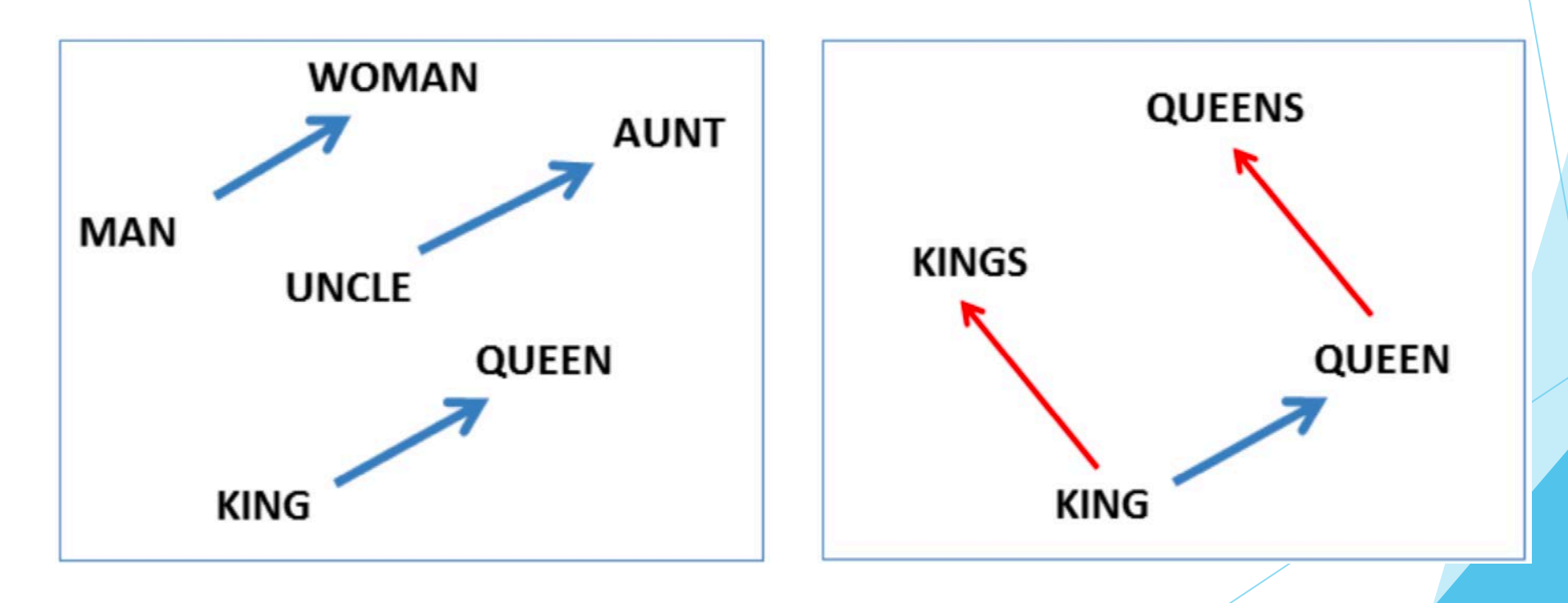

設計教學計畫<sup>。</sup>分項六:資料分析領域教學研發推廣團隊(東吳大學巨量資料管理學院胡筱薇老師主編)

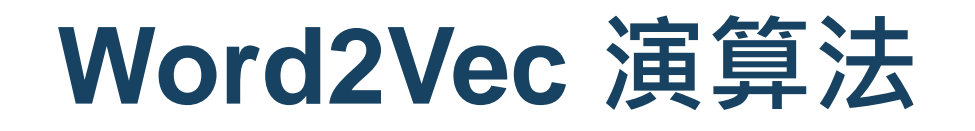

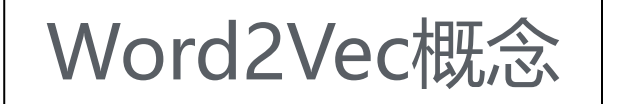

- 找尋字與字之間的關聯
- 相同概念的詞距離會相似

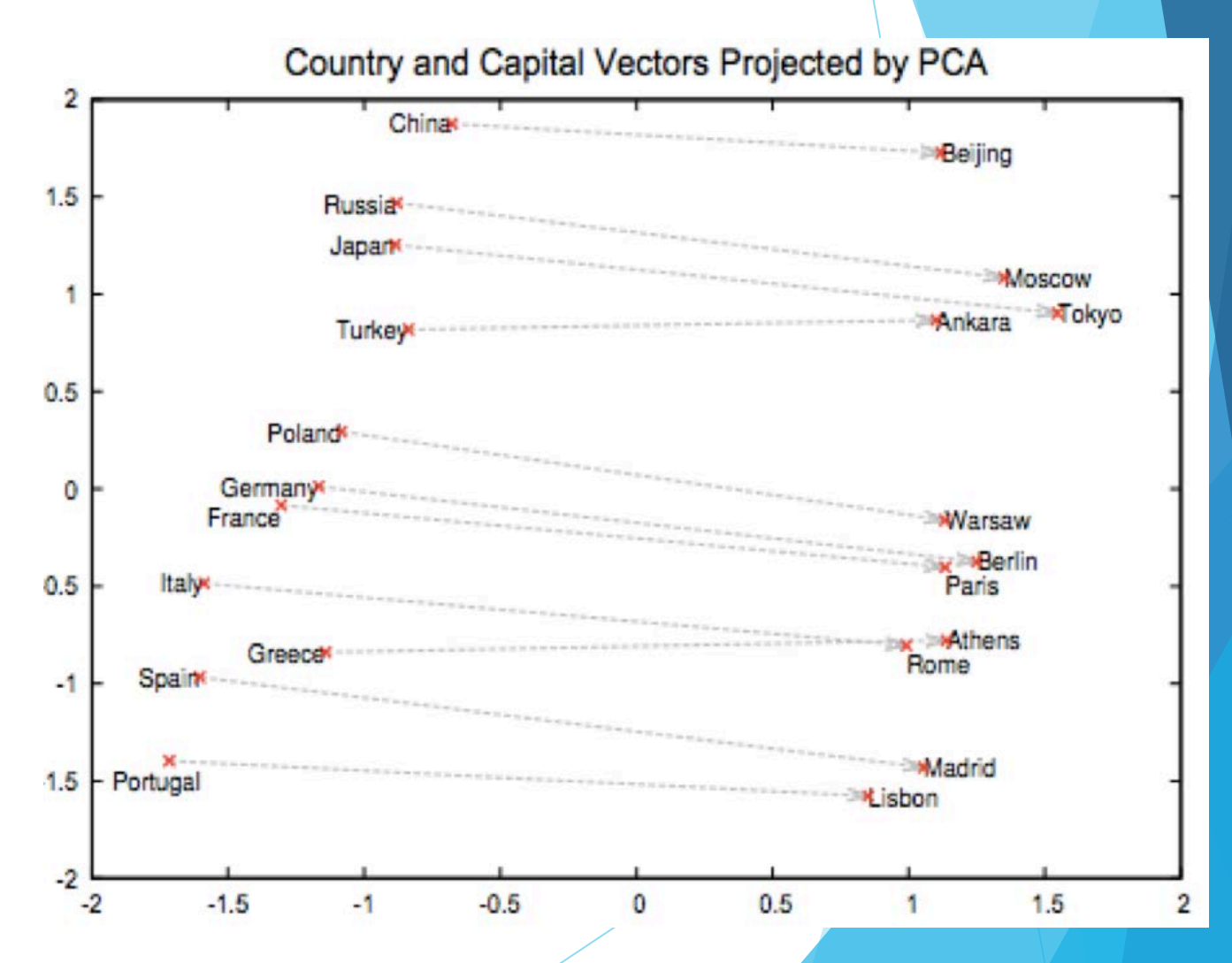

設計教學計畫<sup>。</sup>分項六:資料分析領域教學研發推廣團隊(東吳大學巨量資料管理學院胡筱薇老<mark>師主編</mark>)

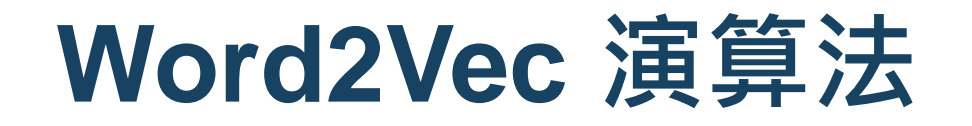

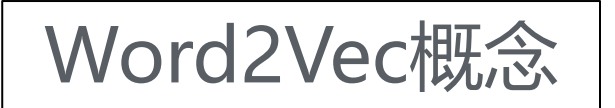

算出來的值會是向量間的cos值,也就是夾角角度

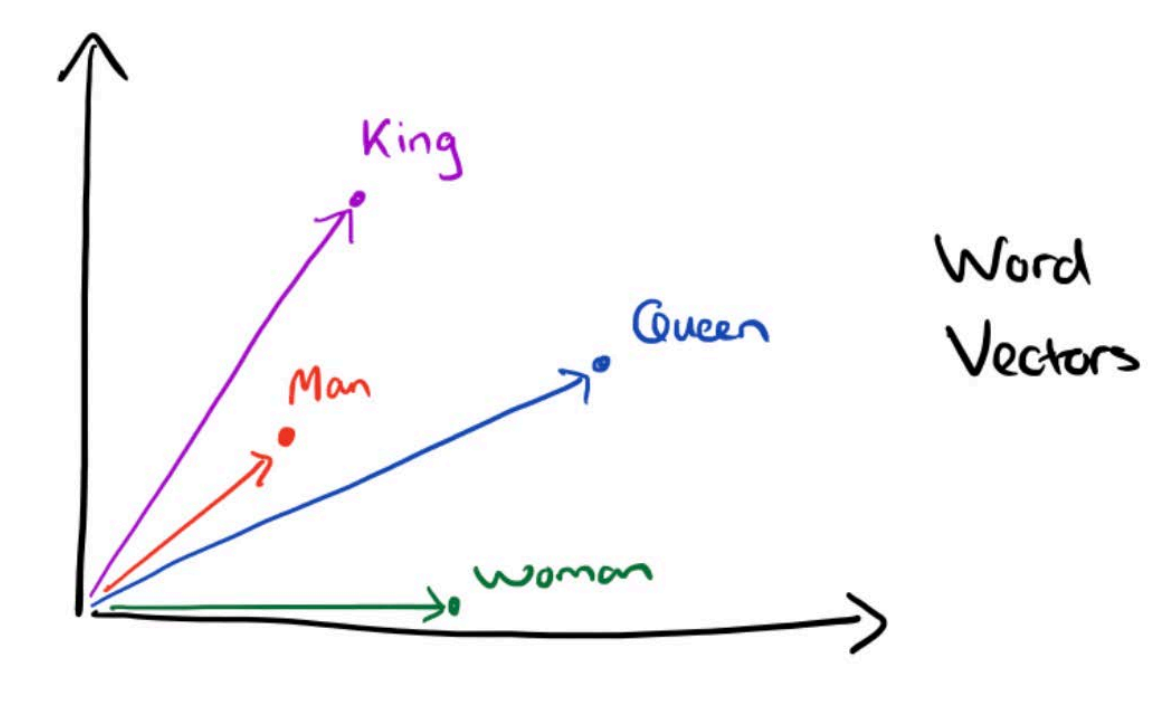

· 分項六 : 資料分析領域教學研發推廣團隊 ( 東吳大學巨量資料管理學院胡筱薇老師主編

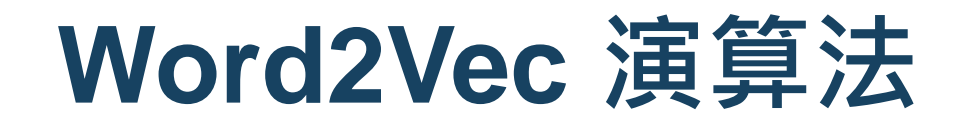

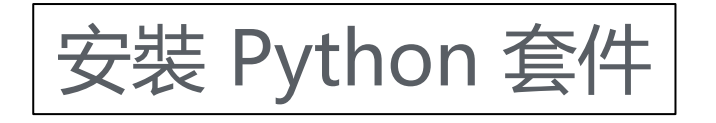

- $\checkmark$  pip install genism
- 匯入Word2Vec模組

from gensim.models.word2vec import Word2Vec

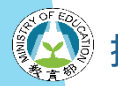

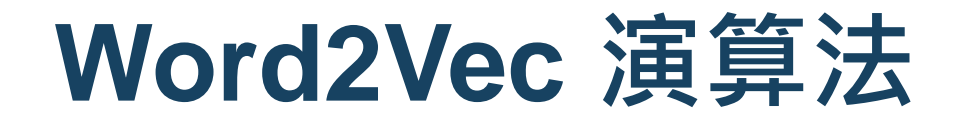

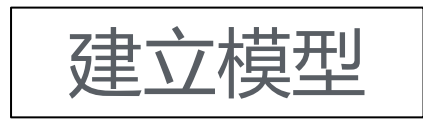

Word2Vec 吃的格式是 Dataframe 中的 list 型態

```
model = Word2Vec(df['jieba_text'])
```

```
def most_similar(w2v_model, words, topn=10):
    similar_df = pd.DataFrame()
    for word in words:
        try:
            similar words = pd.DataFrame(w2v model.wv.most similar(word, topn=topn),
                                         columns=[word, 'cos'])
            similar df = pd.concat([similar df, similar words], axis=1)except:
           print(word, "not found in Word2Vec model!")
    return similar_df
```
設計教學計畫<sup>。</sup>分項六:資料分析領域教學研發推廣團隊(東吳大學巨量資料管理學院胡筱薇老師主編

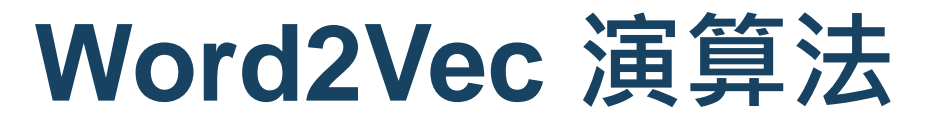

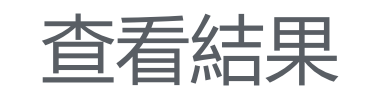

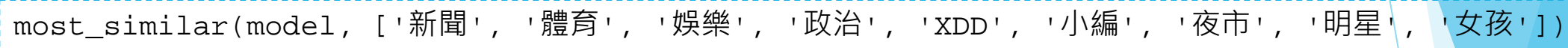

#### 體育 not found in Word2Vec model!

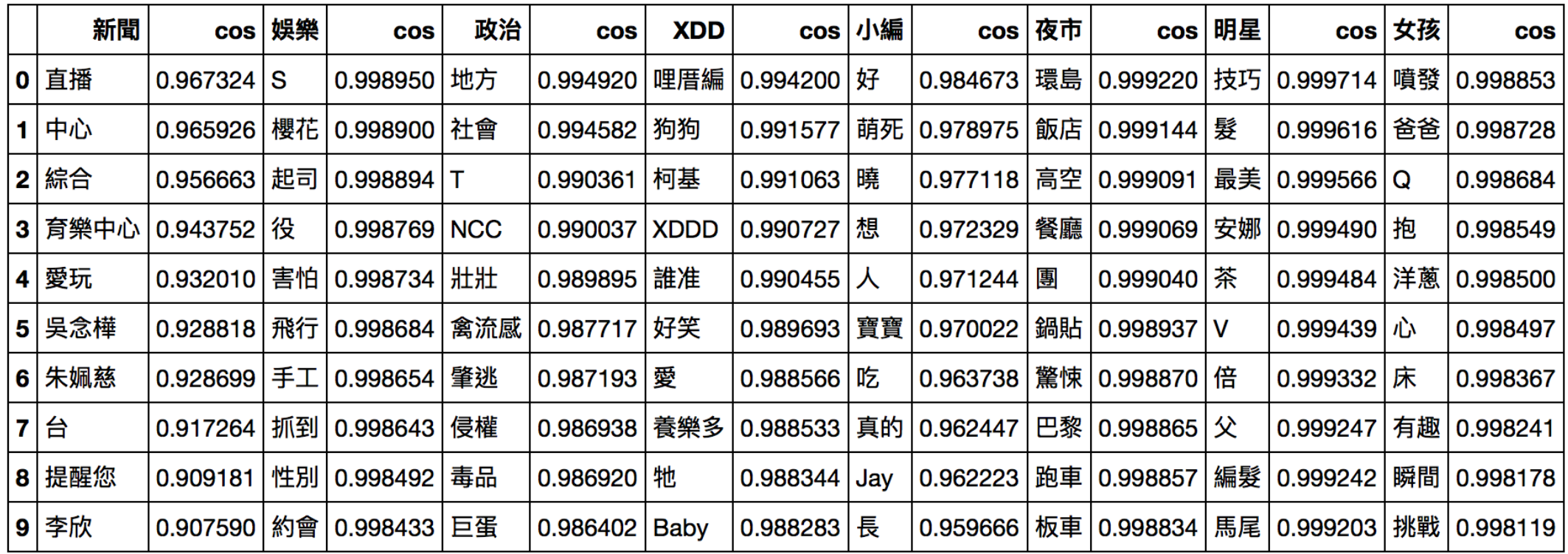

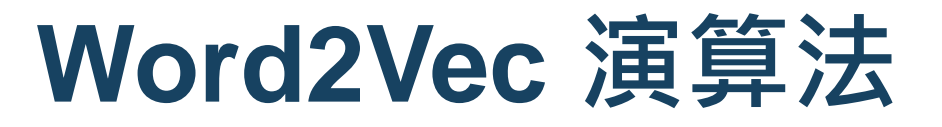

修改參數

model\_d250 = Word2Vec(df['jieba\_text'], size=250, iter=10) most\_similar(model\_d250, ['新聞', '體育', '娛樂', '政治', 'XDD', '小編', '夜市', '明星', '女孩'])

#### 體育 not found in Word2Vec model!

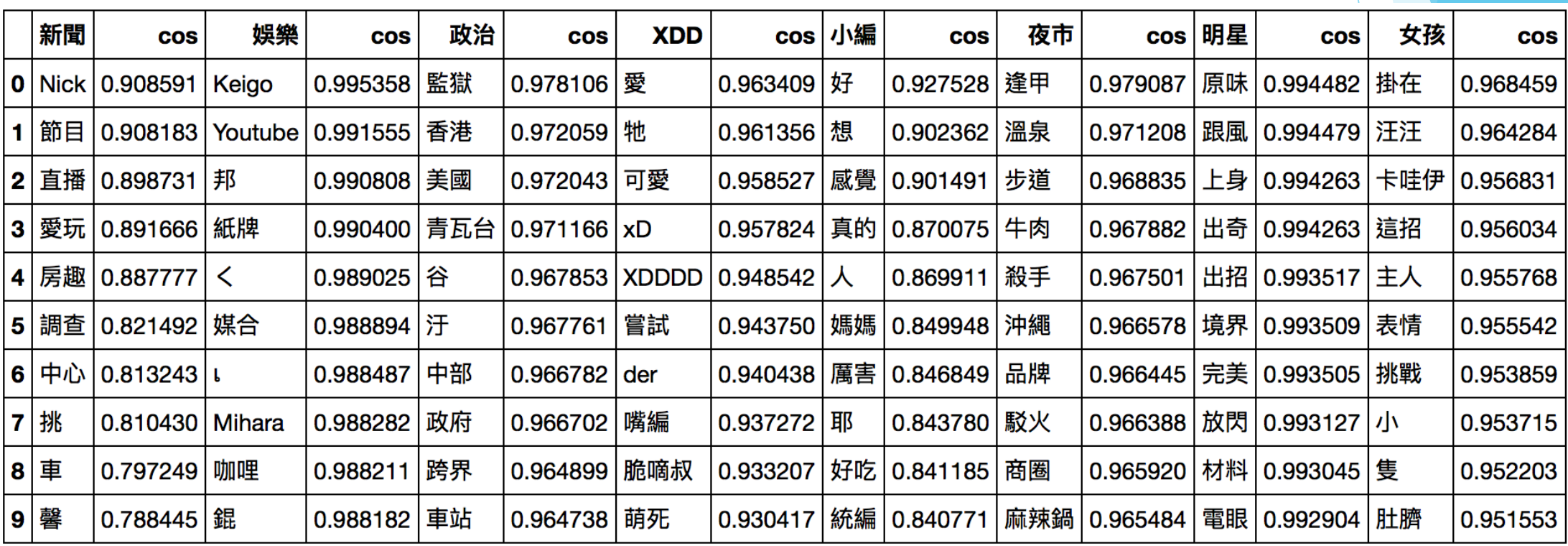

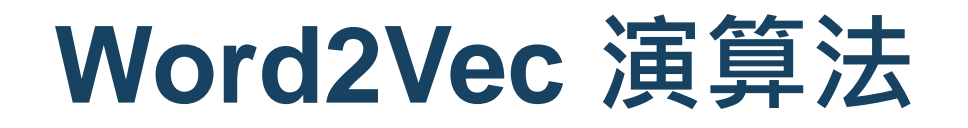

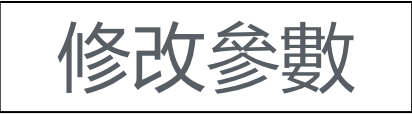

- **√ size 代表詞向量大小**
- **√ iter 代表訓練的次數**

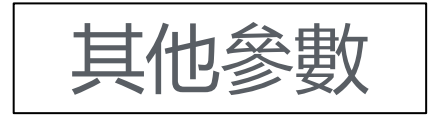

- ✔ 官方文件: <https://radimrehurek.com/gensim/models/word2vec.html>
- ✔ 中文參考: <https://www.kaggle.com/jerrykuo7727/word2vec>

設計教學計畫<sup>。</sup>分項六:資料分析領域教學研發推廣團隊(東吳大學巨量資料管理學院胡筱薇老師主編

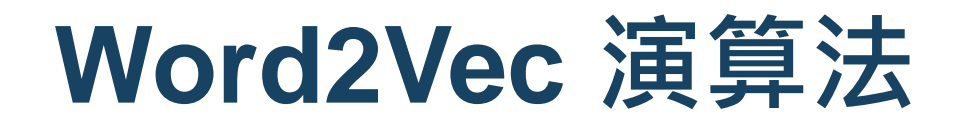

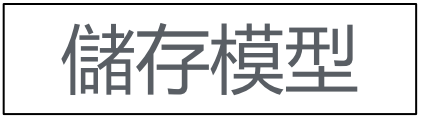

✔ 資料量很大時避免每次都要重複訓練模型

model.save('word2vec.model')

#### 下次可以直接匯入模型,再做參數調整

from gensim.models.word2vec import Word2Vec model = Word2Vec.load('word2vec.model')

計教學計畫 <sup>。</sup>分項六:資料分析領域教學研發推廣團隊(東吳大學巨量資料管理學院胡筱薇老<mark>師</mark>主編

## **進階分析:資料建模Data modeling**

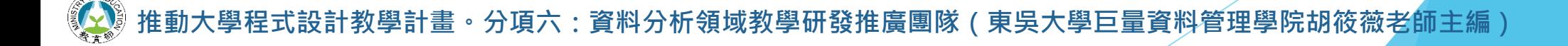

1

# **PART 01 什麼是機器學習**

設計教學計畫<sup>。</sup>分項六:資料分析領域教學研發推廣團隊(東吳大學巨量資料管理學院胡筱薇老師主編)

### **什麼是機器學習**

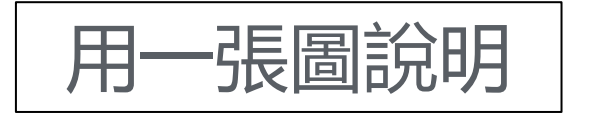

- 用一張圖說明 可以發現早在1950年代就出現AI的想法
	- 而陸續出現機器學習、深度學習等技術

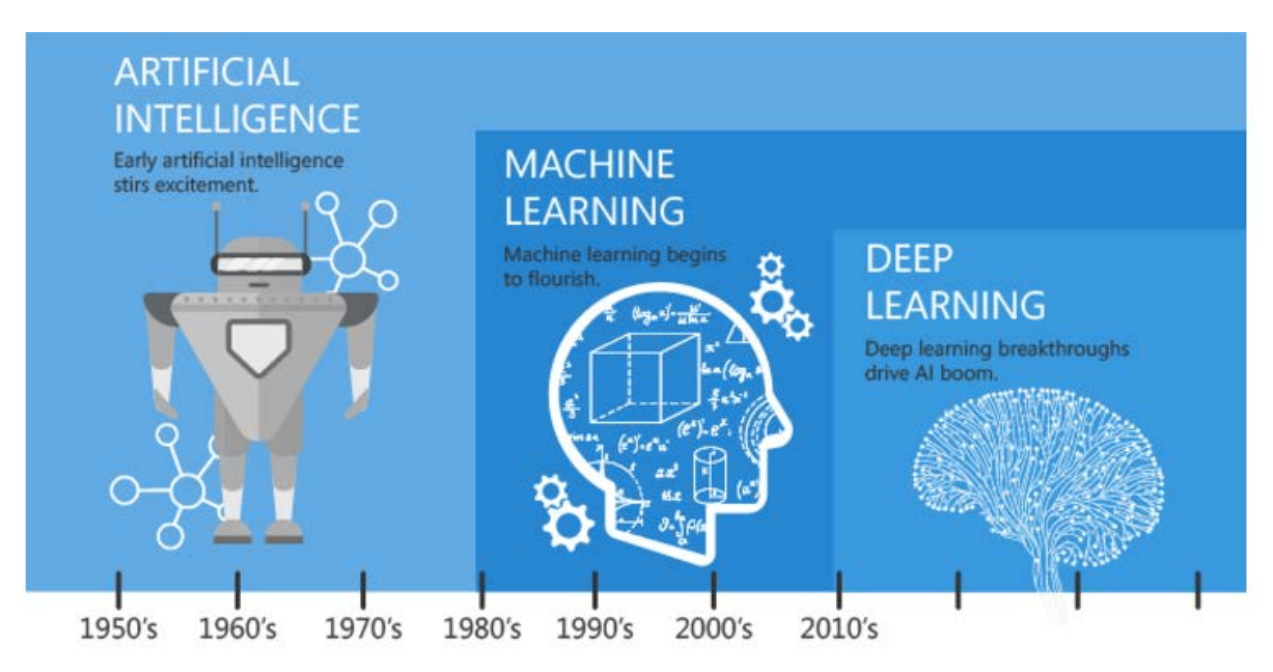

Since an early flush of optimism in the 1950's, smaller subsets of artificial intelligence - first machine learning, then deep learning, a subset of machine learning - have created ever larger disruptions.
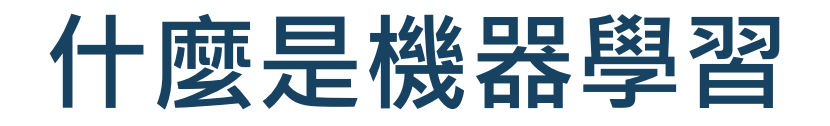

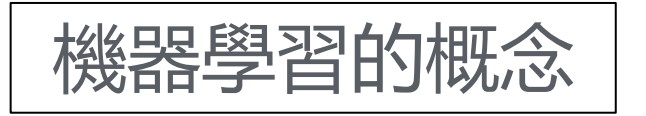

- 透過從過往的資料和經驗中學習並找到其運行規則,最後達到人工智慧的
- 而其中這些過往的資料我們稱之為『訓練資料 Training Data』
- 訓練資料中會包含兩部分『特徵 Feature』&『目標 lable』

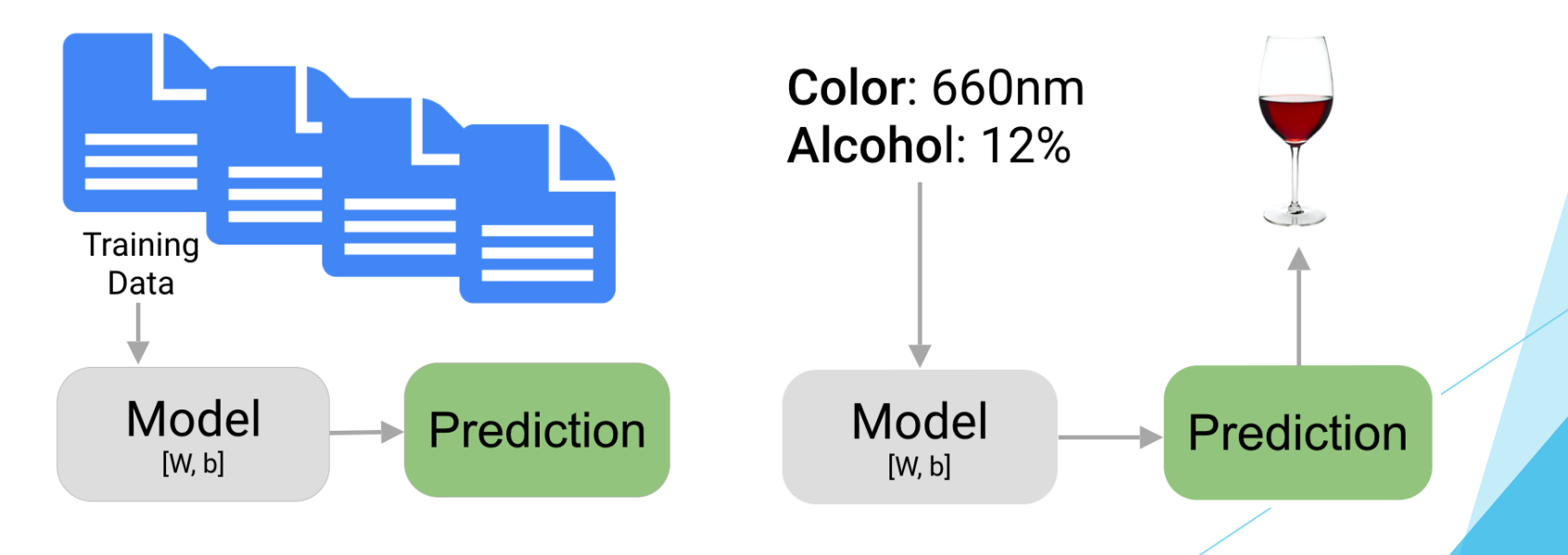

**:資料分析領域教學研發推廣團隊(東吳大學巨量資料管理學院胡筱薇老師主編** 

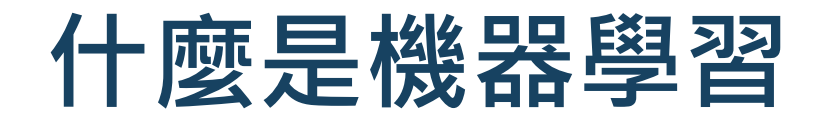

### 機器學習又分為…

#### **監督式學習(Supervised learning) 非監督式學習**

 **二元分類 —>**  希望預測的目標 (label) 只有兩種 Ex. 男生or女生

 **多元分類 —>**  希望預測的目標 (label) 有多個選項 Ex. 酒的品種

#### • **回歸 Regression**

 **回歸分析** —> 希望預測的目標 (label) 是連續型資料 Ex. 商品的價格

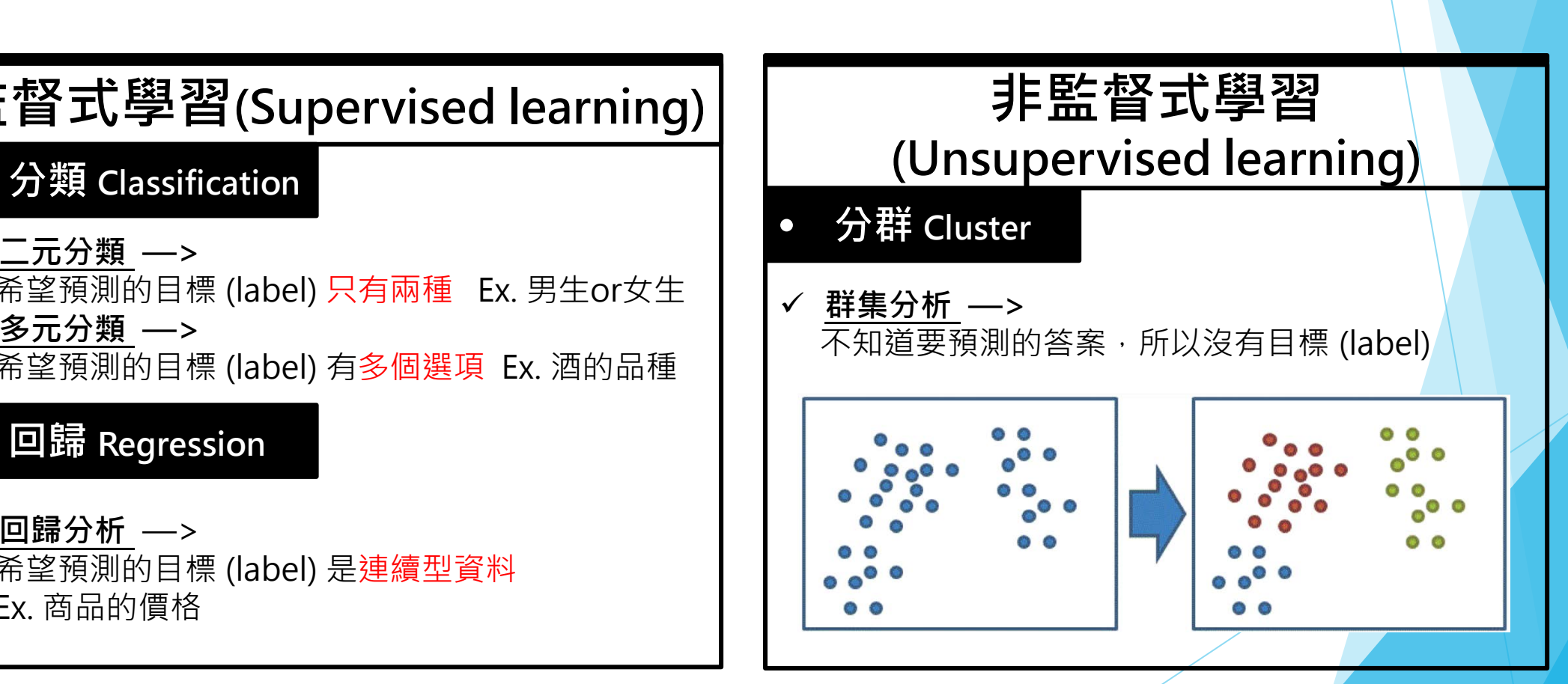

大學程式設計教學計畫。分項六:資料分析領域教學研發推廣團隊(東吳大學巨量資料管理學院胡筱薇老<mark>師</mark>主編)

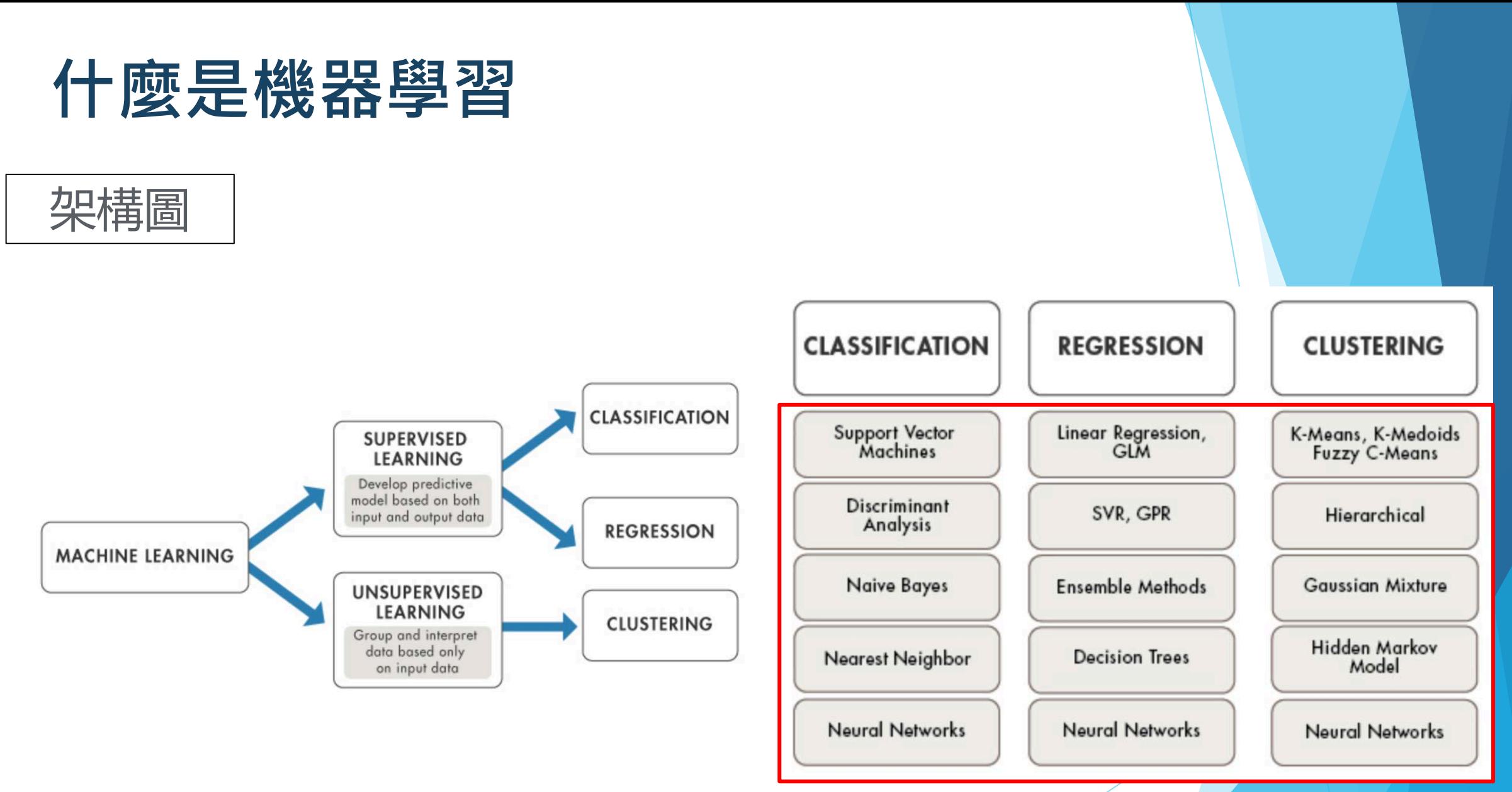

#### 分別對應不同的演算法

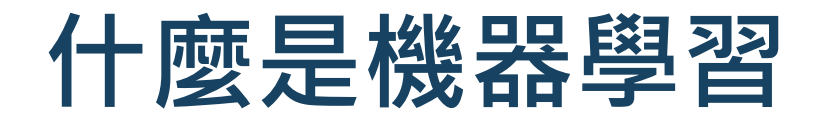

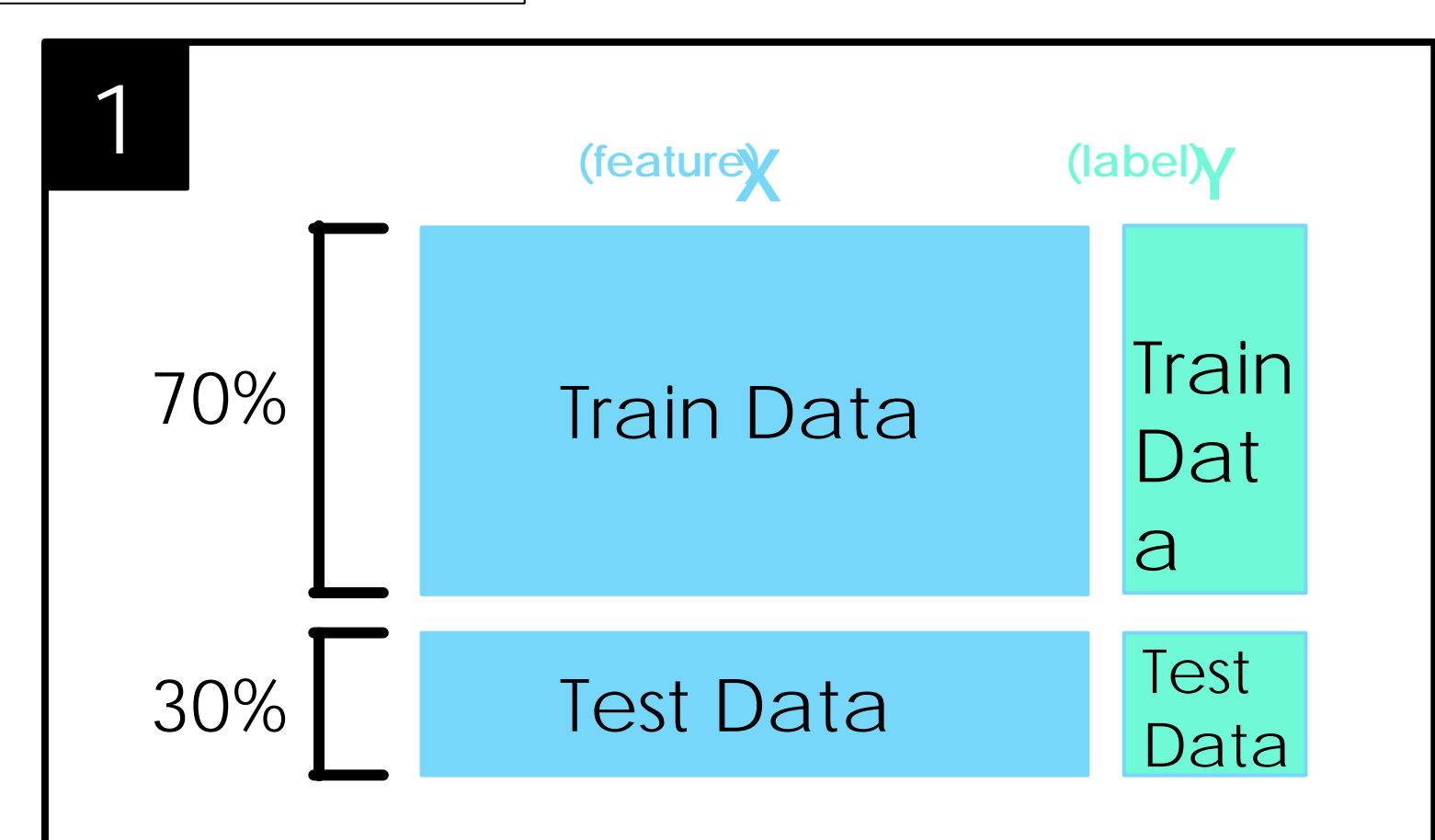

計教學計畫。分項六:資料分析領域教學研發推廣團隊(東吳大學巨量資料管理學院胡筱薇老<mark>師主編</mark>)

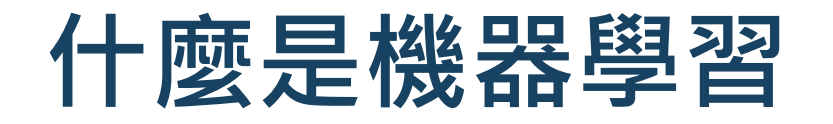

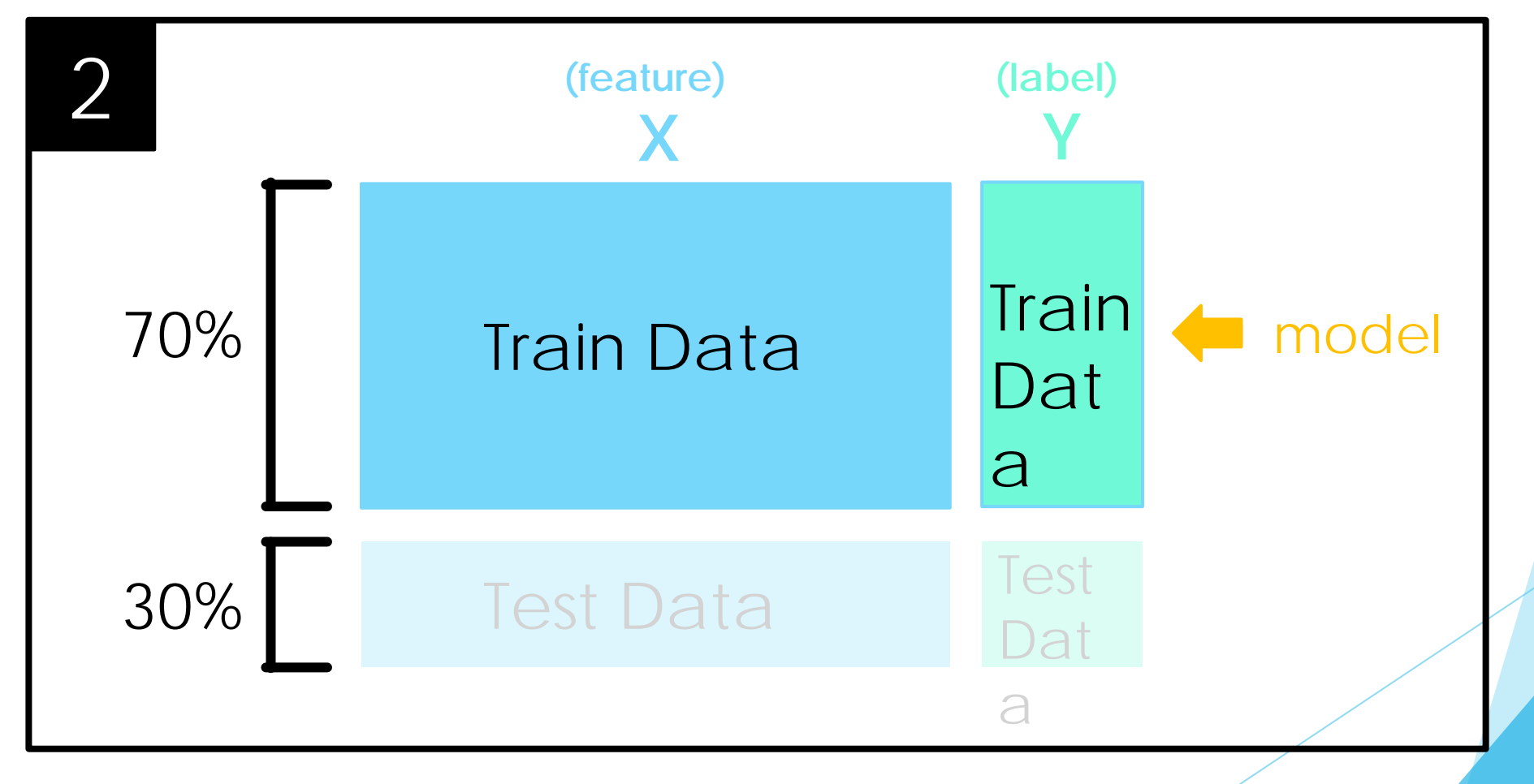

計教學計畫<sup>。</sup>分項六:資料分析領域教學研發推廣團隊(東吳大學巨量資料管理學院胡筱薇老<mark>師主編</mark>)

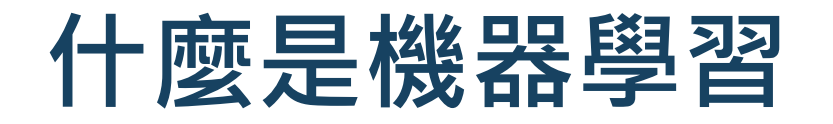

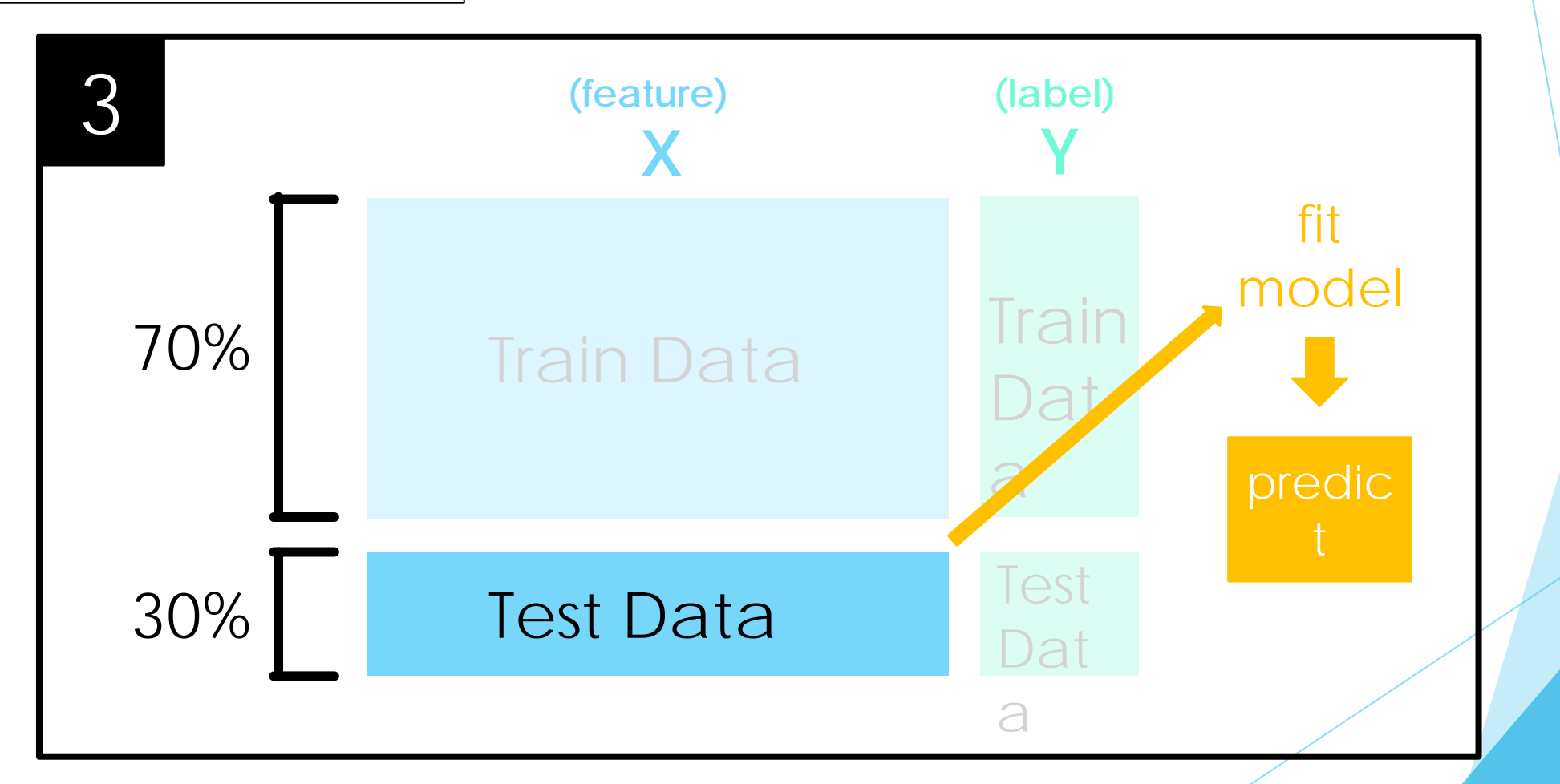

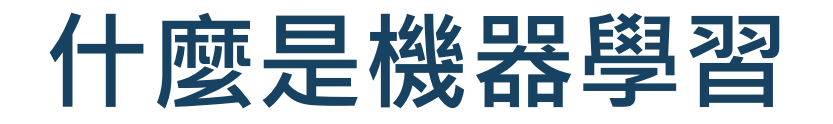

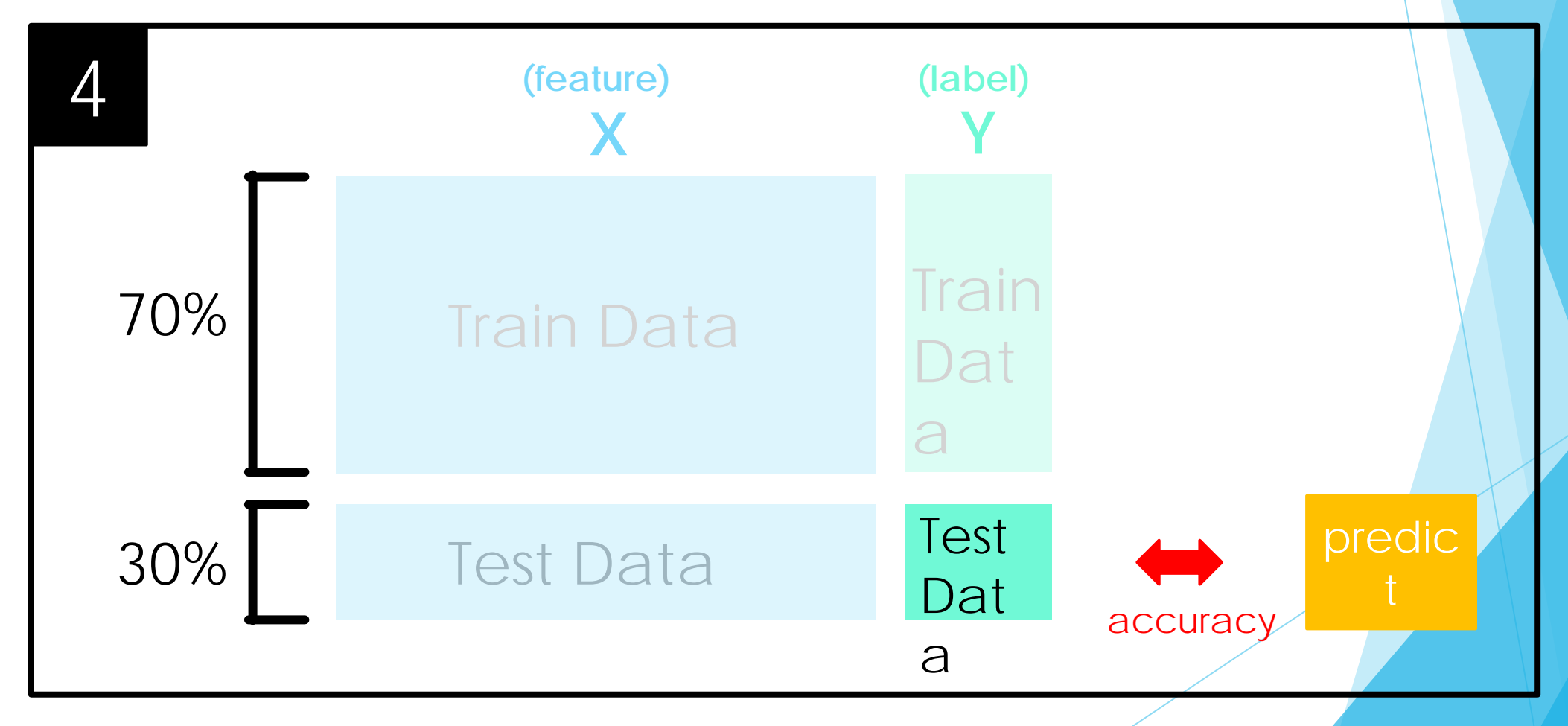

# **PART 02 資料前處理**

 $\ddot{\mathbf{r}}$ 設計教學計畫。分項六:資料分析領域教學研發推廣團隊(東吳大學巨量資料管理學院胡筱薇老<mark>師主編</mark>)

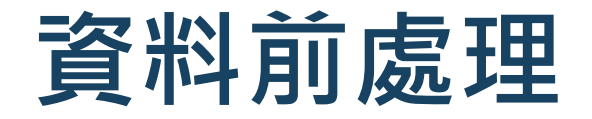

匯入檔案

#### import pandas as pd df = pd.read\_excel('fanpage\_clean.xlsx')

df.head()

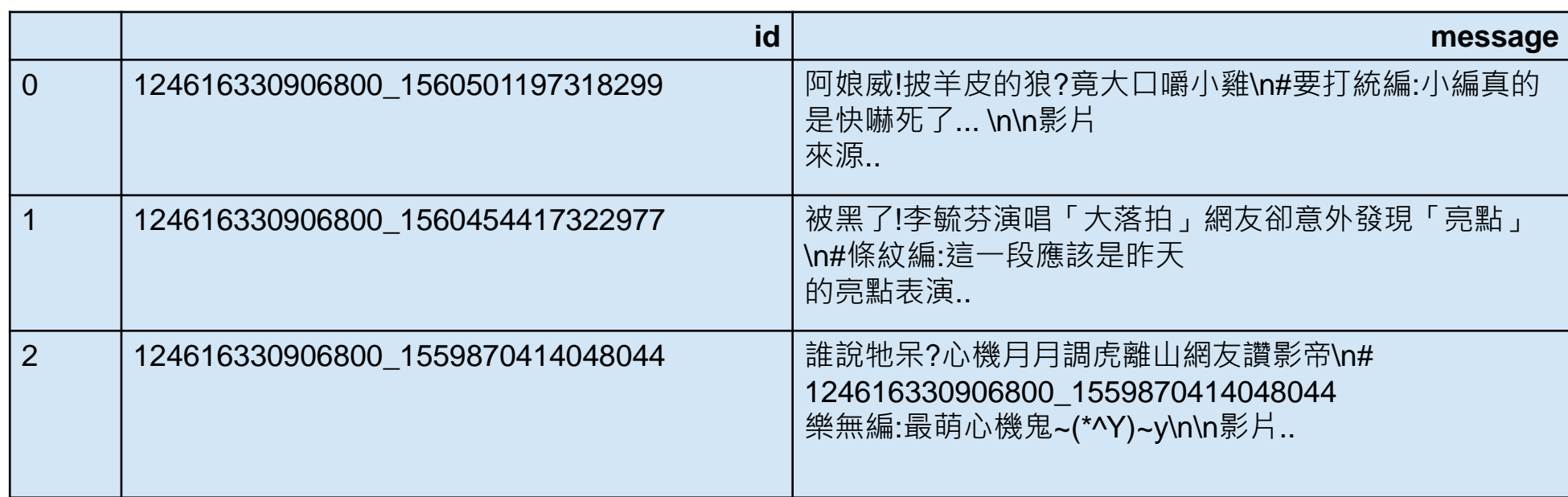

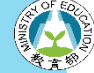

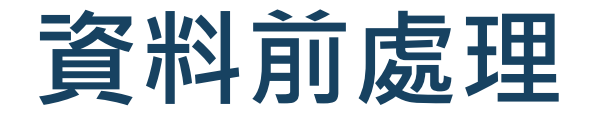

### X & Y

• 使用分享數、留言數、小編、發文時間、發文星期預測按讚數量

X = df[['shares','comments','curator','hour','weekday']] y = df['likes\_count']

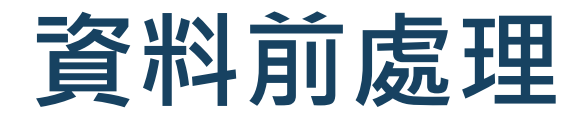

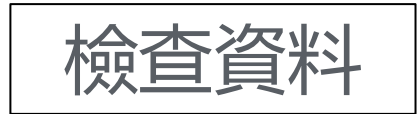

X.info()

**<class 'pandas.core. frame. DataFrame'> Range Index: 9975 entries, 0 to 9974 Data columns (total 5 columns): shares 9975 non-null int64 comments 9975 non-null int64 curator 7232 non-null object hour 9975 non-null int64 weekday 9975 non-null object dtypes: int64(3), object(2) memory usage: 389.7+ KB**

計教學計畫 <sup>。</sup>分項六:資料分析領域教學研發推廣團隊(東吳大學巨量資料管理學院胡筱薇老<mark>師</mark>主編

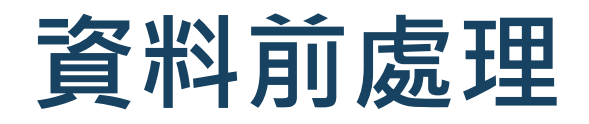

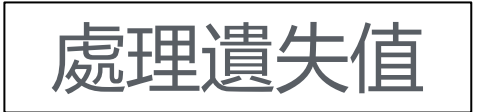

• 空值的小編填入未知

X['curator'] = X['curator'].fillna('未知')

X.info()

```
<class 'pandas.core. frame. DataFrame'> 
Range Index: 9975 entries, 0 to 9974 
Data columns (total 5 columns): 
shares 9975 non-null int64 
comments 9975 non-null int64 
curator 7232 non-null object 
hour 9975 non-null int64 
weekday 9975 non-null object 
dtypes: int64(3), object(2) 
memory usage: 389.7+ KB
```
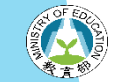

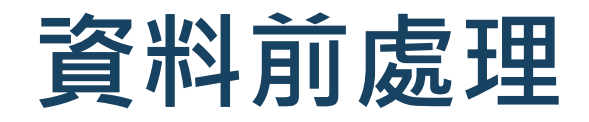

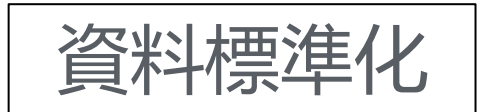

- pip install sklearn
- 將連續型的資料標準化

```
from sklearn import preprocessing
standard = preprocessing.StandardScaler()
X[['shares','comments']] = standard.fit_transform(X[['shares','comments']])
```
設計教學計畫<sup>。</sup>分項六:資料分析領域教學研發推廣團隊(東吳大學巨量資料管理學院胡筱薇老師主編

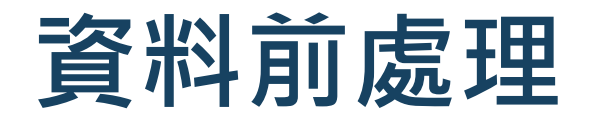

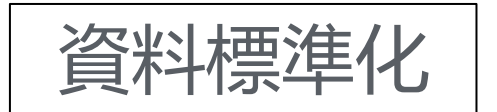

• 將類別型的資料轉成 Dummy Variable

X\_1 = pd.get\_dummies(X)

X\_1.head()

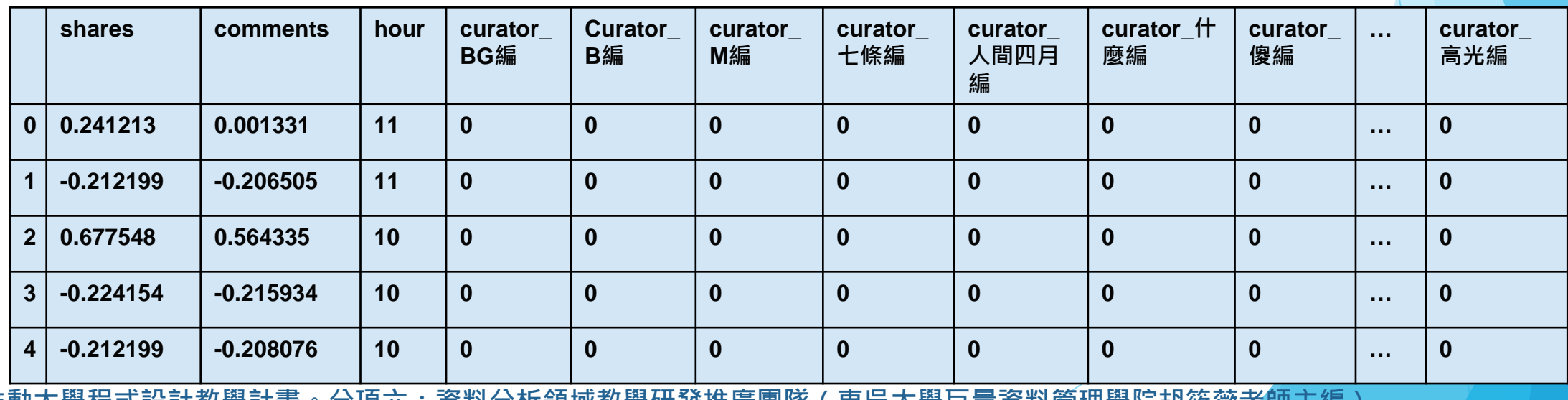

:資料分**析**領现教學**饼發**推廣圏隊(果吳天學巳重頁科官埋學阮胡攸微<del>花</del>剛土編

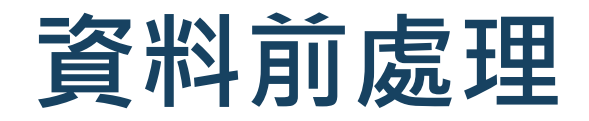

#### Train & Test

• 將資料分成 Training data & Testing data

from sklearn.model\_selection import train\_test\_split X\_train, X\_test,  $y$ \_train,  $y$ \_test = train\_test\_split(X\_1,  $y$ , test\_size = 0.3, random\_state = 2)

#### 70%Training, 30%Testing

設計教學計畫<sup>。</sup>分項六:資料分析領域教學研發推廣團隊(東吳大學巨量資料管理學院胡筱薇老師主編

# **PART 03 預測模型: Linear Regression**

設計教學計畫<sup>。</sup>分項六:資料分析領域教學研發推廣團隊(東吳大學巨量資料管理學院胡筱薇老<mark>師主編</mark>

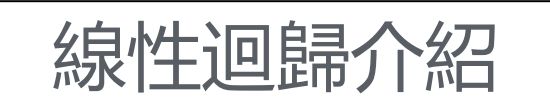

• 迴歸就是找一個函數,盡量符合手邊的一堆數據

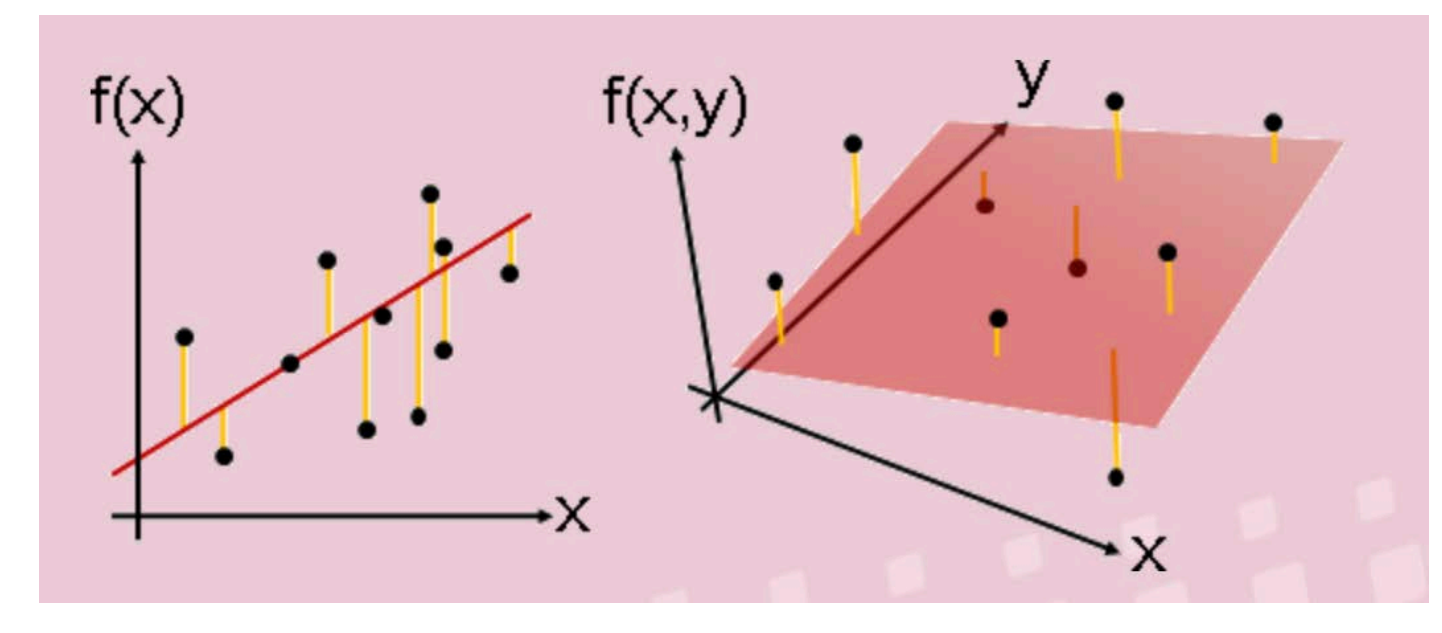

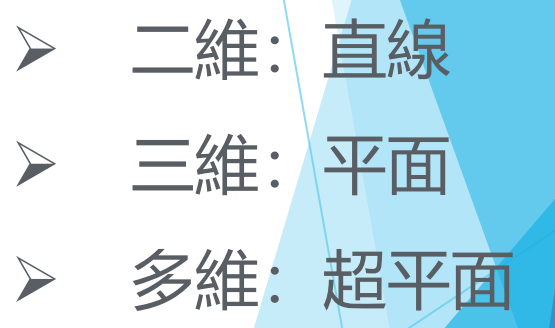

(圖片來源:[http://www.csie.ntnu.edu.tw/~u91029/Regression.html\)](http://www.csie.ntnu.edu.tw/%7Eu91029/Regression.html)

<mark>大學程式設計教學計畫。分項六:資料分析領域教學研發推廣團隊(東吳大學巨量資料管理學院胡筱薇老師主編</mark>)

#### 線性迴歸介紹

• 簡單線性迴歸公式

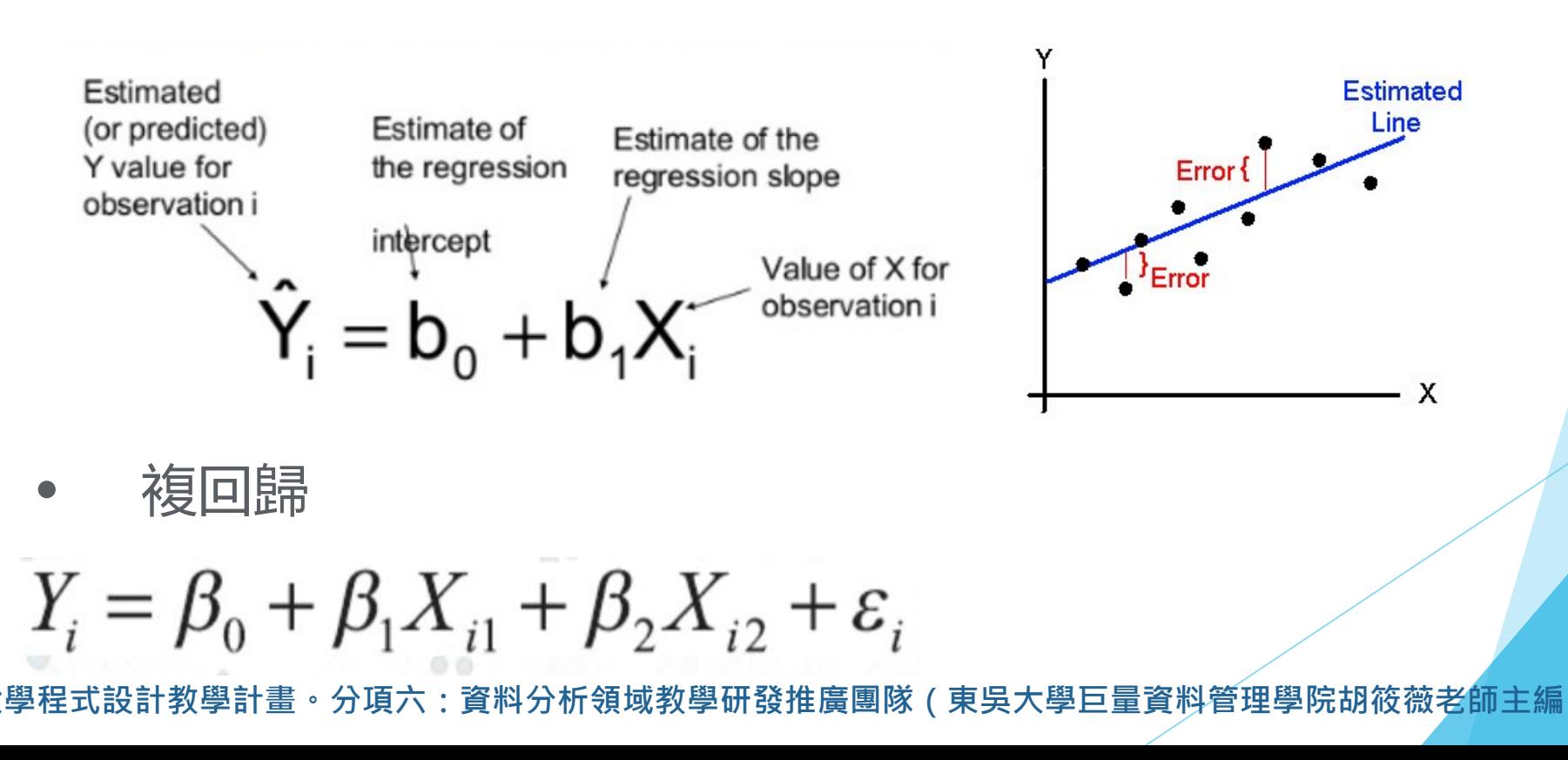

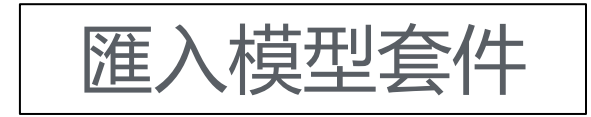

• Linear Regression Model

from sklearn.linear\_model import LinearRegression lm = LinearRegression()

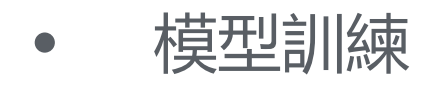

lm.fit(X\_train.values, y\_train.values)

LinearRegression(copy\_X=True, fit\_intercept=True, n\_jobs=1 , normalize=False)

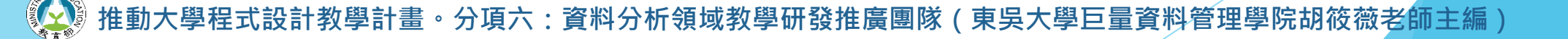

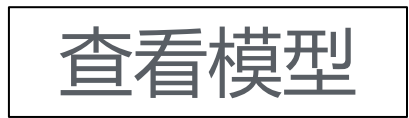

 $\bullet$  迴歸模型的截距項,也就是公式中的 $\beta$ 0

print(lm.intercept\_)

3620.626025474225

• 迴歸係數

#### print(lm.coef\_)

[ 3.00462596e+03 4.72062851e+03 2.01721953e+01 -2.28276444e+03 2.07920813e+03 1.48858548e+02 -1.46823617e+03 -2.81825555e+03 3.51436775e+03 -1.33455026e+03 4.27693492e+02 3.67418636e+02 -1.60739471e+03 -3.07750639e+02 -1.51851326e+03 1.48574584e+03

大學程式設計教學計畫。分項六:資料分析領域教學研發推廣團隊(東吳大學巨量資料管理學院胡筱薇老<mark>師主</mark>編)

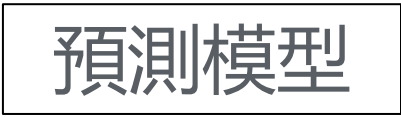

• 進行預測

y\_predict = lm.predict(X\_test)

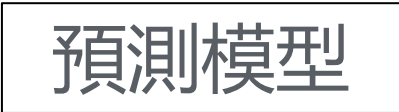

• 比較預測值 vs 真實值

pd.DataFrame(list(zip(y\_test.values, y\_predict)), columns=['Measured','Predicted']).head()

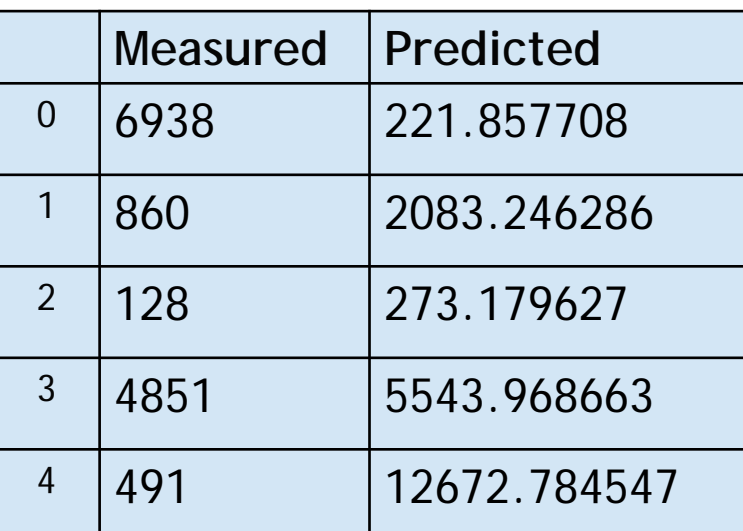

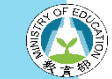

計教學計畫 。 分項六:資料分析領域教學研發推廣團隊(東吳大學巨量資料管理學院胡筱薇老師主編 **)** 

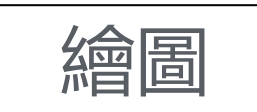

```
\text{Re } \blacksquare import matplotlib.pyplot as plt<br>
plt.scatter(y_test.values,y_predict,s=2)
              plt.plot([y_test.values.min(), y_test.values.max()],
                          [y_test.values.min(), y_test.values.max()], 'k--', lw=2)plt.ylabel('Predicted')
              plt.xlabel('Measured')
              plt.show()
```
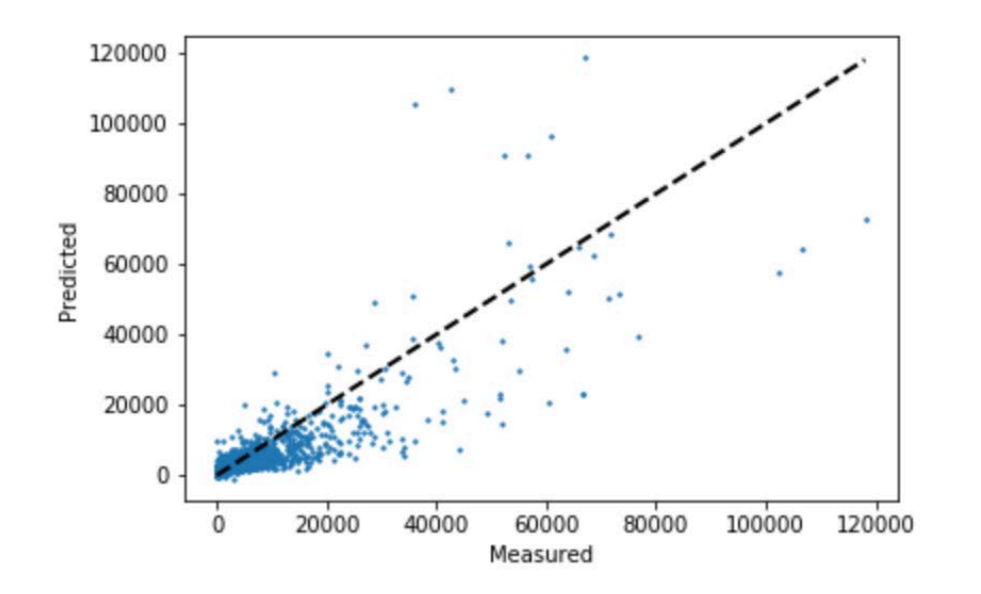

計教學計畫 **<sup>。</sup>分項六:資料分析領域教學研發推廣團隊(東吳大學巨量資料管理學院胡筱薇老<mark>師</mark>主編** 

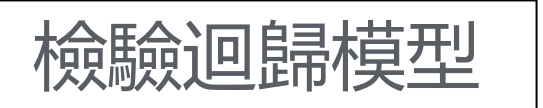

• 均方誤差MSE

from sklearn.metrics import mean\_squared\_error mse = mean\_squared\_error(y\_test.values, y\_predict) print("MSE : ",mse)

MSE : 23446608.538704727

• 均方根誤差RMSE

```
from math import sqrt
rms = sqrt(mean squared error(y test.values, y predict))
print("RMSE : ",rms)
```
#### RMSE : 4842.169817210537

#### 檢驗迴歸模型

• 判定係數 R-square

 $R_2 = Im.score(X_train, y_train)$ print("R-squared : ",R\_2)

R-squared: 0.6991904295741282

• 調整後的判定係數 Adjusted R-square

adj\_R\_2 = R\_2 -  $(1 - R_2)$  \*  $(X_t, \text{chain.shape}[1] / (X_t, \text{chain.shape}[0] - X_t, \text{chain.shape}[1]) - 1)$ print("Adjusted R-squared : ",adj\_R\_2)

Adjusted R-squared: 0.6949518287125203

# **PART 04 Random Forest Regression**

計教學計畫 <sup>。</sup>分項六:資料分析領域教學研發推廣團隊(東吳大學巨量資料管理學院胡筱薇老<mark>師主編</mark>)

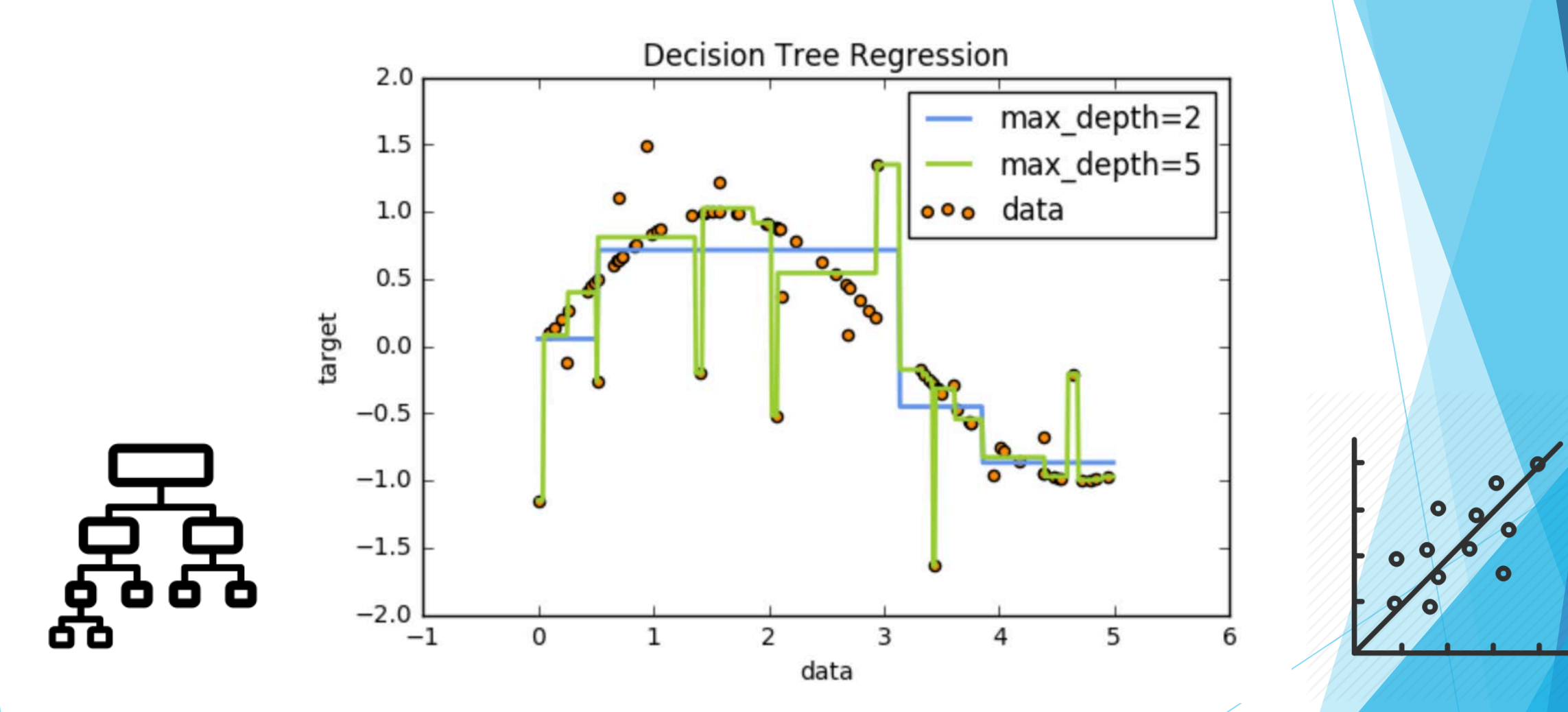

·教學計畫<sup>。</sup>分項六:資料分析領域教學研發推廣團隊(東吳大學巨量資料管理學院胡筱薇老<mark>師</mark>主編)

### 隨機森林迴歸介紹

- 一種結合分類和迴歸的演算法
- 從第二章的EDA分析時可以發現PO文的小編以及發文的時間確實 會影響到按讚的數量
- 因此設想採用此模型效果更好

設計教學計畫<sup>。</sup>分項六:資料分析領域教學研發推廣團隊(東吳大學巨量資料管理學院胡筱薇老<mark>師主編</mark>

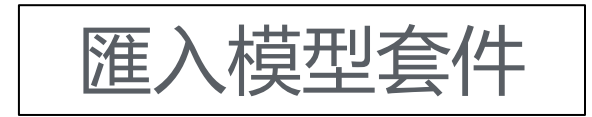

• Random Forest Regression Model

from sklearn.ensemble import RandomForestRegressor rfr = RandomForestRegressor()

• 模型訓練

rfr.fit(X\_train.values, y\_train.values)

RandomForestRegressor(bootstrap=True, criterion='mse', max\_depth=None, max features='auto', max leaf nodes=None, min\_impurity\_decrease=0.0, min\_impurity\_split=None, min samples leaf=1, min samples split=2, min weight fraction leaf=0.0, n estimators=10, n jobs=1,

· 分項六:資料分析領域教學研發推廣團隊(東吳大學巨量資料管理學院胡筱薇老師主編

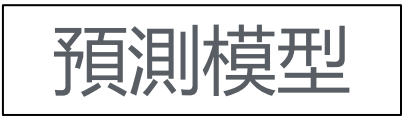

• 進行預測

y\_predict\_rfr = rfr.predict(X\_test)

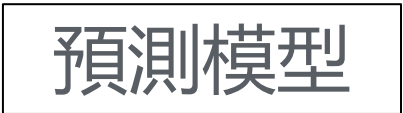

• 比較預測值 vs 真實值

pd.DataFrame(list(zip(y\_test.values, y\_predict\_rfr)), columns=['Measured','Predicted']).head()

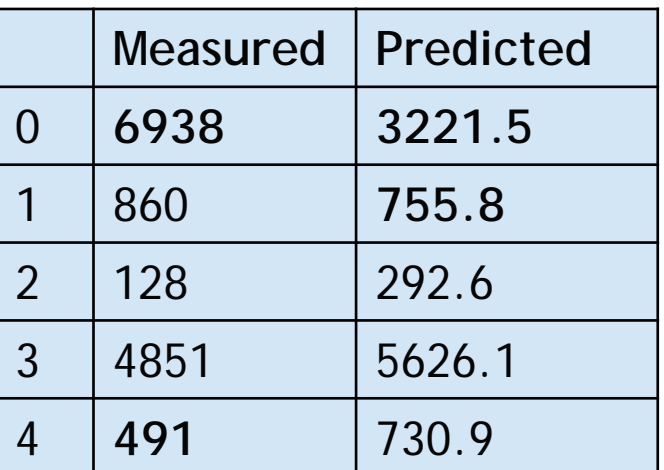

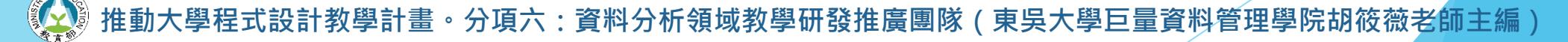

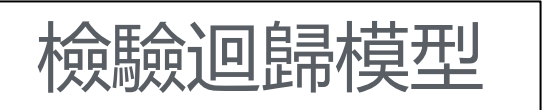

• 均方誤差MSE

from sklearn.metrics import mean\_squared\_error mse = mean\_squared\_error(y\_test.values, y\_predict\_rfr) print("MSE : ",mse)

#### **MSE :19021269.861873765**

• 均方根誤差RMSE

from math import sqrt rms = sqrt(mean\_squared\_error(y\_test.values, y\_predict\_rfr)) print("RMSE : ",rms)

RMSE : 4361.338081583881 顯著下降

### 檢驗迴歸模型

• 判定係數 R-square

 $R_2 = rfr.score(X_train, y_train)$ print("R-squared : ",R\_2)

R-squared : 0.9449581808295875

• 調整後的判定係數 Adjusted R-square

adj R 2 = R 2 - (1 - R 2) \* (X train.shape[1] / (X train.shape[0] - X train.shape[1]  $-$  1)) print("Adjusted R-squared : ",adj\_R\_2)

**Adjusted R-squared: 0.9441826060969423** 顯著提升

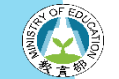